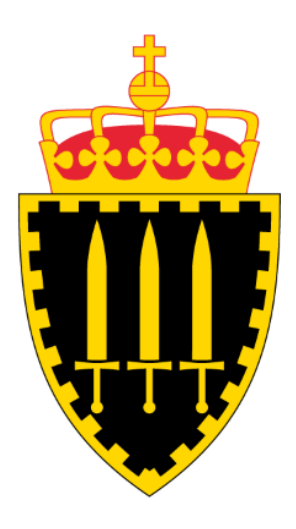

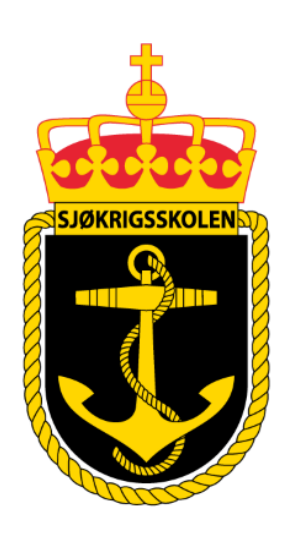

# **Sjøkrigsskolen**

# **Bacheloroppgave**

Tilgjengeliggjøring av navigasjonsbrief underveis på seilas

En digital løsning

av

Jonas Larsen & Marcus Omholt Hovelsen

Levert som en del av kravet til graden:

BACHELOR I MILITÆRE STUDIER MED FORDYPNING I LEDELSE OG MARINEINGENIØR VÅPEN, ELEKTRONIKK OG DATA

Antall ord: 16 042

Innlevert: Desember 2023

**Godkjent for offentlig publisering**

# **Publiseringsavtale**

## **En avtale om elektronisk publisering av bachelor/prosjektoppgave**

Kadettene har opphavsrett til oppgaven, inkludert rettighetene til å publisere den.

Alle oppgaver som oppfyller kravene til publisering vil bli registrert og publisert i Bibsys Brage når kadettene har godkjent publisering.

Oppgaver som er graderte eller begrenset av en inngått avtale vil ikke bli publisert.

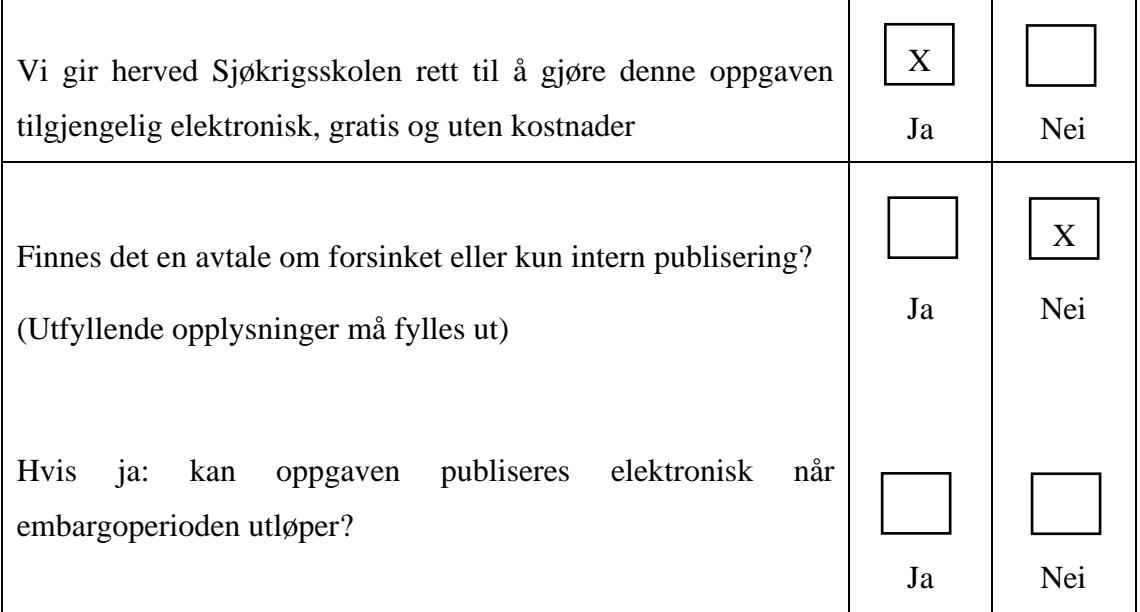

# **Plagiaterklæring**

Vi erklærer herved at oppgaven er vårt eget arbeid og med bruk av riktig kildehenvisning. Vi har ikke nyttet annen hjelp enn det som er beskrevet i oppgaven.

Vi er klar over at brudd på dette vil føre til avvisning av oppgaven.

**Dato: 03 - 12 - 2023**

Jonas Langen

Marius O.Hovelsen

**Jonas Larsen** Marcus Omholt Hovelsen

# **Forord**

Denne bacheloroppgaven markerer slutten på 3.5 år med utdanning i Militære studier med fordypning i ledelse og marineingeniør våpen, elektronikk og data, ved FHS Sjøkrigsskolen. Oppgaven har blitt skrevet i løpet av det 7. og siste semester.

Temaet som oppgaven i hovedsak omhandler, navigasjon, er ikke noe som er ofte assosiert med våpenteknikere. Det som inspirerte oss til å forske på området var muligheten til å jobbe med et lokalt problem. Dette har gjort at vi har fått eierskap til både oppgaven og produktet.

Vi ønsker å rette en stor takk til følgende personer som har hjulpet oss langs veien: Hovedveileder Hans Magne Gloppen, for god veiledning og gode anbefalinger. Orlogskaptein Petter Lunde, for idéen med å lage en digital løsning på problemet. Skvadronsmester Petter Myklebust, for tilrettelegging for at vi kunne teste produktet. Førstelektor Anne Linda Løhre, for god veiledning og hyggelige samtaler.

Vi håper at oppgaven inspirerer til videre forskning og arbeid innenfor fagfeltet.

Bergen, Sjøkrigsskolen, 03-12-2023

Jonas Largen

Marius O.Hovelsen

**Ionas Larsen** Marcus Omholt Hovelsen

# **Sammendrag**

Oppgaven ønsker å få svar på «I hvilken grad navigatører under utdanning på FHS Sjøkrigsskolen mener at et digitalt brukergrensesnitt som tilgjengeliggjør informasjon fra navigasjonsbriefen kan benyttes underveis på seilas?». For å svare på problemstillingen har det blitt utviklet et produkt, i form av et program på et nettbrett. Hensikten med produktet var å gi navigatører et verktøy som skulle tilgjengeliggjøre navigasjonsbriefen underveis på seilas. Dette slik at navigatørene ikke skal glemme viktig informasjon eller detaljer fra navigasjonsbriefen. Det ble gjennomført testing underveis på seilas, som bunnet ut i en kvalitativ spørreundersøkelse. Resultatene ble så drøftet opp mot bakenforliggende teori, slik som American Practical Navigator og tidligere bacheloroppgaver ved FHS Sjøkrigsskolen.

Fra drøftingen ble det konkludert med at navigatørene mente at det var behov for et slikt verktøy, men ikke til det formålet som oppgaven innledningsvis hadde. Navigatører hadde ikke overskudd til å benytte seg av produktet, grunnet den høye intensiteten på seilas med skolefartøyene. Produktet kunne derimot brukes av enten assistenten, eller som et verktøy til overlevering ved vaktbytte. Videre kunne også produktet brukes som forberedelse til seilas, grunnet dens funksjonalitet opp mot innhenting av sanntidsdata og interaktivt kart.

En klar anbefaling til videre arbeid og forskning er å utvide produktets bruksområde til resten av Sjøforsvaret og sivil skipsfart. Produktet må da tilpasses til de behovene som brukeren har, som for eksempel gradering på fartøysbroen eller til beregning av Bernoulli-effekten for brede fartøy i trange og grunne farvann. Av Sjøforsvarets fartøyer ble Marinens fregatter og kystvaktfartøyer sett på som plattformer der produktet best kan benyttes.

# Innholdsfortegnelse

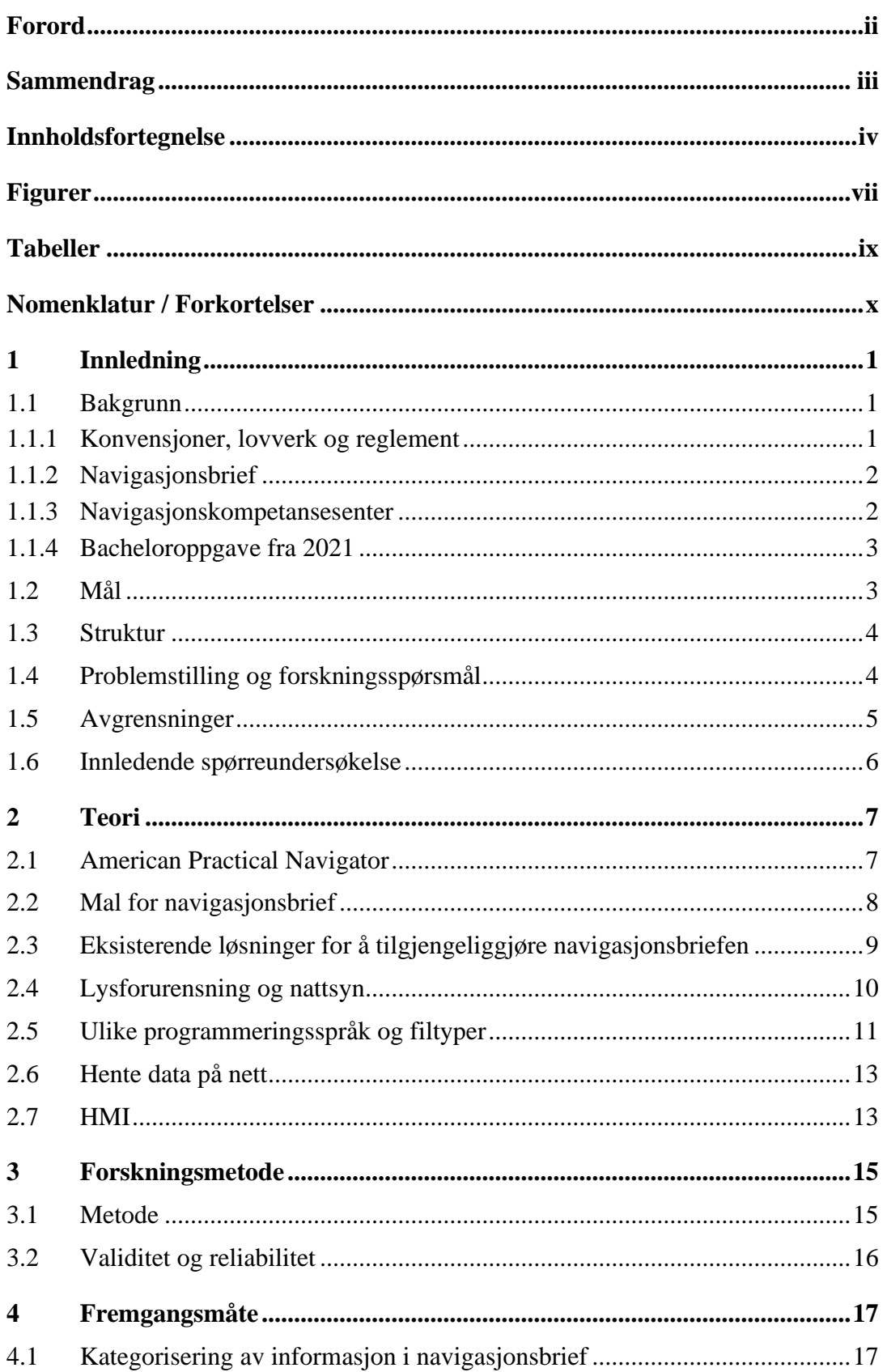

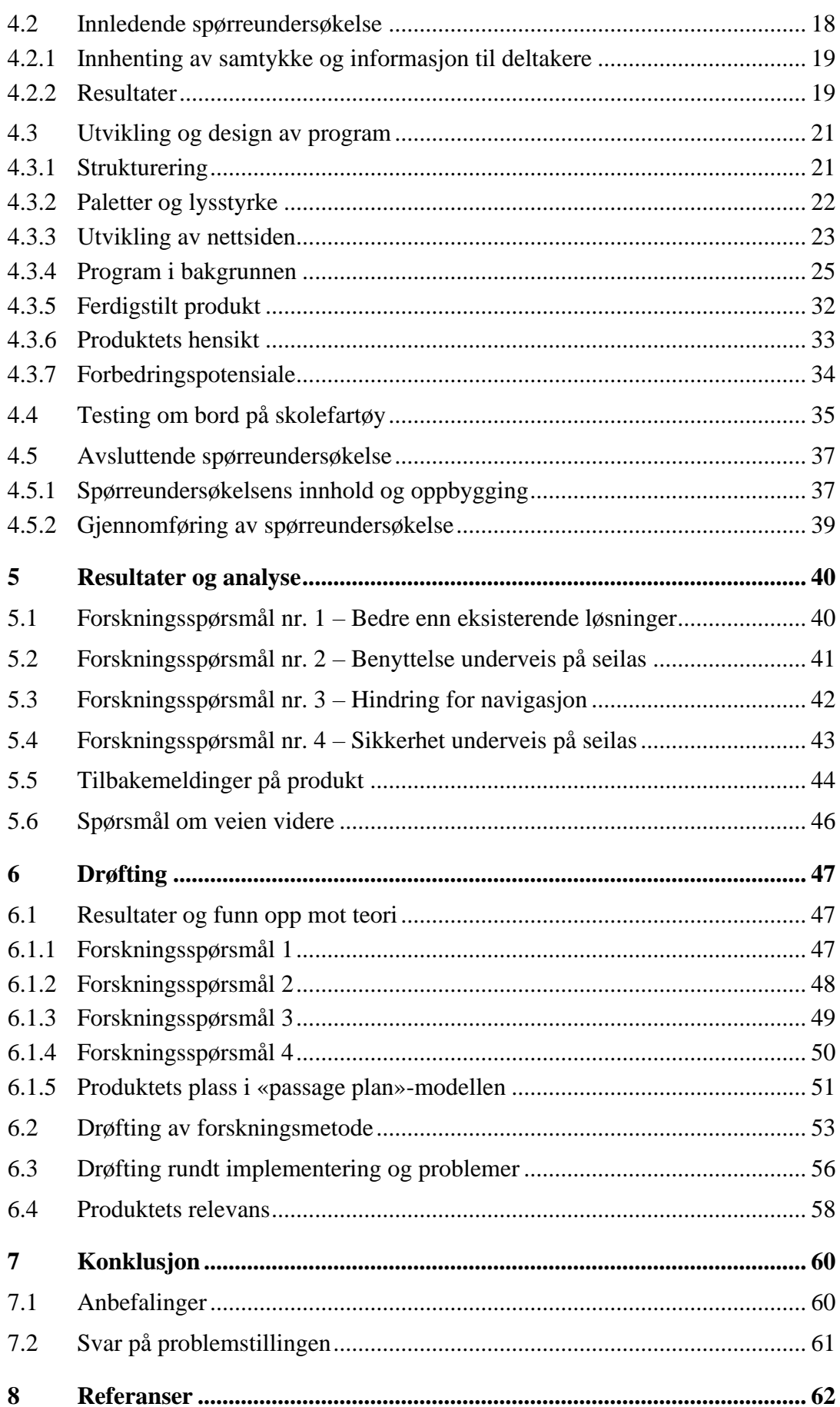

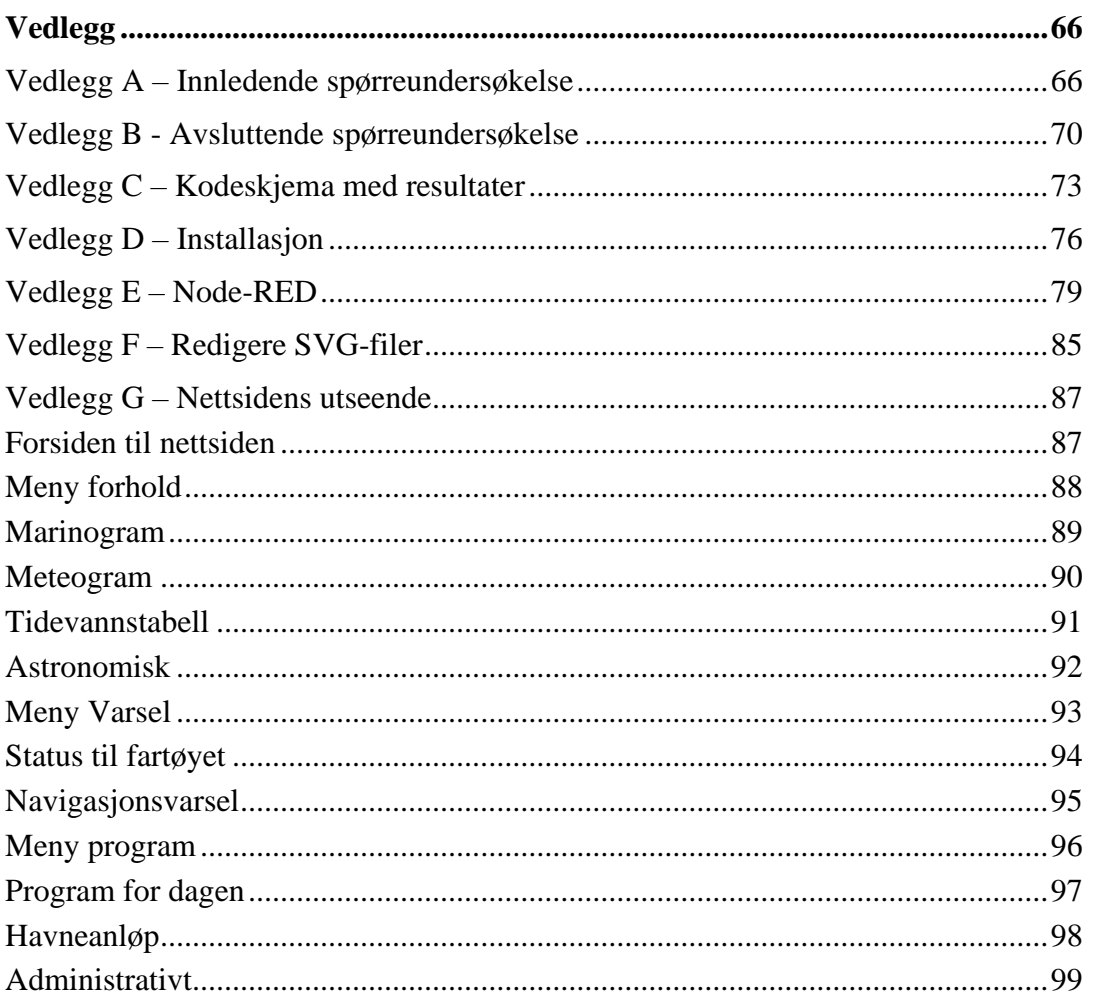

# **Figurer**

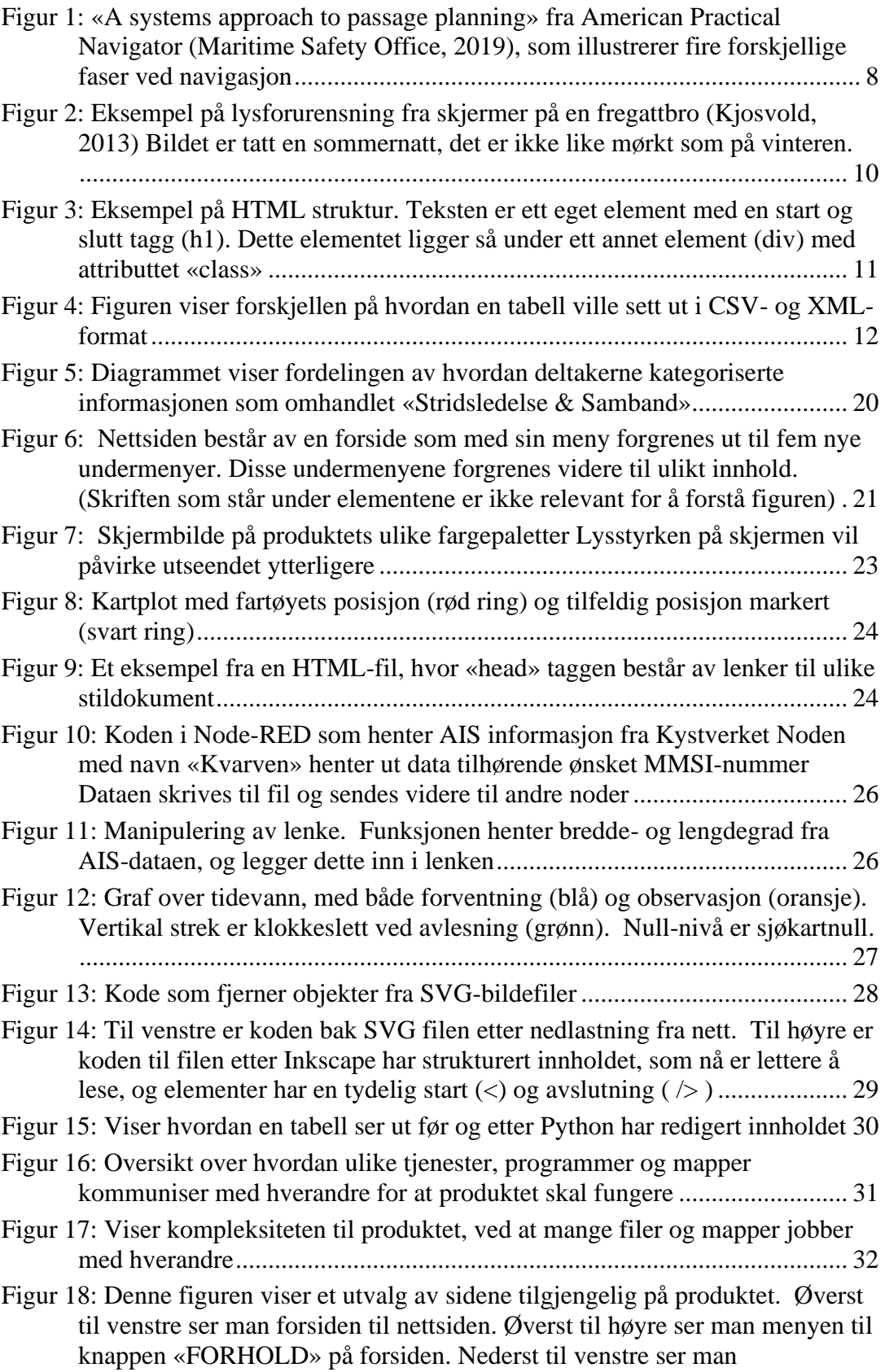

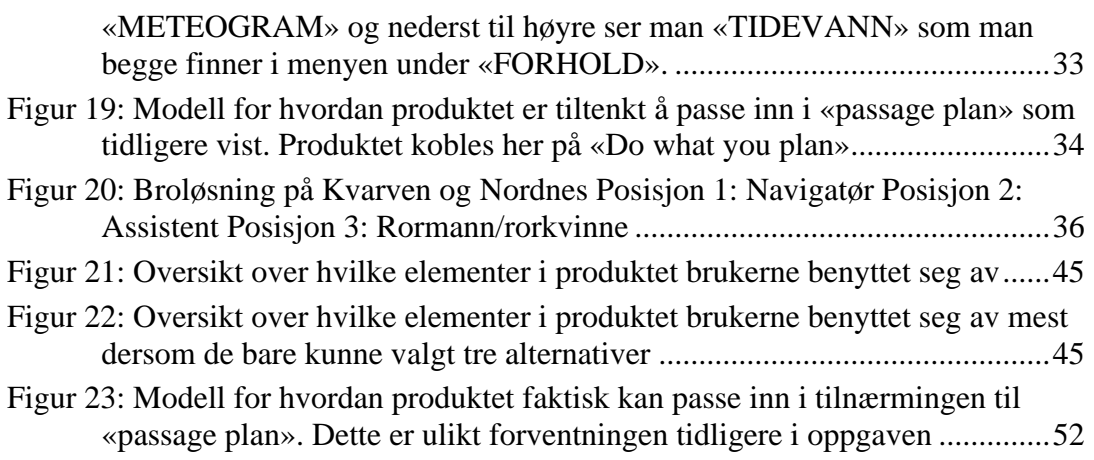

# **Tabeller**

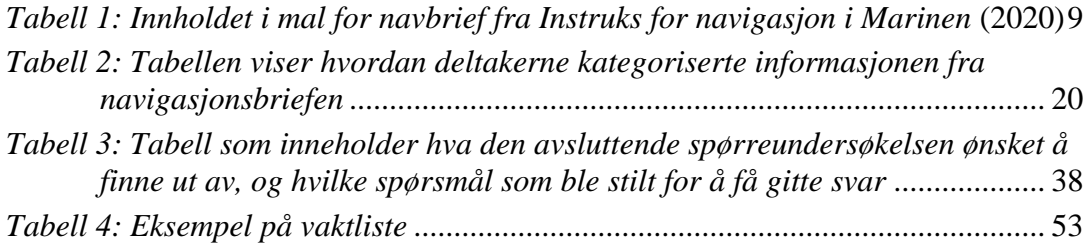

# **Nomenklatur / Forkortelser**

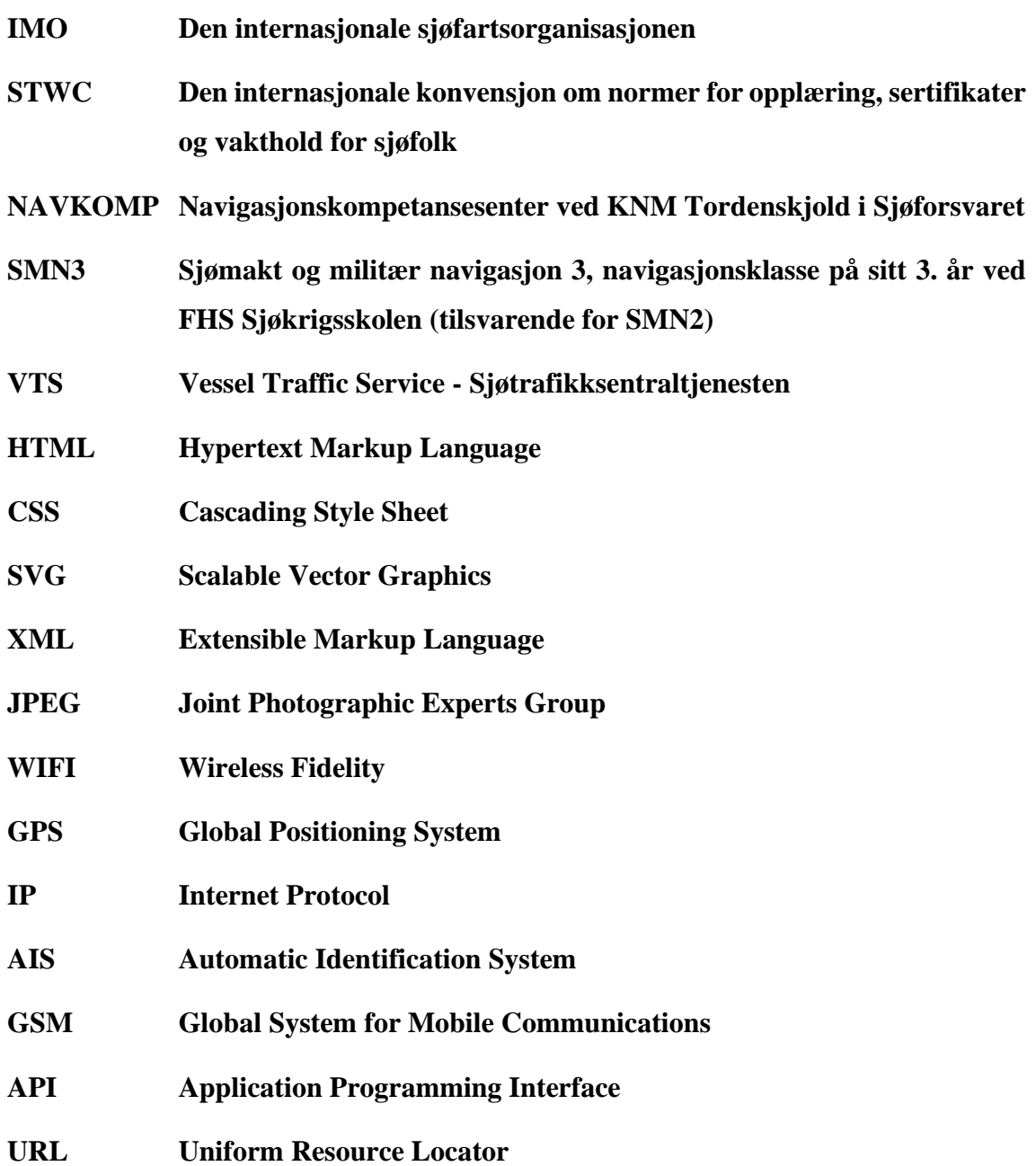

# **1 Innledning**

#### **1.1 Bakgrunn**

#### **1.1.1 Konvensjoner, lovverk og reglement**

Den internasjonale sjøfartsorganisasjonen (IMO) er en særorganisasjon i FN, og har som ansvar å utarbeide og oppdatere regelverk for skipsfart og sikkerhet på verdensbasis (International Maritime Organization, 2023). IMO har mange konvensjoner, koder og reguleringer. Et eksempel av dette er den internasjonale konvensjon om normer for opplæring, sertifikater og vakthold for sjøfolk (STCW). Den inneholder minstekrav for kompetanse sjøgående personell må inneha og påvirker hvordan institusjoner og rederier driver utdanning og opplæring.

Alle land som er medlemmer av IMO må følge konvensjonene, og gjør vanligvis dette gjennom å inkorporere de i egne lover og regler. I Norge skjer dette gjennom skipssikkerhetsloven, med sine mange forskrifter (Lov om skipssikkerhet, 2021). Alle norske rederier må følge skipssikkerhetsloven, men kan for all del stille strengere og flere krav enn det staten gjør. Sjøforsvaret er et slikt rederi, og har beskrevet sine krav i Reglement for navigasjon i Sjøforsvaret (2023).

Et gjennomgående krav, helt fra STCW og ned til skipssikkerhetsloven og Reglement for navigasjon i Sjøforsvaret, er planlegging av seilas/rute. I avsnitt A-II/2 i STCW står det at skipsfører må ha kunnskap, forståelse og dyktighet til «Planlegging av reise og navigering for alle forhold ved bruk av anerkjente metoder for plotting av ruter på havet» (International Maritime Organization, 2010). Det samme står i Forskrift om kvalifikasjoner og sertifikater for sjøfolk, en av skipssikkerhetsloven sine forskrifter, som direkte refererer til samme avsnitt A-II/2 (Forskrift om kvalifikasjoner og sertifikater for sjøfolk, 2023). Sjøforsvaret har sine egne mer utfyllende krav i forbindelse med planlegging, der resultatet blant annet er en navigasjonsbrief som skal holdes for relevante i besetningen før seilasen (Reglement for navigasjon i Sjøforsvaret, 2023).

#### **1.1.2 Navigasjonsbrief**

En navigasjonsbrief har som hensikt å skape bevissthet rundt seilingsplanen og sikkerhet underveis. I Reglement for navigasjon i Sjøforsvaret, punkt 5.3, står det at navigasjonsbriefen skal omfatte «alle forhold som kan påvirke navigasjonssikkerheten og gjennomføring av seilas, herunder aktuelle risikovurderinger», i tillegg til at den skal oppdateres ved behov (2023). Nøyaktig hvilke typer informasjon som må være med er ikke presisert i noe gjeldende dokument. Dersom man går noen år tilbake, og ser gjennom Instruks for navigasjon i Marinen i vedlegg A (2020), finner man en mal for navigasjonsbrief. Den inneholder blant annet informasjon om trafikk, tidevann, vær-, vind- og bølgeforhold, i tillegg til program, oppdrag og mål for seilasen. Det er totalt 39 biter med informasjon som må være med. Dette er mye informasjon som navigatørene om bord og resten av broteamet må huske på. Navigasjonsbriefer ved FHS Sjøkrigsskolen bruker i dag samme oppbygging, selv om Instruks for navigasjon i Marinen ikke lenger er gjeldende.

#### **1.1.3 Navigasjonskompetansesenter**

Navigasjonskompetansesenter (NAVKOMP) ved KNM Tordenskiold i Sjøforsvaret har hovedoppgaver å støtte operative fartøy i Forsvaret med trening, mønstring og kursing, og videre bistå til utdanningen av navigatører ved FHS Sjøkrigsskolen (Sulen, 2019, s. 54). NAVKOMP var interessert i å finne en løsning på et eksisterende problem som omhandler navigasjonsbriefen. De har erfart at navigatører under utdanning brukte mye tid på navigasjonsbriefen i forkant av seilas, men informasjonen ble fort glemt etter de begynte å seile, selv om informasjonen både var viktig og nyttig. De refererte videre til en tidligere bacheloroppgave som var skrevet ved FHS Sjøkrigsskolen, som tok for seg navigasjonsbriefen og områder for forbedring.

#### **1.1.4 Bacheloroppgave fra 2021**

I 2021 ble det publisert en bacheloroppgave med tittelen «Navigasjonsbrief. Alternative måter å tilrettelegge for utbytte av navigasjonsbrief for navigasjonssikkerhet», ved FHS Sjøkrigsskolen. Oppgaven drøftet rundt to påstander:

*1. «Informasjon som presenteres i briefen bør søkes å være så lite som mulig» (fremstilling)*

*2. «Innhold i en navigasjonsbrief bør delvis overføres til sjekklister og* 

*oppslagsverk» (tilrettelegging)* (Corneliussen et al., 2021)

Fra påstand 1 konkluderes det med at innholdet i briefen bør kontekstualiseres og det burde tilstrebes å ha færre enn syv biter med informasjon i den. Dette siden folk flest har problemer med å huske mer enn for eksempel syv enkle arbeidsoppgaver. I konklusjonen til påstand 2 kommer det fram at navigasjonsbriefen bør tilgjengeliggjøres i etterkant av briefen, i tillegg til at noe av informasjonen kunne vært i oppslagslister istedenfor (Corneliussen et al., 2021, ss. 30-31).

#### **1.2 Mål**

Oppgavens mål er å avdekke om det er mulighet for å tilgjengeliggjøre informasjon fra navigasjonsbriefen på en hensiktsmessig måte for navigatørene. Et av målene er å finne ut om en digital løsning kan være veien å gå. Videre er det ønskelig å finne ut om det bør jobbes videre på utenfor konteksten av navigasjonsmiljøet på FHS Sjøkrigsskolen, altså Sjøforsvaret og sivil skipsfart. Til slutt er det et mål at denne oppgaven skal inspirere flere, ved de tekniske linjene på FHS Sjøkrigsskolen, til å benytte sin kompetanse til å løse problemer på tvers av bransjer.

#### **1.3 Struktur**

Oppgaven starter med et teori-kapittel der relevant litteratur trekkes fram. Deretter forklares oppgavens forskningsmetode, med beskrivelse over hvordan problemstillingen skal besvares. Videre kommer fremgangsmåten som er delt inn i fem deler.

- 1. Kategorisering av informasjon i navigasjonsbrief, som tar for seg definering av ulike kategorier med informasjon.
- 2. Innledende spørreundersøkelse, der deltakerne setter informasjonen fra navigasjonsbriefen inn i de definerte kategoriene.
- 3. Utvikling og design av program, der konsept, teori og innhentede svar blir til virkelighet.
- 4. Testing om bord på skolefartøy, der navigatørene tester ut produktet underveis på seilas.
- 5. Avsluttende spørreundersøkelse der tilbakemeldinger fra testing av produktet skal samles inn og bli til resultater.

Videre analyseres resultatene fra den avsluttende spørreundersøkelsen, hvor fellestrekk og anomalier trekkes fram. Deretter drøftes resultatene, fremgangsmåten og forskningsmetoden. Til slutt konkluderes det hele med anbefalinger til videre arbeid og svar på problemstillingen.

## **1.4 Problemstilling og forskningsspørsmål**

Navigasjonsbriefen, slik som den i dag forekommer på FHS Sjøkrigsskolen, inneholder for mye informasjon til at det er praktisk mulig å huske alt, noe som kan være problematisk. Dette kan løses ved at man enten endrer på navigasjonsbriefen og dens innhold, eller lager et produkt som kan støtte med bedre tilgjengeliggjøring av informasjonen når den trengs. I et våpenteknisk perspektiv virker det som mer overkommelig å utvikle og designe et digitalt produkt enn å revidere og endre oppsettet til den standardiserte navigasjonsbriefen.

Problemstillingen, eller det overordnede spørsmålet denne oppgaven direkte forsøker å besvare er:

*I hvilken grad mener navigatører under utdanning på FHS Sjøkrigsskolen at et digitalt brukergrensesnitt som tilgjengeliggjør informasjon fra navigasjonsbriefen kan benyttes underveis på seilas?*

For å besvare problemstillingen skal det utvikles et verktøy, i form av et program med et digitalt brukergrensesnitt, som skal tilgjengeliggjøre informasjon fra navigasjonsbriefen. Den skal så testes på navigatører underveis på seilas. For å best mulig svare på oppgavens problemstilling er det blitt utarbeidet noen forskningsspørsmål som i sum skal gi grunnlag for konklusjon oppimot problemstillingen.

Forskningsspørsmålene er formulert slik:

- *1. Hvordan er det digitale brukergrensesnittet en bedre løsning for å tilgjengeliggjøre navigasjonsbriefen enn eksisterende løsninger?*
- *2. På hvilken måte kan navigatører underveis i seilas benytte seg av det digitale brukergrensesnittet?*
- *3. På hvilken måte vil det digitale brukergrensesnittet være til hindring for navigasjon underveis på seilas?*
- *4. På hvilken måte bidrar det digitale brukergrensesnittet til sikkerhet underveis på seilas?*

## **1.5 Avgrensninger**

Oppgaven vil fokusere på navigasjonsmiljøet på FHS Sjøkrigsskolen. De som i denne oppgaven betegnes som medlemmer av det navigasjonsmiljøet er ansatte på NAVKOMP og navigatører på sitt tredje år med utdanning, altså SMN3. Oppgaven vil kun utvikle og teste produktet for bruk om bord skolefartøyene «Kvarven» og «Nordnes», og vil også derfor kun utvikles for ugradert bruk.

# **1.6 Innledende spørreundersøkelse**

I utarbeidelse av oppgavens problemstilling ble det identifisert at det ikke eksisterte teori rundt hvilke typer informasjon det var behov for å tilgjengeliggjøre fra navigasjonsbriefen. Det ble derfor gjennomført en kvalitativ spørreundersøkelse på personell ved navigasjonsmiljøet på FHS Sjøkrigsskolen. Fremgangsmåten og resultatene fra undersøkelsen finnes i *[4.2](#page-29-0) [Innledende spørreundersøkelse](#page-29-0)*. Resultatene skulle legge grunnlag for utarbeidelse av det digitale brukergrensesnittet, som senere skal gi svar på forskningsspørsmål og problemstilling.

## **2 Teori**

I dette kapittelet vil sentral teori for fremgangsmåten i oppgaven trekkes fram. Teorien vil i hovedsak være knyttet til utvikling og design av det digitale brukergrensesnittet, ettersom det har vært den delen av oppgaven som har tatt opp mesteparten av tiden. Til tross for at produktet ikke direkte skal svare på hverken forskningsspørsmål eller problemstilling, dannet det grunnlaget for testing og gjennomføring av den avsluttende spørreundersøkelsen, som skulle gi oppgaven resultater.

#### **2.1 American Practical Navigator**

Boken *American Practical Navigator*, originalt skrevet av Nathaniel Bowditch i 1802, betegnes av mange som et leksikon innen navigasjon. Boken har blitt kontinuerlig revidert og oppdatert siden den opprinnelig ble skrevet. Den nyeste versjonen er 2019 utgaven. Boken er ikke et regelverk, men den inneholder nesten alt sjøfolk verden over trenger å vite om faget. Blant innholdet står det om «passage plan». En «passage plan» tar for seg seilasen steg for steg, fra avgang til ankomst, inkludert alt som skal skje imellom. Dette i den hensikt å gi relevante medlemmer av besetningen felles oppfattelse av status på skipet og seilasen (American Practical Navigator, 2019, s. 437). Mange av elementene beskrevet i boken, spesielt under «Voyage planning», finnes igjen i navigasjonsbriefen som dagens navigatører under utdanning på FHS Sjøkrigsskolen holder. I [Figur 1](#page-19-0) på neste side kan man se en modell av tilnærmingen til «passage plan», delt inn i fire stadier eller faser. Syklusen begynner med å planlegge hva som skal gjøres, deretter å gjøre det som er planlagt, så monitorere resultatene og til slutt gjennomgå planen, før man begynner på nytt. Dette skal foregå kontinuerlig gjennom seilasen.

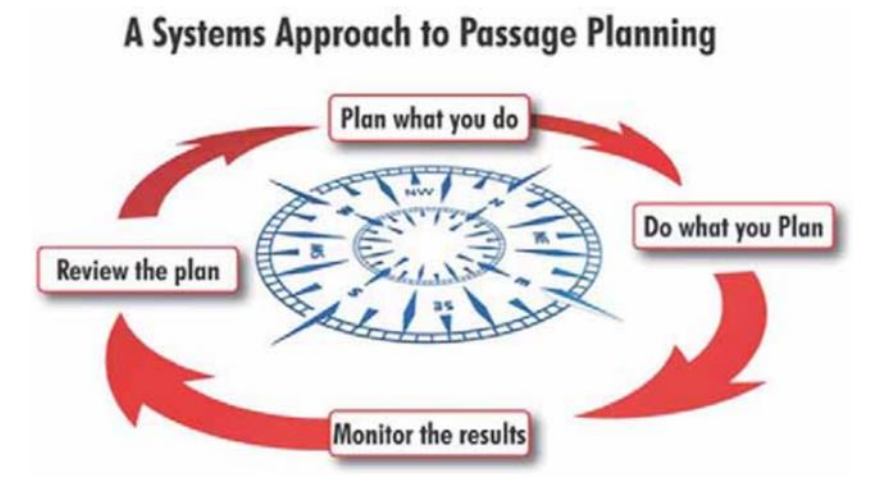

**Figur 1:**

<span id="page-19-0"></span>**«A systems approach to passage planning» fra American Practical Navigator (Maritime Safety Office, 2019), som illustrerer fire forskjellige faser ved navigasjon**

## **2.2 Mal for navigasjonsbrief**

Fram til 15. april 2022 var «Reglement for utøvelse av navigasjon på Sjøforsvarets fartøyer» (SNP-500), det gjeldende regelverket i forbindelse med navigasjon i Sjøforsvaret. I tillegg til dette fantes det to instrukser som operasjonaliserte innholdet i reglementet; Instruks for navigasjon i Kystvakten og Instruks for navigasjon i Marinen (2020). Sistnevnte instruks inneholdt i vedlegg A en mal for navigasjonsbrief.

Navigasjonsbriefen var delt inn i 5 temaer: Situasjon, Oppdrag, Utførelse, Administrativt og Stridsledelse og Samband (2020). Innunder dem fantes det totalt 39 ulike biter informasjon eller undertemaer. I *[Tabell 1](#page-20-0)* på neste side ser man informasjonen slik den opptrer i malen. Om alle 39 undertemaer trenger å være med i navigasjonsbriefen er situasjonsbestemt. Det kan fort være både færre eller fler enn 39, avhengig av seilasen og hvem som navigerer.

#### *Tabell 1:*

<span id="page-20-0"></span>

| Tema                       | Undertema                                                                                                    |
|----------------------------|----------------------------------------------------------------------------------------------------|
| Situasjon                  | Kartutsnitt, Program, Kjente feil og mangler, Tanknivå, Været (i<br>tabellformat), Været (som tekstvarsel), Tidevann, Strøm, Bølger,<br>Astronomiske forhold, Sjøveisregler,                                                                                                    |
| Oppdrag                    | Overordnede mål, Øvelses-spesifike mål                                                                                                    |
| Utførelse                  | Sjøvakter, Kart, Utfordringer på ruten, Aktuelle risiko-vurderinger,<br>Aktsomhets-områder, Navigasjons-varsel, Havner/bakgrunns-<br>belysning, Trafikk, Strømforhold, Områder med redusert fart, VTS-<br>områder. Operative begrensninger, ECDIS-status, Radar-status,<br>Navigasjons-utstyr-status, Havneanløp |
| Administrativt             | Vakthold, Skaffing, Rengjøring, Hovis, Program for neste dag,<br>Sikkerhet                                                                                                    |
| Stridsledelse<br>& Samband | Kommando og kontroll, VHF, VTS-kanaler, Viktige telefon-nummer                                                                                                    |

*Innholdet i mal for navbrief fra Instruks for navigasjon i Marinen* **(2020)**

# **2.3 Eksisterende løsninger for å tilgjengeliggjøre navigasjonsbriefen**

Om bord på skolefartøyene finnes det allerede noen eksisterende løsninger for tilgjengeliggjøring av informasjon fra navigasjonsbriefen. Navigatørene kan for eksempel finne fram presentasjonen på en av datamaskinene om bord. Avhengig av hvilken datamaskin man bruker kan den kreve passordinnlogging. Presentasjonen blir laget og gjennomført i Microsoft PowerPoint, og informasjonen må derfor hentes ut blant en rekke lysbilder. Alternativt kan navigatørene ta bilder av presentasjonen underveis med mobiltelefonen. Tilgjengeligheten til informasjonen er da avhengig av tilgjengeligheten til telefonen. I mørket kan både datamaskinen om bord og telefonen ødelegge nattesynet grunnet manglende mørke fargepaletter. En annen løsning er å skrive ut hele briefen på papir. Denne metoden krever en lyskilde for å lese innholdet i mørket, og lesbarheten vil da være avhengig av fargen og styrken på lyset.

## **2.4 Lysforurensning og nattsyn**

Navigasjon i lys kontra i mørke er bokstavelig talt dag og natt. For å kunne se objekter ute i den mørke natta, er det viktig at det ikke er for mye lysforurensning fra inne i fartøyet. Om bord hender det derfor at lyse skjermer bli skrudd av eller dekket til dersom de forstyrrer nattsynet til de på vakt. Dette skjer selv om skjermene kan ha viktige funksjoner. [Figur 2](#page-21-0) er et eksempel på lysforurensning fra skjermer på en fregattbro. Her ser du kontrasten mellom styrken på lyset utenfor i motsetning til lyset fra skjermene.

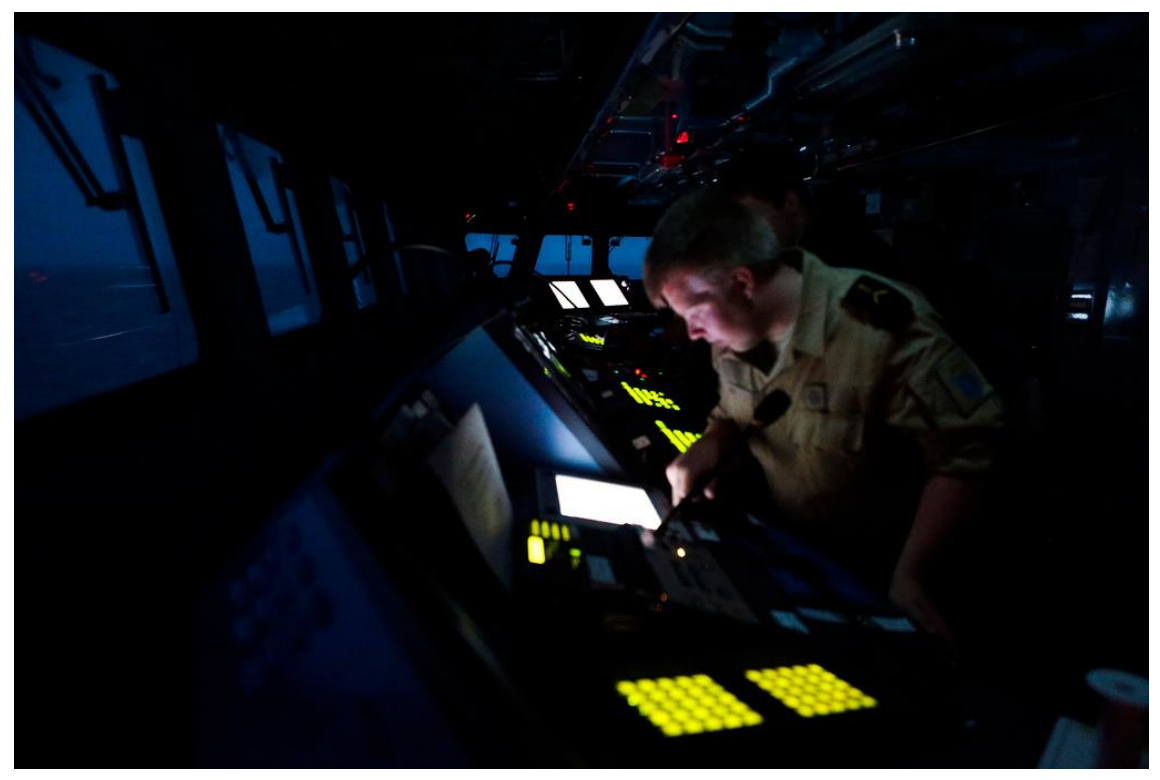

**Figur 2:**

# <span id="page-21-0"></span>**Eksempel på lysforurensning fra skjermer på en fregattbro (Kjosvold, 2013) Bildet er tatt en sommernatt, det er ikke like mørkt som på vinteren.**

For at øyene skal fungere er de avhengig av sanseceller (fotoreseptorer) som kan registrerer lys. Fotoreseptorene består av stavceller og tappceller. Tappcellene registrerer farger og kan raskt tilpasse seg endringer, og stavcellene registrerer gråtoner, men er tregere på å tilpasse seg endringer (Aarnes, 2012, s. 50). Synet bruker kort tid på å adaptere fra mørkt til lyst, men det tar lengre tid å adaptere fra lyst til mørkt da stavcellene tar over for tappcellene (Sandvig, 2023). Det kan ta opptil 30 minutter å få fullt nattsyn (Tredici & Miller, 1985, s. 7), og det er derfor viktig at nattsyn som er «opprettet» ikke blir «ødelagt» av sterkere lys.

## **2.5 Ulike programmeringsspråk og filtyper**

Det finnes mange ulike programmeringsspråk med ulike egenskaper og formål. Noen språk er derfor bedre egnet til spesifikke oppgaver enn andre. Et eksempel er markeringsspråket «HyperText Markup Language», forkortet HTML, som er laget for å strukturere informasjon som kan vises i ulike nettlesere på datamaskiner. HTML er bygd

opp av elementer som er definert av en starttagg etterfulgt av innhold og en slutt-tagg, som vist i [Figur 3.](#page-22-0) En tagg (på engelsk «tags») har forhåndsdefinerte egenskaper/funksjoner og kan inneholde attributter som gir ytterligere informasjon om elementet. Ved å koble dette opp mot et eksternt stilark, kjent som Cascading Style Sheet (forkortet CSS), kan man gi instrukser på hvordan elementer på

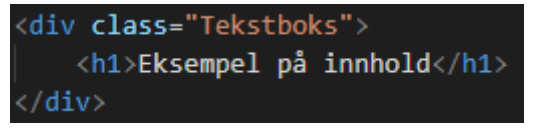

<span id="page-22-0"></span>**Figur 3: Eksempel på HTML struktur. Teksten er ett eget element med en start og slutt tagg (h1). Dette elementet ligger så under ett annet element (div) med attributtet «class»**

nettsiden skal se ut (Nätt, HTML, 2023). For å gjøre nettsider interaktive kan man bruke JavaScript som kjører programkoden sin i nettleseren hos klienten, og ikke på serveren (Nätt, Javascript, 2023). Videre har man programmeringsspråket Python som eksempelvis er egnet til automatisering og dataintegrering. Dette programmeringsspråket kan kjøres på serversiden for å behandle data som skal vises på nettsiden (Dvergsdal & Nätt, Python, 2023). Selv om JavaScript i utgangspunktet var designet for å kjøres i nettleseren på klientsiden er det i dag også inkludert i flere serversideprogrammeringsspråk. Et eksempel er Node-RED som er et grafisk programmeringsverktøy. Dette kjører JavaScript kode basert på kjøretidsmiljøet til Node.js (Node-RED, 2023).

Informasjon kan lagres i flere typer filformat. Tabeller kan for eksempel lagres i en kommaseparert fil, forkortet CSV, hvor innholdet i hver kolonne på samme rad er separert med et komma eller semikolon og hver rad kommer på en ny linje (Nätt, CSV, 2022). Et annet filformat som brukes til lagring av data er «Extensible Markup Language» forkortet XML. Det er et markeringsspråk med flere likheter til HTML, men er designet for å lagre data i stedet for å presentere det. Forskjellen på strukturen mellom CSV og XML kan sees i [Figur 4.](#page-23-0) XML-filformatet følger en hierarkisk struktur med elementer av informasjon som også defineres av tagger. Ulikt fra HTML språket har ikke taggene noen egenskaper

bortsett fra å skape inndelingen. Hvert element kan inneholde nye elementer (Nordal, 2023). I [Figur 4](#page-23-0) ser man taggen <vareliste> som inneholder tre elementer med taggen <vare>, som igjen har flere elementer. Denne strukturen skaper en relasjon hvor en tagg kan ha flere underelementer («child» på engelsk), men kun ha ett element over seg («parent» på engelsk). Det elementet i en XML-fil som omfatter alt innhold kalles «root». Et filformat som bygger på XML-strukturen er «Scalable Vector Graphics», forkortet SVG. Dette er et filformat for bilder og grafiske illustrasjoner. I motsetning til filformat for bilder som JPEG og PNG, er SVG-filer vektorbasert. Det betyr at det er bygd opp av geometriske elementer og linjer som kan manipuleres hver for seg uten å påvirke andre elementer (Dvergsdal, SVG, 2021).

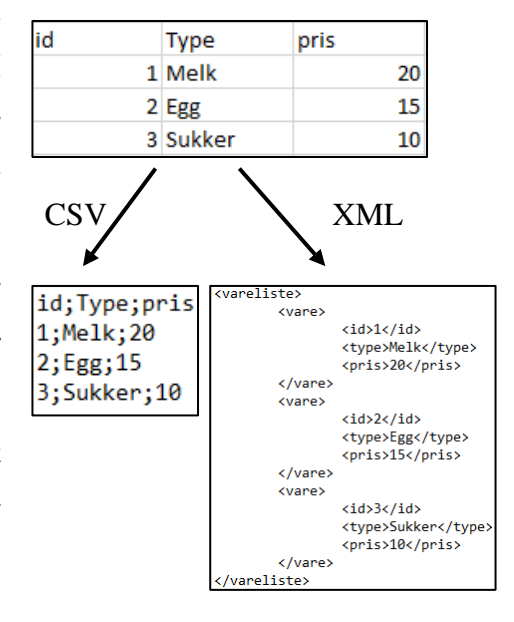

<span id="page-23-0"></span>**Figur 4: Figuren viser forskjellen på hvordan en tabell ville sett ut i CSV- og XML-format**

#### **2.6 Hente data på nett**

Ved å samhandle med andre tjenester på nett kan man integrere funksjoner og data fra eksterne system til sitt eget. Et grensesnitt som gir mulighet for dette er «Application Programming Interface», forkortet API. Gjennom dette grensesnittet sender man en forespørsel til et eksternt system som utfører handlingen og returnerer et svar (Rossen & Nätt, 2023). Denne forespørselen kan for eksempel gå gjennom en Uniform Resource Locator, forkortet URL. Dette er en vanlig lenke som man kan bruke i nettleseren, hvor man kan skreddersy forespørselen avhengig av innholdet til lenken.. Leverandører som Meteorologisk Institutt, Yr og Kartverket har åpnet for et API til sine systemer, noe som gjør det mulig å integrere dataen deres i egne systemer (Yr, 2023).

Det finnes flere metoder for å finne posisjonen til en datamaskin eller telefon. Dersom enheten har innebygd GPS kan den brukes til å finne posisjonen, dersom den ikke har GPS kan det derimot være vanskeligere å avgjøre posisjonen. Et alternativ er da å bruke geolokasjon, som ved hjelp av WiFi eller GSM-basestasjoner kan bestemme hvor enheten befinner seg (Datatilsynet, 2018). Skolefartøyene som produktet skal testes på har GPS om bord, og ved hjelp av AIS (Automatic Identification System, evt. Automatisk Identifikasjonssystem) kringkastes fartøyets posisjon og annen relevant data (Kjerstad, 2022). Kystverket har tilgjengeliggjort åpen AIS-data for fartøy innenfor norske farvann på IP adressen 153.44.253.27 med port 5631 (Kystverket, 2023). I stedet for å bruke geolokasjon som kan være upresis, kan man da hente AIS-dataen på nett med fartøyets nøyaktige posisjon.

#### **2.7 HMI**

Interaksjon mellom maskin og mennesker skjer gjennom et brukergrensesnitt, eller «Human Machine Interface», forkortet HMI. Det finnes ulike alternativer for brukergrensesnitt som har fordeler og ulemper avhengig av bruksområde. Boken «Design for people» av Lee, Wickens, Liu og Boyle viser til flere typer brukergrensesnitt (2017, s. 329). Et eksempel er kommandolinje hvor brukeren styrer programmet ved å skrive inn kommandoer med en spesifikk syntaks. Dette brukergrensesnittet krever lite plass sammenliknet med grafiske brukergrensesnitt, som er basert på menyer, som man er kjent med i for eksempel Windows. Det krever derimot høyere grad av innsats for å bli kjent med systemet sammenliknet med menyer. En menystruktur kan bestå av flere lag hvor beskrivelsen av hver meny kan komme i form av ord, forkortelser eller ikoner.

For mange lag eller for mange elementer per lag vil gjøre menystrukturen uoversiktlig. En ulempe med menybasert brukergrensesnitt er at strukturen kan bli komplisert dersom den inneholder for mange valgmuligheter. I DNV sin «Rules for Classification» del 6, kapittel 5 står det at «Menues shall be grouped according to the task» (DNV GL AS, 2015, s. 310). Ved å gruppere menyer slik at elementer i samme kategori tilhører samme meny vil man skape en logisk struktur og brukeren vil kunne velge riktig hurtigere (Lee et al., 2017, s. 331). I boken *Design for people* beskrives tommelfingerregelen «the three click rule» som mener at man bør finne den informasjonen man trenger innenfor tre trykkbare knapper (Lee et al., 2017, s. 349). Hvordan knapper utformes kan påvirke hvordan mening til knappen oppfattes. Beskrivelse av knappens funksjon i form av ord, forkortelse og ikoner er vanlig, og kombinasjoner av disse vil kunne minke sannsynligheten for misforståelser. Knapper hvor kun forkortelser eller ikoner blir brukt er uønskelig da bruken av disse kan gi mening for utvikleren, men kan ha andre betydninger for brukeren. (Lee et al., 2017, ss. 245-255). I tilfeller hvor knapper benytter ord for å beskrive dens funksjon vil ikoner være et supplement og bidra til at knappens mening og funksjon blir forstått. (Department of defense, 2020, s. 65).

Valg av metode for interaksjon med brukergrensesnittet vil påvirke brukervennligheten. På en datamaskin kan man for eksempel bruke tradisjonelt tastatur og mus, eller ha berøringsskjerm. En berøringsskjerm vil ha fordeler og ulemper avhengig av bruksområde sammenliknet med tastatur og mus. Først og fremst vil en berøringsskjerm kreve mindre plass og man vil ha hurtig tilgang til elementer på skjermen. Man trykker på samme skjerm som resultatene vil vises på, og man trenger derfor kun å fokusere på ett område. Noen ulemper vil være at stadig berøring på skjermen kan gjøre skjermen uklar grunnet fingermerker. I tillegg vil inntasting av alfanumeriske verdier (tall og bokstaver) være tregere sammenliknet med et tastatur. Berøringen på skjermen vil være mindre presis sammenliknet med bruk at en datamus og man trenger derfor større ikoner, noe som minker tilgjengelig plass. (Department of defense, 2020, s. 44). Avhengig av bruksområde vil derfor berøringsskjermer ha fordeler og ulemper, men dersom brukergrensesnittet er designet for å ta i bruk fordelene vil det være intuitivt i bruk.

# **3 Forskningsmetode**

#### **3.1 Metode**

Forskningsmetoden benyttet for å besvare problemstillingen er en kvalitativ spørreundersøkelse. Oppgaven ønsker å komme frem til om det er behov for et digitalt brukergrensesnitt underveis på seilas, men også mer detaljert om hvordan det kan brukes og om det har andre bruksområder. Videre ønsker oppgaven å undersøke hvilke elementer som fungerte og hvilke som ikke fungerte. Det blir derfor spørsmål om hva, hvordan og hvorfor, ikke bare ja eller nei. Ettersom oppgaven skal utvikle et digitalt brukergrensesnitt, vil drøftingen være todelt. Resultater og fremgangsmetoden vil drøftes samfunnsvitenskapelig, men utviklingen av produktet vil drøftes naturvitenskapelig.

Det området som oppgaven ønsker å forske på, navigasjonsmiljøet på FHS Sjøkrigsskolen, består av relativt få individer. Dette kombinert med at seiling foregår på to fartøyer parallelt betyr det at kun halvparten av målgruppen får anledning til å delta på testing og den avsluttende spørreundersøkelsen. For å kunne konkludere ut ifra resultatene til spørreundersøkelsen må man allikevel ha nok data. Løsningen blir derfor å gjennomføre en kvalitativ spørreundersøkelse, i håp om at det blir en viss dybde i svarene. For at spørreundersøkelsen skal være kvalitativ blir spørsmålene stilt åpne, og svar skrives i kommentarfelt eller tekstbokser. På denne måten er det deltakerne selv som bestemmer hva de ønsker å legge fokus på i besvarelsene, og hvor detaljerte de vil svare.

Fordelen med en kvalitativ spørreundersøkelse er at den gir rom for at deltakerne kan gi tilbakemelding på ting som utvikler ikke har tenkt på. Dette blir sett på som spesielt viktig ettersom utviklerne i dette tilfellet har våpenteknisk bakgrunn og forbrukerne har navigasjonsbakgrunn. Utdanningsløpene deres ved FHS Sjøkrigsskolen er vidt forskjellige, noe som risikerer at det ved en kvantitativ spørreundersøkelse ikke blir stilt de «riktige» spørsmålene.

En mulig ulempe med å benytte en kvalitativ metode kan være at det blir vanskelig å generalisere funnene. Det vil si at det kan være relevant for navigasjonsmiljøet på FHS Sjøkrigsskolen, men ikke for navigatører i Sjøforsvaret eller sivil skipsfart. Som konsekvens av dette kan det være vanskelig for oppgaven å konkludere noe spesifikt, annet enn å komme med beskjedne spekulasjoner (Skilbrei, 2023, s. 88).

For å forsikre at spørsmålene i undersøkelsen var forståelige, og at det ikke var rom for feiltolkning, ble det gjennomført en pilotundersøkelse på noen få navigatører. På denne måten kunne den endelige spørreundersøkelsen justeres etter eventuelle tilbakemeldinger. Disse navigatørene var dog ikke fra SMN3, men SMN2. Forskjellen ble sett på som ikke avgjørende for utfallet, siden det i hovedsak var overgangen mellom våpenteknikker og navigatør-bransjen som ble sett på som grunn til mulige misforståelser.

# **3.2 Validitet og reliabilitet**

«For at funnene dine skal kunne brukes som et beslutningsgrunnlag i masteroppgaven, må de ha en høy reliabilitet og validitet. Dette kvalitetssikrer funnene og gjør dem valide» (Moe, 2022). Det samme gjelder også for en bacheloroppgave.

Validitet sier noe om hvor gyldig oppgaven og prosjektet er. For at denne oppgaven skal ha høy validitet må det være tydelig at spørreundersøkelsen gir svar på forskningsspørsmålene og problemstillingen (Pripp, Validitet, 2018). Utviklerne i denne oppgaven kan ha påvirket hvordan resultatene fra undersøkelsen blir tolket på, med bakgrunn i erfaringer og personlige meninger. I en kvalitativ undersøkelse er det derfor viktig at måten resultatene tolkes på valideres.

Reliabilitet sier noe om man kan stole på kildene og resultatene i oppgaven og prosjektet (Nasjonalt Servicemiljø for Medisinske Kvalitetsregistre, 2023). For at oppgaven skal ha høy reliabilitet må samme forsøk, eller undersøkelse, kunne blir gjennomført på nytt et annet sted, med liknende resultater. Reliabilitet nevnes ofte i sammenheng med måleusikkerhet, der høy reliabilitet gir lav måleusikkerhet.

# **4 Fremgangsmåte**

#### **4.1 Kategorisering av informasjon i navigasjonsbrief**

Fra tidligere bacheloroppgave og samtale med NAVKOMP, kom det fram at noe av informasjonen i navigasjonsbriefen kunne bli gjort om til rene oppslagsverk eller blitt tilgjengeliggjort på en annen måte. Det var likevel ikke konstatert nøyaktig hvilke deler av informasjonen fra navigasjonsbriefen det var snakk om, annet enn at noe informasjon var vanskelig å huske. Man kan likevel trekke ut en tredeling av informasjon fra bacheloroppgaven «*Alternative måter å tilrettelegge for utbytte av navigasjonsbrief for navigasjonssikkerhet*». I oppgaven står det: «Videre burde også informasjon som er vanskelig å huske eller ikke direkte knyttet til navigasjonssikrende handlinger, som telefonnumre og tidsplaner, burde tas ut fra en presentasjon og heller tilgjengeliggjøres som rene oppslagsverk» (Corneliussen et al., 2021).

Det ble bestemt å dele informasjonen inn i tre kategorier med bakgrunn i den nevnte bacheloroppgaven;

Kategori 1: Informasjon som er forventet at man husker under hele seilasen. Denne informasjonen er kritisk for sikkerhet ved handlinger underveis.

Kategori 2: Informasjon som er viktig for seilasen, men ikke kontinuerlig. Informasjonen gjelder for en tidsperiode, eller et område. Dette er informasjon man gjerne vil ha lett tilgjengelig slik at man hurtig kan slå det opp.

Kategori 3: Informasjon som er administrativt, og ikke viktig for sikkerheten ved seilasen. Denne informasjonen føles unødvendig å pugge/huske og kan gjerne være et lett tilgjengelig oppslagsverk.

Det er kun ønskelig å tilgjengeliggjøre informasjon fra kategori 2 og kategori 3. Informasjon fra kategori 1 blir sett på som informasjon som må huskes under hele seilasen. Verktøyet som skal utvikles skal være til hjelp for navigatørene, men det er ikke ønskelig at det skal være en substitutt for hukommelse eller aktsomhet. Det skal heller være en «fail-safe» som kan brukes for å unngå å huske feil informasjon.

#### <span id="page-29-0"></span>**4.2 Innledende spørreundersøkelse**

Oppgaven til Corneliussen et al. (2021) drøfter rundt spørsmålet om nøyaktig hvilken informasjon som må tilgjengeliggjøres. De konkluderer med at det er situasjonsbestemt. Ettersom denne oppgaven er begrenset til skolefartøyene og navigasjonsmiljøet ved FHS Sjøkrigsskolen ble det gjennomført en spørreundersøkelse for nettopp disse, for å finne ut av nøyaktig hvilken informasjon som tilhører de tre kategoriene.

Målgruppen for undersøkelsen består av kadetter ved SMN3 og ansatte fra NAVKOMP. SMN3 er en navigasjonsklasse på sitt tredje år med utdanning, og har god kjennskap til navigasjonsbriefen og vet derfor hva som kan være vanskelig å huske. Ansatte ved NAVKOMP står bak utdanning og oppfølging av navigasjon for både kadetter ved Sjøkrigsskolen og Forsvaret generelt, og vet dermed nok om navigasjon til å kunne gi gode nok svar i undersøkelsen. SMN3 skal også være med senere i testingen av produktet, så det medfører god kontinuitet ved at de legger grunnlaget for innholdet i verktøyet.

I undersøkelsen (Vedlegg A – [Innledende spørreundersøkelse\)](#page-77-0) ble deltakerne bedt om å gruppere navigasjonsbriefen med dens 39 biter med ulik informasjon, inn i de tre ulike kategoriene. Spørreundersøkelsen skulle i seg selv ikke være med å svar på problemstillingen, men den er likevel viktig for utfallet. Denne spørreundersøkelsen, sammen med eksisterende teori, danner grunnlaget for utvikling og designet av det digitale brukergrensesnittet. Det digitale brukergrensesnittet skal gjennom testing danne grunnlag for gjennomføringen av den avsluttende spørreundersøkelsen, som igjen gir oppgaven resultater.

#### **4.2.1 Innhenting av samtykke og informasjon til deltakere**

For at oppgaven skulle få lov til å gjennomføre spørreundersøkelsene måtte det først innhentes samtykke. Ettersom deltakerne av spørreundersøkelsen er en del av Forsvaret, betyr det at undersøkelsen forsøker å hente ut informasjon fra Forsvaret. Oppgaven måtte dermed søke til Forsvarets Høyskole, der Forsvarets forskningsnemnd måtte ta stilling til søknaden (Forsvaret, 2023). Før dette måtte samtykke først hentes inn fra deltakende skole og senter, altså FHS Sjøkrigsskolen og NAVKOMP.

Først etter Forsvarets Høyskole hadde godkjent søknaden kunne oppgaven forsøke å gjennomføre testing og spørreundersøkelse på kadettene. Det ble først presisert at deltakelse var helt frivillig og at de til enhver tid kunne trekke seg. De fikk deretter informasjon om formålet med prosjektet, hvorfor det var ønskelig at de deltok, hvilke opplysninger og informasjon som oppgaven ønsket å publisere og hvilke rettigheter de hadde. Samtykke fra deltakerne ble så hentet inn muntlig.

#### **4.2.2 Resultater**

Svarene målgruppen avga i spørreundersøkelsen viste hvilken informasjon som tilhørte hvilken informasjonskategori. Av de 45 kadetter og ansatte som mottok spørreundersøkelsen svarte totalt 24 av dem, noe som utgjør en svarprosent på litt over 50. Det er ikke mulig å si hvem som har svart på undersøkelsen, annet enn at 17 var kadetter fra SMN3 og 7 var ansatte ved NAVKOMP.

I [Figur 5](#page-31-1) på neste side ser man hvordan deltakerne har kategorisert «Kommando og kontroll», «VHF», «VTS kanaler» og «Viktige telefon-nummer». Dersom man for eksempel ser på «Kommando og kontroll», er det ingen av kategoriene som har absolutt flertall, altså mer enn 50% av stemmene. Kategori 3 har derimot simpelt flertall, med 42%, som er mer enn kategori 1 og 2, med 29% hver. De temaene med simpelt flertall i kategori 2 og kategori 3 ble sett på som fasiten over informasjon som skulle tilgjengeliggjøres. I *[Tabell 2](#page-31-0)* på nest side ser man resten av resultatene fra spørreundersøkelsen.

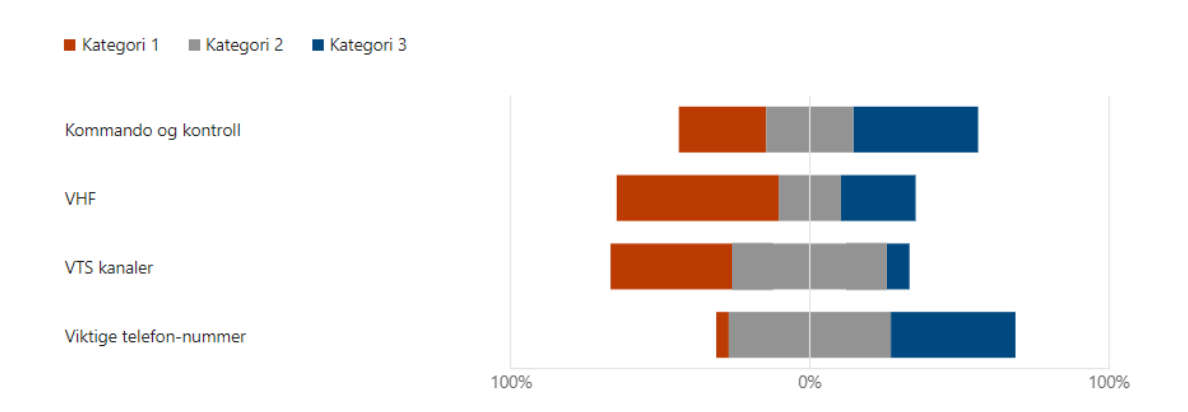

**Figur 5:**

# <span id="page-31-1"></span>**Diagrammet viser fordelingen av hvordan deltakerne kategoriserte informasjonen som omhandlet «Stridsledelse & Samband»**

#### *Tabell 2:*

# <span id="page-31-0"></span>*Tabellen viser hvordan deltakerne kategoriserte informasjonen fra navigasjonsbriefen*

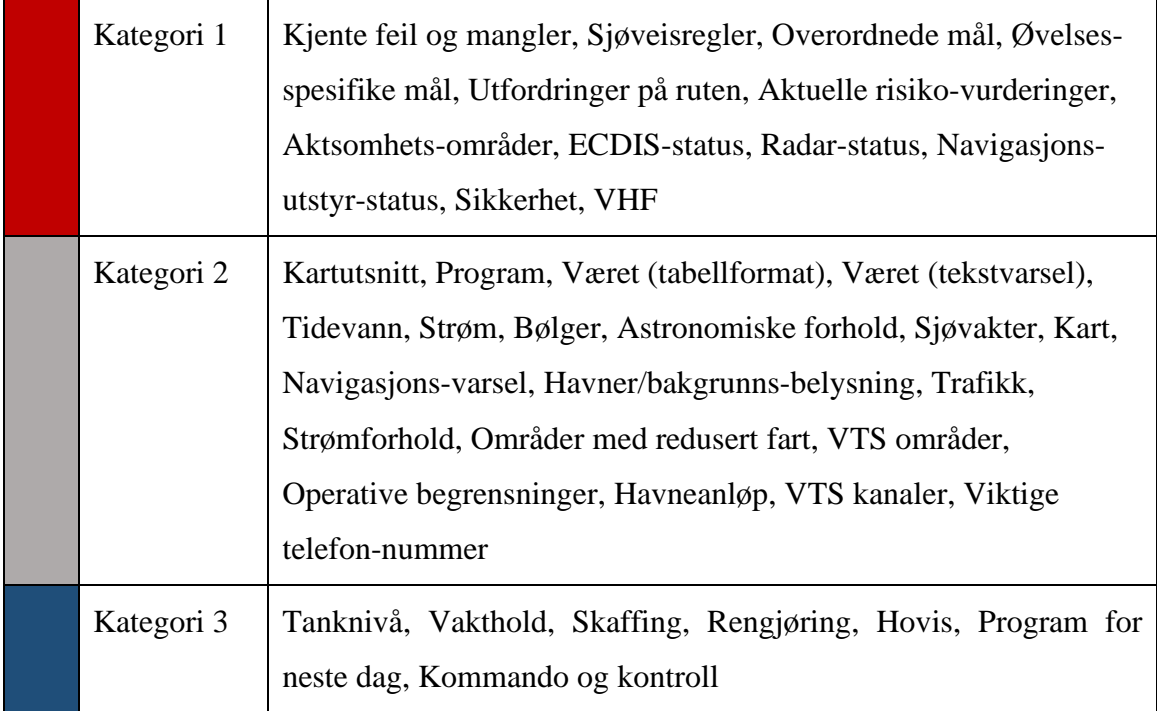

#### **4.3 Utvikling og design av program**

#### **4.3.1 Strukturering**

Ut fra den innledende spørreundersøkelsen kom det frem hvilken informasjon som var ønskelig at ble tilgjengeliggjort. Informasjon med likhetstrekk som værvarsel, tidevann og astronomiske forhold ble gruppert sammen under en felles meny. Dette ble også gjort med resten av informasjonen og resultatet ble fem hovedmenyer med hvert sitt innhold. Ettersom kategori 2 informasjon er viktigere enn kategori 3 var det ønskelig at denne informasjonen var lettere tilgjengelig. De fikk derfor større plass på skjermen sammenlignet med informasjon fra kategori 3. Hovedkategorier i hver sin meny, som vist i *[Tabell 3](#page-49-0)*, og er dermed i tråd med DNV sine bestemmelser for klassifisering av skip.

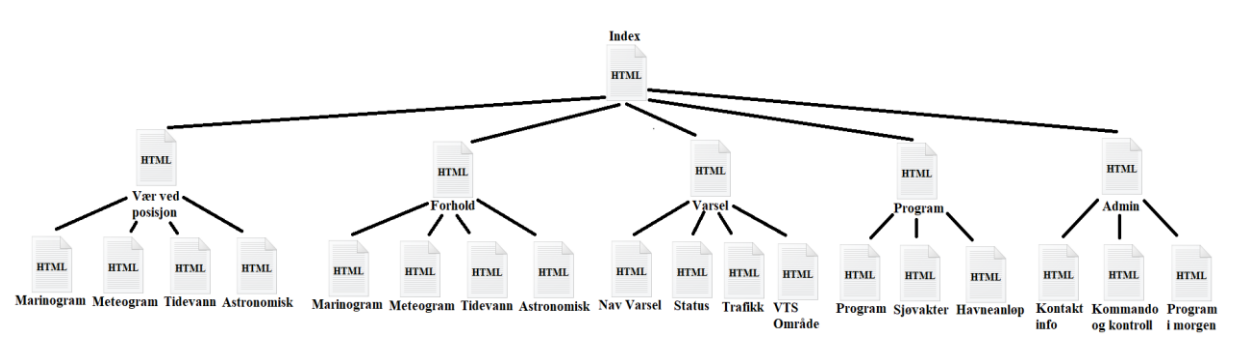

#### **Figur 6:**

# **Nettsiden består av en forside som med sin meny forgrenes ut til fem nye undermenyer. Disse undermenyene forgrenes videre til ulikt innhold. (Skriften som står under elementene er ikke relevant for å forstå figuren)**

Informasjon som skal tilgjengeliggjøres kan hentes ut fra navigasjonsbriefen. Tilsvarende informasjon kan også hentes fra ulike nettsider i sanntid. For å samle denne informasjonen trenger man å lage et program. En mulighet for dette kunne vært å lage et program i for eksempel C++ eller Python hvor man kan bruke bibliotek for å lage grafiske brukergrensesnitt. Et annet alternativ er å bruke HTML-språket som leses av nettleseren man har på datamaskinen. Fordelen med å bruke HTML er at dette språket er lagd for å presentere informasjon og bilder (Raggett, 2005). Dette er årsaken til at kodespråket HTML ble brukt i dette prosjektet for å presentere informasjonen. For å behandle data i bakgrunnen ble Python (versjon 3.11.6) benyttet i kombinasjon med Node-RED (versjon 3.1.0). For å kjøre Python-kode gjennom ledetekst ble Anaconda Powershell Prompt (versjon 2023.09-0) benyttet.

Informasjonen som var ønsket tilgjengeliggjort kan sees på som både statisk og dynamisk. Statisk informasjon vil ikke endre seg gjennom dagen og vil være riktig over en lengre periode. Dette kan derfor hentes direkte fra briefen for å legges inn i produktet. Program for dagen, sjøvakter og kontaktinfo er eksempler på denne typen statisk informasjon. Dynamisk informasjon vil være avhengig av tid og rom og vil være basert på predikeringer/forventninger. Værvarsel og tidevann er to eksempler på dette. Ved å hente værvarslinger og tidevannstabeller på nett vil navigatørene få kontinuerlig tilgang på de nyeste varslingene, gitt at man har tilgang på internett.

#### **4.3.2 Paletter og lysstyrke**

En viktig faktor ved produktet er muligheten for å endre fargepaletten og lysstyrken til skjermen. Dette for å sikre god synlighet på skjermen samt beholde nattesynet til navigatøren. I dagslys ønsker man mye lys fra skjermen for å klare å lese innholdet. Etter hvert som det blir mørkere trenger man mindre lys fra skjermen, i tillegg til andre farger for å ivareta nattesynet. Det ble derfor laget tre ulike fargepaletter med ulik lysstyrke for å tilpasse seg dagslys, skumring og natt. I «Rules for Classification Part 6 Chapter 3» står det beskrevet at: «All information shall be presented on a background of high contrast, emitting as little light as possible at night, so that it does not degrade the night vision of the officer on watch» (DNV GL AS, 2015, s. 310). Den lyseste paletten vil derfor ha sort innhold på hvit bakgrunn, i motsetning til nattpaletten som vil ha sort bakgrunn med grønt innhold. [Figur 7](#page-34-0) på neste side viser forsiden med de tre ulike fargepalettene. Årsaken til at nattpaletten har grønt innhold på sort bakgrunn er at menneskeøyet er mest sensitiv for lys i det blå-grønne spekteret i mørket. Man kan derfor ha lav intensitet på lyset og likevel oppnå høy kontrast (Tredici & Miller, 1985, s. 24). Paletten for skumring vil bli en kombinasjon med grå bakgrunn og sort innhold. Lysstyrken vil være sterkest for den lyse paletten, svakest for nattpaletten og et nivå mellom for paletten ved skumring som gjør den behagelig i overgangen mellom dag til natt.

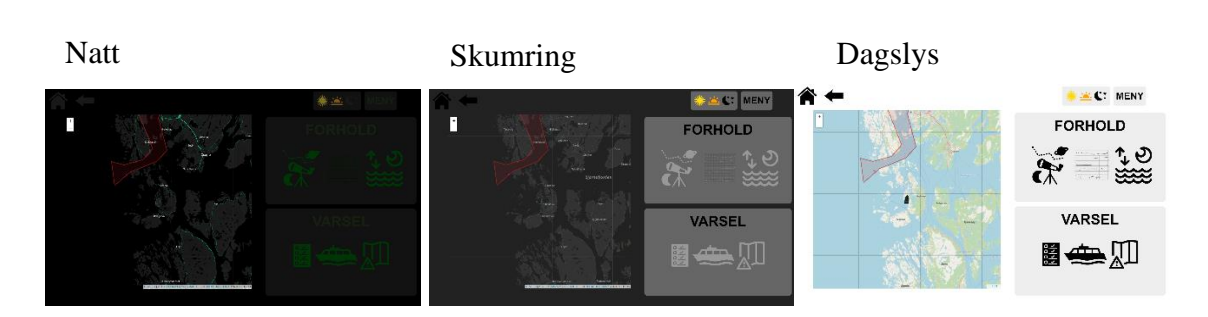

<span id="page-34-0"></span>**Figur 7: Skjermbilde på produktets ulike fargepaletter Lysstyrken på skjermen vil påvirke utseendet ytterligere**

#### **4.3.3 Utvikling av nettsiden**

Konseptet vil bli bygd opp som en nettside med kodespråkene HTML, CSS og JavaScript. Dette ble utviklet ved hjelp av programmet Visual Studio Code (versjon 1.84.2). Selv om konseptet er bygd opp likt som en nettside, vil den i dette tilfellet kun kjøres lokalt på datamaskinen og kan ikke åpnes av andre på internett. Koden skrevet i HTML utgjør grupperingen av informasjon, og utseendet til nettsiden er beskrevet i et CSS-dokument som HTML-dokumentet bruker. Et HTML-dokument kan hente flere stildokumenter, noe som gjør det mulig for brukeren å endre hvilken stil som skal brukes. Med bakgrunn i dette ble det laget et hoved CSS-dokument for elementer som skal være like på alle sidene, som for eksempel menyen. Videre ble det laget et nytt CSS-dokument for alle sider som skal ha innhold likt plassert. Eksempelvis vil siden for forhold og varslinger dele samme CSS-dokument da begge har fire undermenyer. Til slutt ble det laget tre CSSdokument som bestemmer fargen på alt av innhold i stil med de tre fargepalettene. Ved å skifte hvilke av disse tre dokumentene som nettsiden bruker kan man endre på fargepaletten. Det er viktig å merke seg at produktet er utviklet for å brukes på en Microsoft Surface 4 Pro. Nettsiden kan derfor se annerledes ut på andre skjermer med andre oppløsninger.

Bakgrunnen for interaktiviteten på nettsiden kommer fra JavaScript. Dette sammen med HTML og CSS er grunnsteinen til nettsiden. Ved å bruke JavaScript kan man gjøre

endringer i koden til HTML-dokumenter. Muligheten for å endre fargepalett ble løst ved å la JavaScript endre hvilke CSSdokument som refereres til i HTMLdokumentet. Hvert HTML-dokument inneholder taggen «head» som gir informasjon om dokumentet til nettleseren. Her kobles dokumentet opp mot ulike CSSdokumenter. [Figur 9](#page-35-0) viser et eksempel på

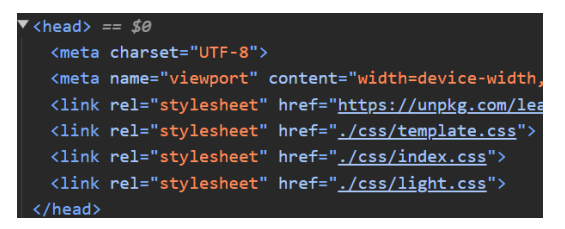

# <span id="page-35-0"></span>**Figur 9: Et eksempel fra en HTML-fil, hvor «head» taggen består av lenker til ulike stildokument**

hvordan denne delen av et HTML-dokument ser ut. Brukeren kan forandre fargepaletten på nettsiden gjennom at JavaScript endrer hvilke CSS-dokument som lenkes til i

attributtene «href» til taggen «link» i HTML-dokumentet. Videre kan man også hente ferdige biblioteker med ulike funksjoner i JavaScript. Et eksempel er åpen-kode biblioteket Leaflet som tilbyr interaktive kart (Agafonkin, 2023). Ved hjelp av dette biblioteket (versjon 1.9.1) kan man legge inn kart med ulik utseende avhengig av behov. Det er også funksjoner hvor man kan markere posisjoner og hente koordinater i kartet. Ved å trykke i kartet kan posisjonen bli markert som vist i [Figur 8.](#page-35-1)

<span id="page-35-1"></span>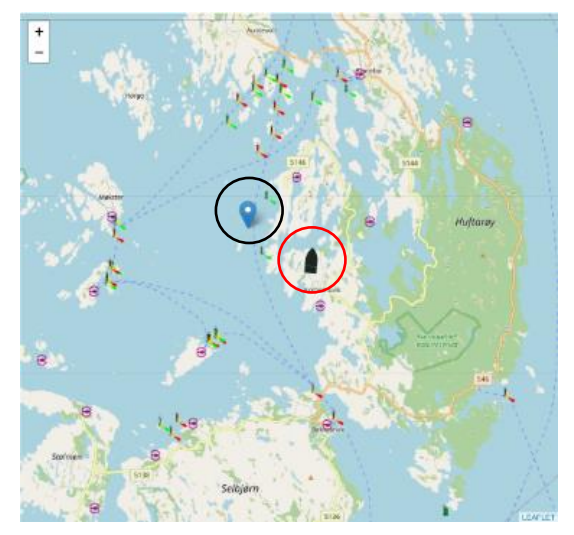

**Figur 8: Kartplot med fartøyets posisjon (rød ring) og tilfeldig posisjon markert (svart ring)**
Under utviklingen var brukergrensesnittet i stort fokus og det var ønskelig at nettsiden skulle være enkel og intuitiv i bruk. Produktet var tiltenkt å bruke om bord på fartøy, som avhengig av værforhold vil bevege seg. Det ble derfor valgt å kjøre nettsiden på en Microsoft Surface 4 Pro som har berøringsskjerm og muligheten for vanlig tastatur og mus. For å benytte seg av fordelene med berøringsskjermen ble det bestemt at alle viktige menyer skulle være så store som mulig, og at nettsiden kun skulle være avhengig av berøring for å navigere i menyer. Informasjon som tilhørte kategori 2 ble satt i fokus og hadde størst tilgjengelighet på forsiden med store knapper. For å best mulig forklare innholdet til hver knapp/meny ble den beskrevet med både ord og ikoner. Ikonene vil være et supplement i forklaringen av menyens innhold som beskrevet i «Design Criteria Standard Human Engineering», et dokument som beskriver standarder for generell HMI for militære systemer i USA (Department of defense, 2020, s. 65). Dette førte til et enkelt og stilrent brukergrensesnitt som vil være enkelt å navigere i selv med bevegelser i fartøyet. Eksempler på brukergrensesnittet vises senere i dette kapittelet og i [Vedlegg G](#page-98-0)  – [Nettsidens utseende.](#page-98-0)

#### **4.3.4 Program i bakgrunnen**

Posisjonen til fartøyet samt posisjonen som brukeren markerer i kartet brukes for å hente vær- og tidevannsdata. For å gjøre dette kjører et program i Node-RED som både henter data basert på posisjonen til fartøyet, i tillegg til den posisjonen som blir markert i kartet på nettsiden. Node-RED kobler seg på IP-adresse 153.44.253.27 med port 5631, som er adressen hvor Kystverket har tilgjengeliggjort åpen AIS data (Kystverket, 2023). Dataen blir behandlet og tolket ved å bruke tilleggsverktøyet «node-red-contrib-ais» (versjon 0.1.1). Deretter hentes AIS-informasjonen tilhørende MMSI-nummeret til fartøyet produktet skal testes på. Eksempel på denne koden kan sees i [Figur 10](#page-37-0) på neste side, og forklares nærmer i Vedlegg E – [Node-RED.](#page-90-0) Denne informasjonen brukes for å hente data fra API-grensesnitt hos Meteorologisk Institutt, Yr og Kartverket. I tillegg brukes dataen av nettsiden for å markere fartøyets posisjon i kartet, og sentrere kartet rundt dette.

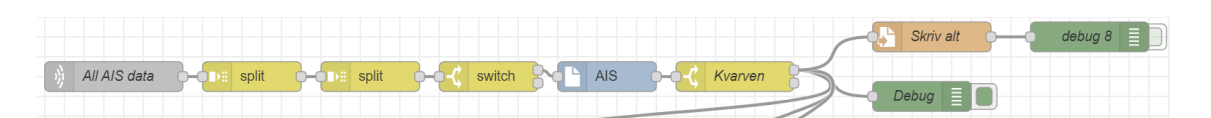

**Figur 10:**

<span id="page-37-0"></span>**Koden i Node-RED som henter AIS informasjon fra Kystverket Noden med navn «Kvarven» henter ut data tilhørende ønsket MMSI-nummer Dataen skrives til fil og sendes videre til andre noder**

Vær- og tidevannsdataen fra Meteorologisk Institutt, Yr og Kartverket ligger ute på egne nettsider hvor dataen endres ut fra innholdet i lenken. Med en egen funksjon i Node-RED kan man endre innholdet i en lenk slik at posisjonen til fartøyet eller posisjonen som er markert i kartet blir lagt inn. Som vist i [Figur 11](#page-37-1) hentes lengde- og breddegrad fra AISdataen, som befinner seg i msg.payload, og legges inn i lenken til Yr. Ved å bruke en

«http request»-node hentes dataen fra nettsiden, og skrives til en egen fil med en «write file»-node. Dette gjelder for Meteorologisk Institutt, Yr og Kartverket.

 $const$  lat = msg.payload.latitude; const long = msg.payload.longitude; msg.url = `https://www.yr.no/nb/innhold/\${lat},\${long}/meteogram.svg` return msg:

# <span id="page-37-1"></span>**Figur 11: Manipulering av lenke. Funksjonen henter bredde- og lengdegrad fra AIS-dataen, og legger dette inn i lenken**

Astronomiske forhold kan bli

hentet med et API-grensesnitt fra for eksempel nettsiden «Time and Date». For å bruke denne tjenesten trenger man lisens som koster penger. Løsningen rundt dette ble å bruke Python med biblioteket Ephem (versjon 4.1.2), som er laget for å gjøre astronomiske beregninger (Rhodes, 2023). For å gjøre beregningene som ønskes trenger biblioteket koordinatene og datoen det skal beregnes for. Koordinatene hentes fra en fil som Node-RED lagrer med AIS-data. Ut fra denne dataen kan man hente koordinatene til fartøyet. Den astronomiske dataen som er ønskelig å hente ut er femdelt. Først borgerlig tussmørke, som er fra solnedgang til solsenter er seks grader under horisonten. Videre, nautisk tussmørke, som er når solsenter er mellom seks og tolv grader under. Deretter astronomisk tussmørke, som er når solsenter er mellom tolv og 18 grader under horisonten (Ringnes, 2020). De to siste er soloppgang og solnedgang. Programmet regner så ut tidspunkt og varighet for de ulike hendelsene og skriver dette til en CSV-fil. Denne filen blir med hjelp av JavaScript lagt inn i en tabell i nettsiden.

Selv om tidevannsdataen er lastet ned fra Kartverket er den ikke presenterbar. Dataen kommer i et XML-format som i utgangspunktet er lett lesbar for mennesker, men den inneholder mye informasjon som ikke er interessant. Ved å behandle dataen kan man beholde det som er viktigst for navigatøren og presentere dette grafisk. Ved å bruke modulen «xml.etree.ElementTree» (versjon 1.3.0) i Python kan man enkelt lese inn dataen fra en XML-fil. Ønsket tidevannsdata er de forventede tidevannsnivå, samt observerte tidevannsnivå. Ettersom dataen fra Kartverket følger en spesifikk mal, vil for eksempel observert tidevann alltid være det tredje elementet i «root» sitt første element. Programmet henter da verdier for observert og forventet tidevann fra filen og lagrer det i

hver sin matrise. Dataen i matrisene blir så lagt inn i en graf ved hjelp av biblioteket «matplotlib» (versjon 3.7.2) og modulen «pyplot». Plottet som vist i [Figur 12](#page-38-0) blir så eksportert som et bilde med gjennomsiktig bakgrunn av filtypen «SVG» og kan legges direkte inn i nettsiden. Ved å eksportere med gjennomsiktig bakgrunn vil kun strekene i grafen inneholde farge, og grafen vil derfor ha samme bakgrunn som nettsiden og da tilpasse seg fargepaletten som brukes.

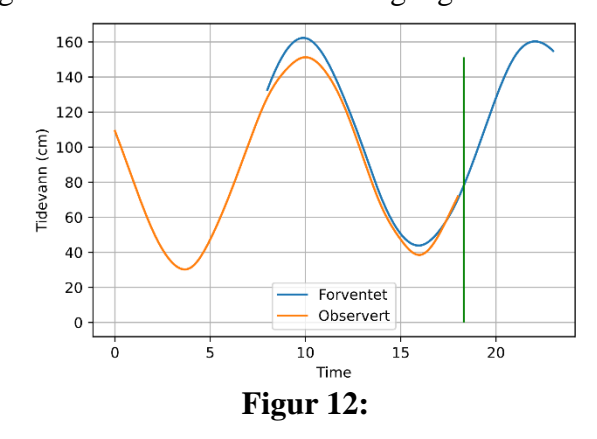

<span id="page-38-0"></span>**Graf over tidevann, med både forventning (blå) og observasjon (oransje). Vertikal strek er klokkeslett ved avlesning (grønn). Null-nivå er sjøkartnull.**

Bildene som er lastet ned fra Yr og Meteorologisk Institutt fungere til bruk på paletten for dagslys, men på nattpaletten og paletten for skumring ser man at bildene har hvit bakgrunn. Ettersom bildene er av filtypen SVG kan man endre elementer som bildet er bygd opp av. Gjennom testing kom det frem at bildene bestod av flere hvite rektangler som bakgrunn. Ved å bruke Python med modulen «xml.etree.ElementTree» kan man søke gjennom bildefilen og fjerne elementene som bakgrunnen består av. Før Python kan gå gjennom filen må den omstruktureres, da innholdet er uryddig etter nedlastningen. For å fikse dette brukes Inkscape, som er et gratis redigeringsverktøy for vektorgrafikk med åpen kildekode. Ved å åpne bildefilen i dette verktøyet for så å lagre det igjen går man fra en rotete til en ryddig struktur. Endringene Inkscape gjør for å forbedre lesbarheten kan sees i [Figur 14](#page-40-0) på side 29. Inkskape har også eget verktøy for å redigere XML-koden. Med dette kan man lete etter elementer som ikke er ønskelig i filen. Ved å se på plasseringen og egenskapene til elementet kan man med hjelp av Python fjerne dem automatisk. [Figur 13](#page-39-0) er et utdrag fra koden som leter etter spesifikke elementer og fjerner dem. Nærmere forklaring av hvordan SVG-filene redigeres kan sees i [Vedlegg F](#page-96-0) – [Redigere SVG-filer.](#page-96-0) Det er laget en egen kode for bildet fra Meteorologisk Institutt og Yr da disse to bildene er ulikt bygd opp hvor begge lagrer det nye bildet i en egen mappe hvor nettsiden henter innholdet sitt.

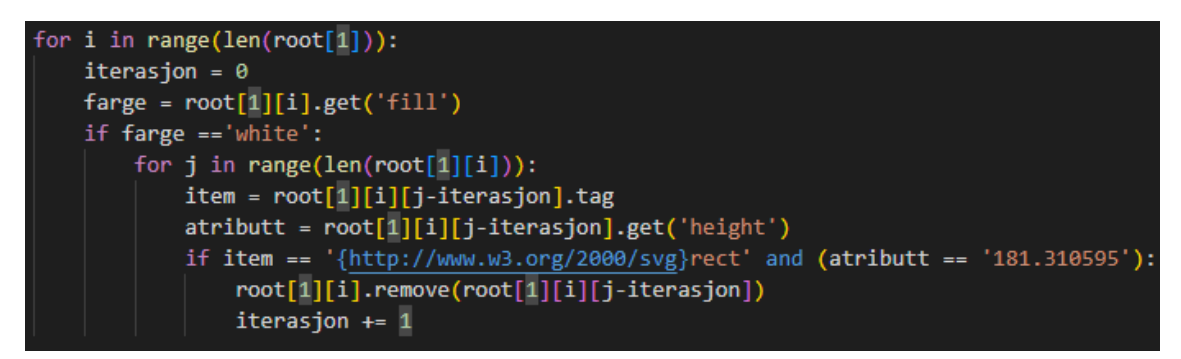

**Figur 13:**

<span id="page-39-0"></span>**Kode som fjerner objekter fra SVG-bildefiler**

#### Før rydding Etter rydding

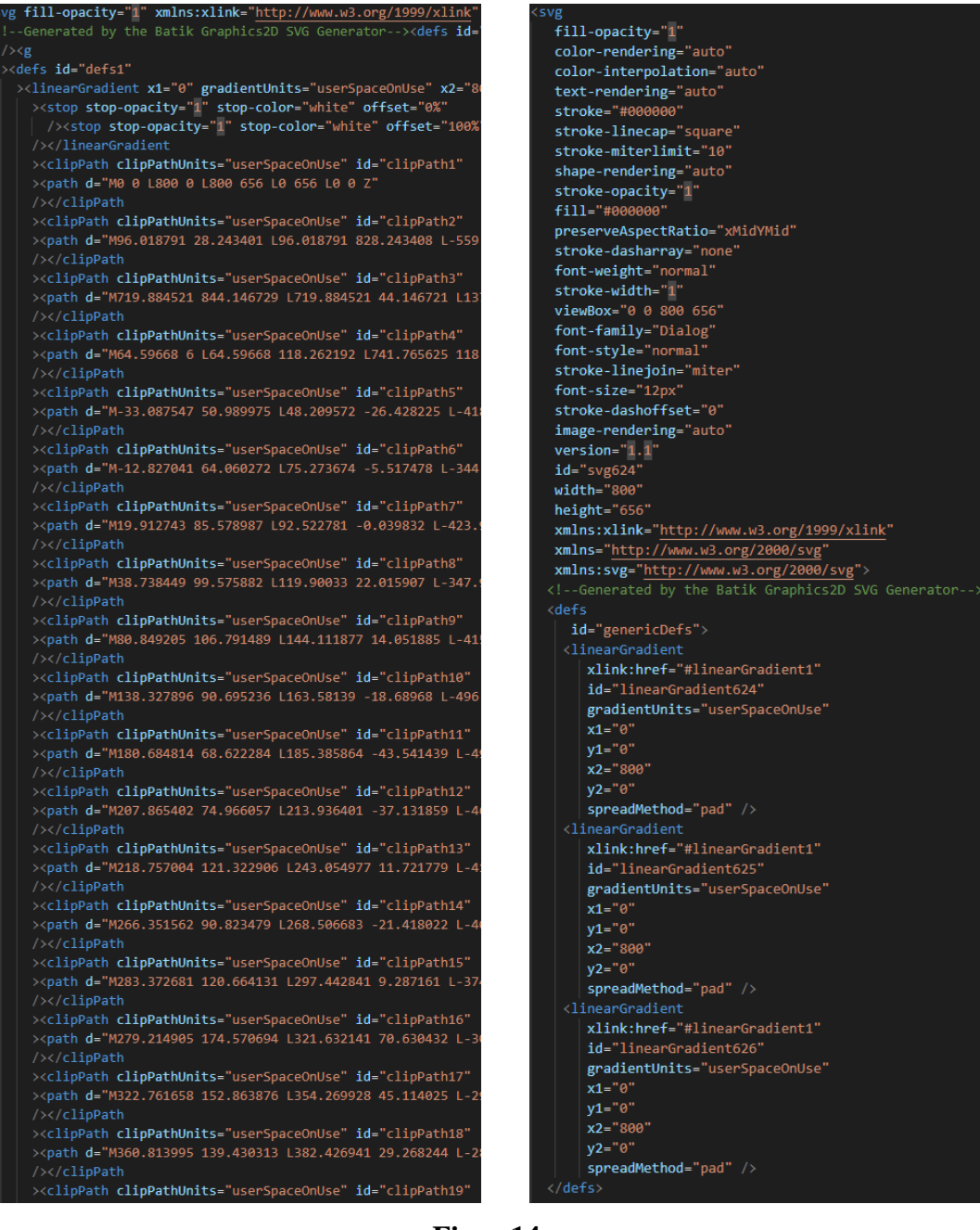

### **Figur 14:**

<span id="page-40-0"></span>**Til venstre er koden bak SVG filen etter nedlastning fra nett. Til høyre er koden til filen etter Inkscape har strukturert innholdet, som nå er** 

**lettere å lese, og elementer har en tydelig start (<) og avslutning ( /> )**

Den informasjonen som er statisk og dermed ikke skal hentes på nett ligger i navigasjonsbriefen. Denne briefen er laget i Microsoft PowerPoint som i versjon 2310 kan eksportere hvert lysbilde som en enkel SVG-fil. Disse filene har hvit bakgrunn, noe som igjen er problematisk med tanke på nattesynet. På samme vis som bildene fra Yr og Meteorologisk Institutt lagres bildene på nytt med Inkscape og redigeres med Python. I briefen er det lysbilder som inneholder program, sjøvakter, status for fartøyet og diverse kontaktinformasjon som i hovedsak er relevant. All denne informasjonen er oppført i tabeller. Ved å finne fargekoden til ulike element i tabellen kan man bruke Python, som tidligere, til å fjerne all form for bakgrunn, slik at man kun står igjen med tekst og streker som utgjør rader og kolonner. Eksempel av endringene som blir gjort vises i [Figur 15.](#page-41-0) Med dette programmet får man en helt ren tabell som tilpasser seg fargepaletten som brukeres.

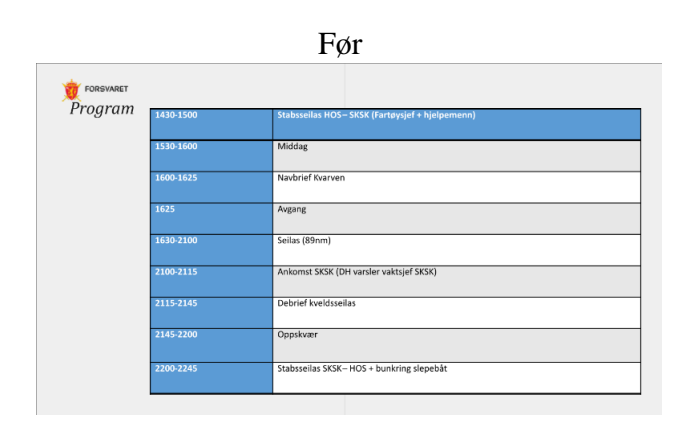

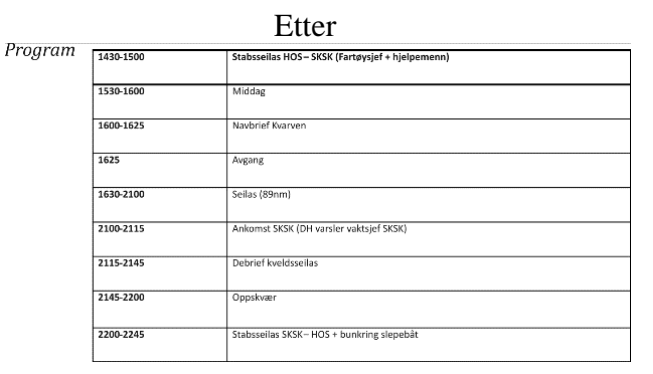

**Figur 15:**

<span id="page-41-0"></span>**Viser hvordan en tabell ser ut før og etter Python har redigert innholdet**

Nettsiden henter innholdet sitt fra flere tjenester, både i sanntid på internett og gjennom informasjon fra navigasjonsbriefen. Hvordan de ulike programmene jobber sammen med å levere informasjon til nettsiden vises [i Figur 16.](#page-42-0) Node-RED henter først informasjon fra tjenester fra Kystverket, Yr, Meteorologisk Institutt og Kartverket basert på posisjonen

til fartøyet, samt posisjoner som brukeren markerer i kartet på nettsiden til produktet. Noe av informasjonen som blir hentet trenger ikke å behandles og kan sendes direkte til mapper for ferdig behandlet data. Mesteparten av dataen må derimot behandles, noe som gjøres med hjelp av Python og Inkscape (versjon 1.3). Når dataen er ferdig behandlet lagres det igjen i mapper for ferdig behandlet data som nettsiden henter sitt innhold fra. Koordinater til markeringer i kart på nettsiden sendes til Node-RED, samt hvilken lysstyrke skjermen på datamaskinen skal ha. Dersom datamaskinen skulle miste tilgang på internett vil produktet ha begrenset funksjonalitet da den ikke kan hente data på nett og vil derfor kun inneholde informasjonen som

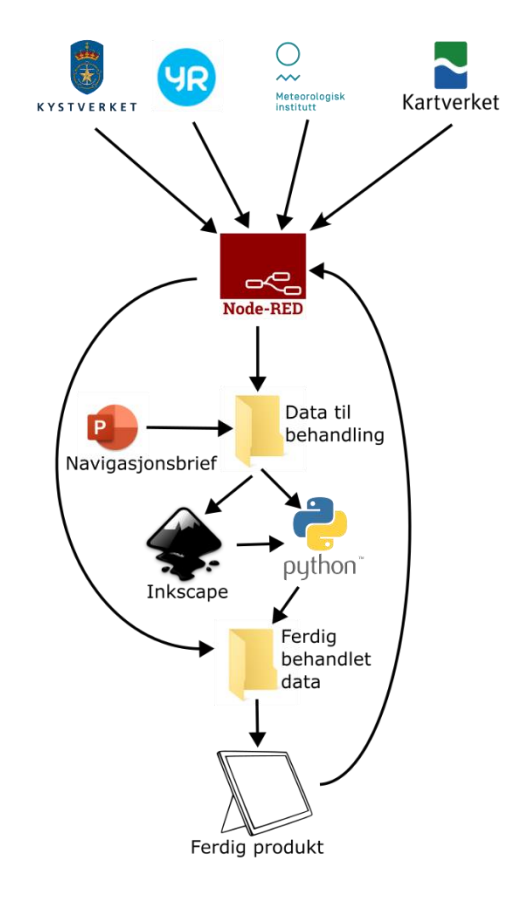

**Figur 16:**

<span id="page-42-0"></span>**Oversikt over hvordan ulike tjenester, programmer og mapper kommuniser med hverandre for at produktet skal fungere**

hentes fra navigasjonsbriefen, eller som er hentet når produktet sist hadde nett.

#### **4.3.5 Ferdigstilt produkt**

Prosjektet består av en mappestruktur med ulike programmer og filer som til sammen bygger opp og støtter nettsiden med innhold som vist i [Figur 17.](#page-43-0) I hovedmappen ligger alle HTML-filene som bygger opp nettsiden. Alt som støtter dette innholdet er lagt i respektive mapper. Eksempelvis ligger all JavaScript-kode og CSS-kode i hver sin mappe. Data som hentes på nett legges i en mappe for ubehandlet data, for så å legges inn i en egen mappe for behandlet data som nettsiden henter. Totalt inneholder nettsiden 18 ulike sider med informasjon, som alle følger «the three click rule» beskrevet i boken *Design for people* (Lee et al., 2017, s. 349). Det vil maksimalt være tre knapper som må trykkes for å komme frem til den informasjonen man ønsker, uavhengig av hvilken meny eller undermeny man befinner seg i. I [Figur 18](#page-44-0) på neste side kan man se forsiden til produktet med hovedmeny, samt en av undermenyene og dens innhold. Nærmere forklaring over produktets installasjon finnes i Vedlegg D – [Installasjon.](#page-87-0)

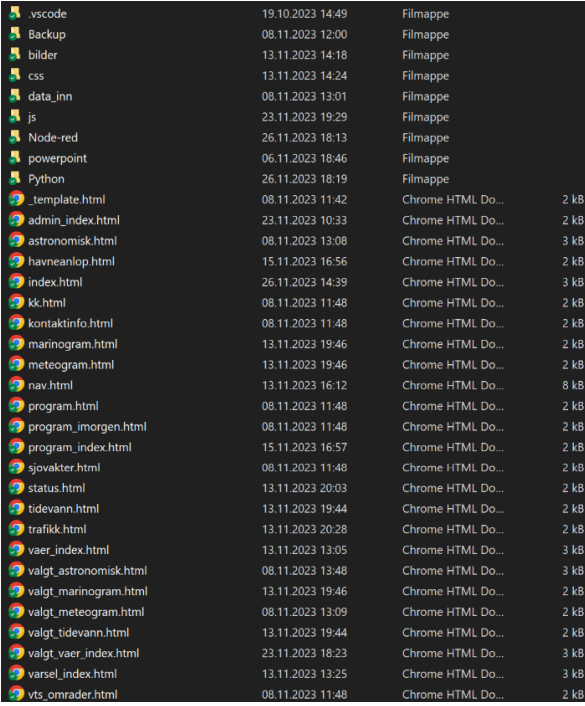

**Figur 17:**

<span id="page-43-0"></span>**Viser kompleksiteten til produktet, ved at** 

**mange filer og mapper jobber med** 

**hverandre**

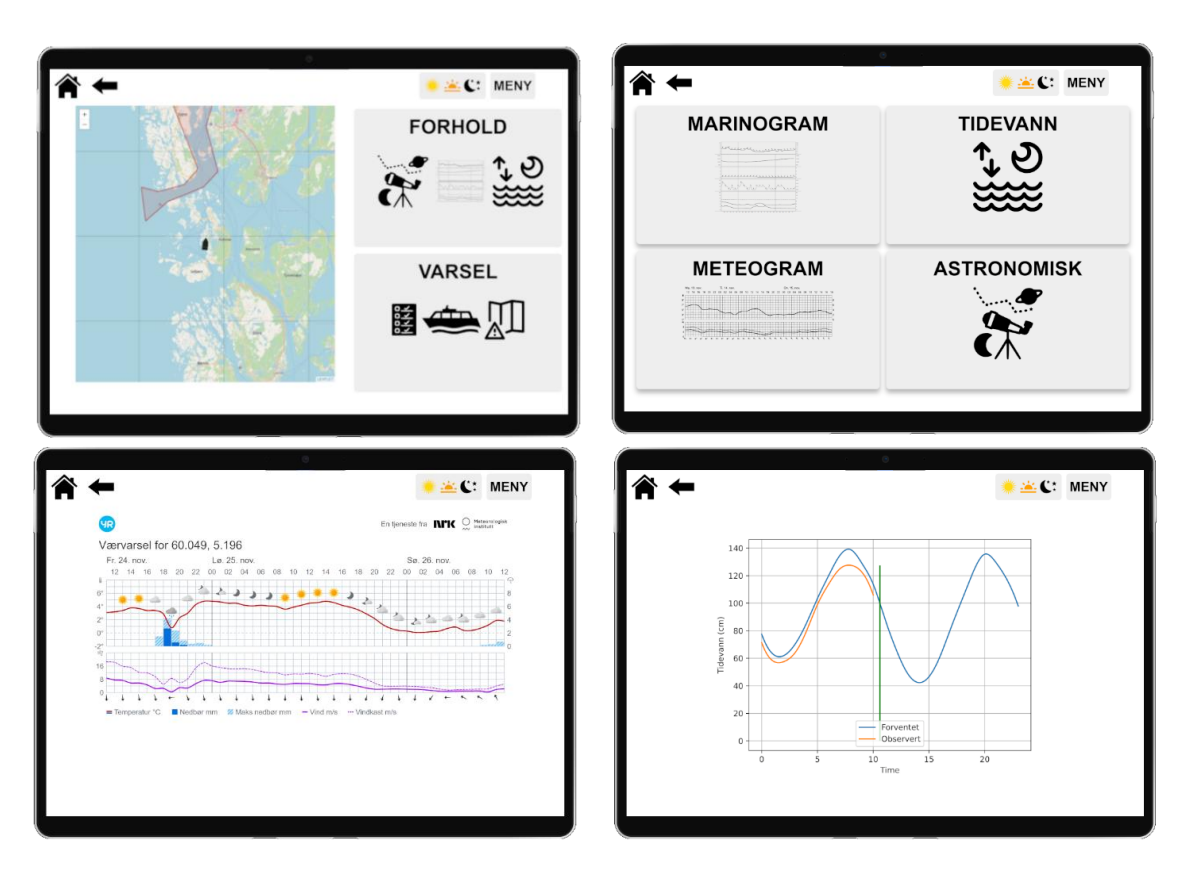

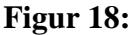

<span id="page-44-0"></span>**Denne figuren viser et utvalg av sidene tilgjengelig på produktet.** 

**Øverst til venstre ser man forsiden til nettsiden.**

**Øverst til høyre ser man menyen til knappen «FORHOLD» på forsiden. Nederst til venstre ser man «METEOGRAM» og nederst til høyre ser man «TIDEVANN» som man begge finner i menyen under «FORHOLD».**

#### **4.3.6 Produktets hensikt**

Hensikten med produktet var å gi navigatører et verktøy som skal tilgjengeliggjøre navigasjonsbriefen underveis i seilas. Dette slik at dersom de ikke husker alle detaljene fra navigasjonsbriefen, kan de raskt få en påminnelse. Dersom man trekker fram modellen for tilnærming til «passage plan», som ble introdusert i teori-kapittelet [\(Figur 1\)](#page-19-0), vil produktet plasseres inn ved «Do what you plan», slik som i [Figur 19.](#page-45-0) Den er i utgangspunktet ikke laget for å planlegge, monitorere eller gjennomgå, men passe på at navigatørene følger planen sin gjennom å tilgjengeliggjøre det de allerede har laget og har som intensjon å gjennomføre.

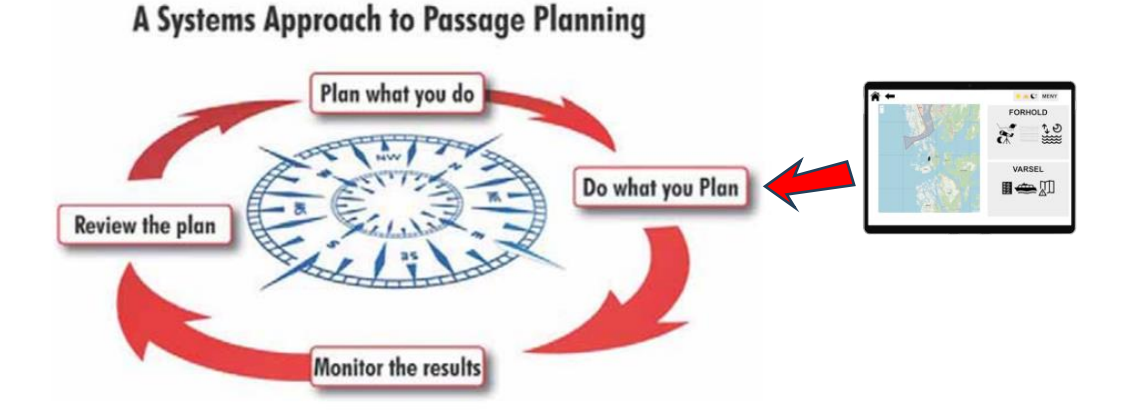

<span id="page-45-0"></span>**Figur 19: Modell for hvordan produktet er tiltenkt å passe inn i «passage plan» som tidligere vist. Produktet kobles her på «Do what you plan»**

#### **4.3.7 Forbedringspotensiale**

Produktet har tatt utgangspunkt i å tilgjengeliggjøre informasjon fra navigasjonsbriefen, i tillegg til å supplementære med informasjon hentet på nett. Noe av informasjonen som var ønsket tilgjengeliggjort var i liten grad nevnt i navigasjonsbriefen. Eksempel på dette er informasjon om trafikk, som for eksempel ferjetider. Antall ferjer man kan møte på er avhengig av hvor man befinner seg. Statens vegvesen har en samlet oversikt over ferjesamband i Norge, og hvilke selskap som opererer ruten. Denne oversikten er kompleks. Rutetabellen til hver rute er tilgjengelig via operatøren/oppdragsgiveren, men det ble ikke funnet en god løsning som integrerer denne funksjonen inn i produktet. Det ble sett for seg at rutetabellen til rutene i nærheten til fartøyets posisjon skulle vises, men dette ble altså ikke gjort. Videre var det initielt tanker om å inkludere funksjoner for utregning av blant annet Bernoulli-effekten for fartøy i trange og grunne farvann, for å understøtte sikker navigering. Dette ble dog tidlig droppet på grunn av at effekten i hovedsak påvirker større fartøyer. Dette kunne vært en god funksjon dersom produktet skulle tas i bruk om bord større fartøyer, enten av Sjøforsvaret eller i sivil skipsfart.

Nettsiden har også noen andre mindre problemer. Verktøyet som brukes i Node-RED for å hente AIS-data har en tendens til å hente feil koordinater. Ved å vente til neste runde med data er hentet vil den som regel ha hentet riktig posisjon. Dette vil altså gjøre kartfunksjonen noe ustabil. Videre er det ikke funnet noen god løsning for at kartet

oppdaterer posisjonen til fartøyet automatisk. Dette må gjøres ved å laste siden inn på nytt, slik at koden på nytt kan lese av koordinatene til fartøyet. Videre endres lysstyrken på datamaskinen ved å sende ønsket nivå til Node-RED. Dersom man endrer mellom palettene for fort og dermed endrer lysstyrken mange ganger, vil denne funksjonen henge seg opp. For å fikse dette må man vente noen sekunder for så å laste siden inn på nytt. Alt i alt har nettsiden relativt få problemer, men de nevnte problemene vil likevel skape feil som kan være irriterende for brukeren.

## **4.4 Testing om bord på skolefartøy**

For at oppgaven skulle oppnå resultater som faktisk svarer på forskningsspørsmålene og problemstillingen, var det viktig at testingen ble så autentisk som mulig. Det var derfor essensielt at produktet kunne tas med om bord og testes under faktiske seilas. Timeplanen til navigatørene var lagt opp slik at det var mulig å få teste produktet på to ulike kveldsseilas.

Kveldsseilas foregår fra ettermiddag til kveld, og varer i ca. fem timer. Begge skolefartøyene, Kvarven og Nordnes, seiler da samtidig, med hvert sitt mannskap. Besetning om bord består av syv personer, med hver sine roller. Det er én fartøyssjef, én vakthavende maskinist, én hjelpemann og fire kadetter. Kadettene skal til enhver tid bekle tre ulike roller; rormann/rorkvinne, assistent og navigatør. Broens utseende og rollenes plassering kan sees i [Figur 20](#page-47-0) på neste side. Den siste kadetten er på frivakt. Seilasen deles inn i fire og rollene rulleres etter hver del. Det er høy intensitet på kveldsseilas, siden læringsmålene er omfattende og tiden knapp. For at testing ikke skulle komme i veien for utdanningen, som er et STCW-krav, måtte gjennomføringen av testingen i hovedsak skje med den kadetten som var på frivakt.

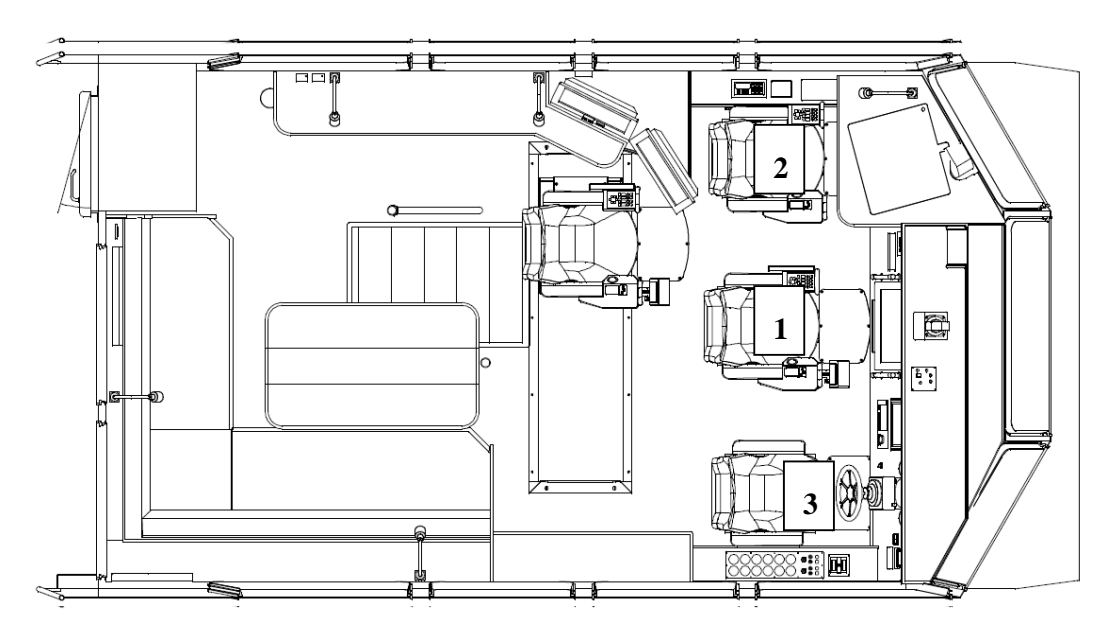

<span id="page-47-0"></span>**Figur 20: Broløsning på Kvarven og Nordnes Broløsning på Kvarven og Nordnes Broløsning på Kvarven og Nordnes Posisjon 1: Navigatør Posisjon 1: Navigatør Posisjon 1: Navigatør Posisjon 2: Assistent Posisjon 2: Assistent Posisjon 2: Assistent Posisjon 3: Rormann/rorkvinne Posisjon 3: Rormann/rorkvinne Posisjon 3: Rormann/rorkvinne**

Ettersom det kun var mulighet til å være med på to kveldsseilas, og kun én av fartøyene om gangen, hadde totalt bare 8 kadetter muligheten til å teste produktet. Hvilke kadetter som befant seg på fartøyet som testingen skulle gjennomføres på var uvisst før avreise. Testingen startet med en kort introduksjon med instruksjoner om hvordan produktet fungerte. Deretter fikk kadettene bruke verktøyet slik de selv ønsket. Kadettene brukte i området 5 - 10 minutter på testingen, ettersom produktet var relativt enkelt og ikke inneholdt at for mange omfattende funksjoner. Det var mulighet for dem å stille spørsmål underveis og utveksle tanker og ideer med utviklerne.

## **4.5 Avsluttende spørreundersøkelse**

#### **4.5.1 Spørreundersøkelsens innhold og oppbygging**

I likhet med testingen var den avsluttende spørreundersøkelsen ment å gi oppgaven resultater som skulle svare på forskningsspørsmålene og problemstillingen. Derfor måtte spørsmålene være velvalgte, gjennomtenkte og så presise som mulig. Dette fordi oppgaven ønsker så høy validitet som mulig, altså at de spørsmål som blir stilt, faktisk svarer på det oppgaven er ute etter. Videre var det ikke bare ønskelig å få svar på forskningsspørsmålene, men også få tilbakemeldinger generelt om programmet og ikke minst tanker om hvor forskning kan ta veien videre.

Enkelte av forskningsspørsmålene var relativt rett fram å få svar på gjennom spørreundersøkelsen. Det var tilfellet med forskningsspørsmål 1 og 4. I spørreundersøkelsen ble det derfor stilt spørsmål som var nærmest identiske med forskningsspørsmålene. For de to resterende forskningsspørsmålene var det behov for flere spørsmål som til sammen kunne gi grunnlag for å svare på forskningsspørsmålene. I tilfellet med forskningsspørsmål 2 og 3 var det behov for henholdsvis fire og to spørsmål for å få tilfredsstillende resultater.

Spørreundersøkelsen endte opp med å bestå av totalt 14 spørsmål, der 2 av de var avkrysning og de resterende 12 krevde at svar ble skrevet i tekstbokser. Av de 12 ble 4 av tekstboksspørsmålene stilt mer som Ja/Nei-spørsmål. Deltakerne hadde fremdeles mulighet til å utdype svarene sine, men det var i hovedsak Ja'et eller Nei'et som ble vektlagt. De resterende ble stilt mer åpent slik at svarene skulle bli mer detaljerte og utfyllende. Ingen av spørsmålene ble gjort obligatoriske, dette slik at deltakerne kunne svare blankt om de enten ikke ønsket å svare eller ikke hadde noe å svare. I *[Tabell 3](#page-49-0)* på neste side kan man se de ulike spørsmålene som ble stilt i undersøkelsen, og hva de var ment å besvare. Spørreundersøkelsen finnes i bunn av dokumentet [\(Vedlegg B](#page-81-0) - [Avsluttende spørreundersøkelse\)](#page-81-0).

## *Tabell 3:*

# <span id="page-49-0"></span>*Tabell som inneholder hva den avsluttende spørreundersøkelsen ønsket å finne ut av, og hvilke spørsmål som ble stilt for å få gitte svar*

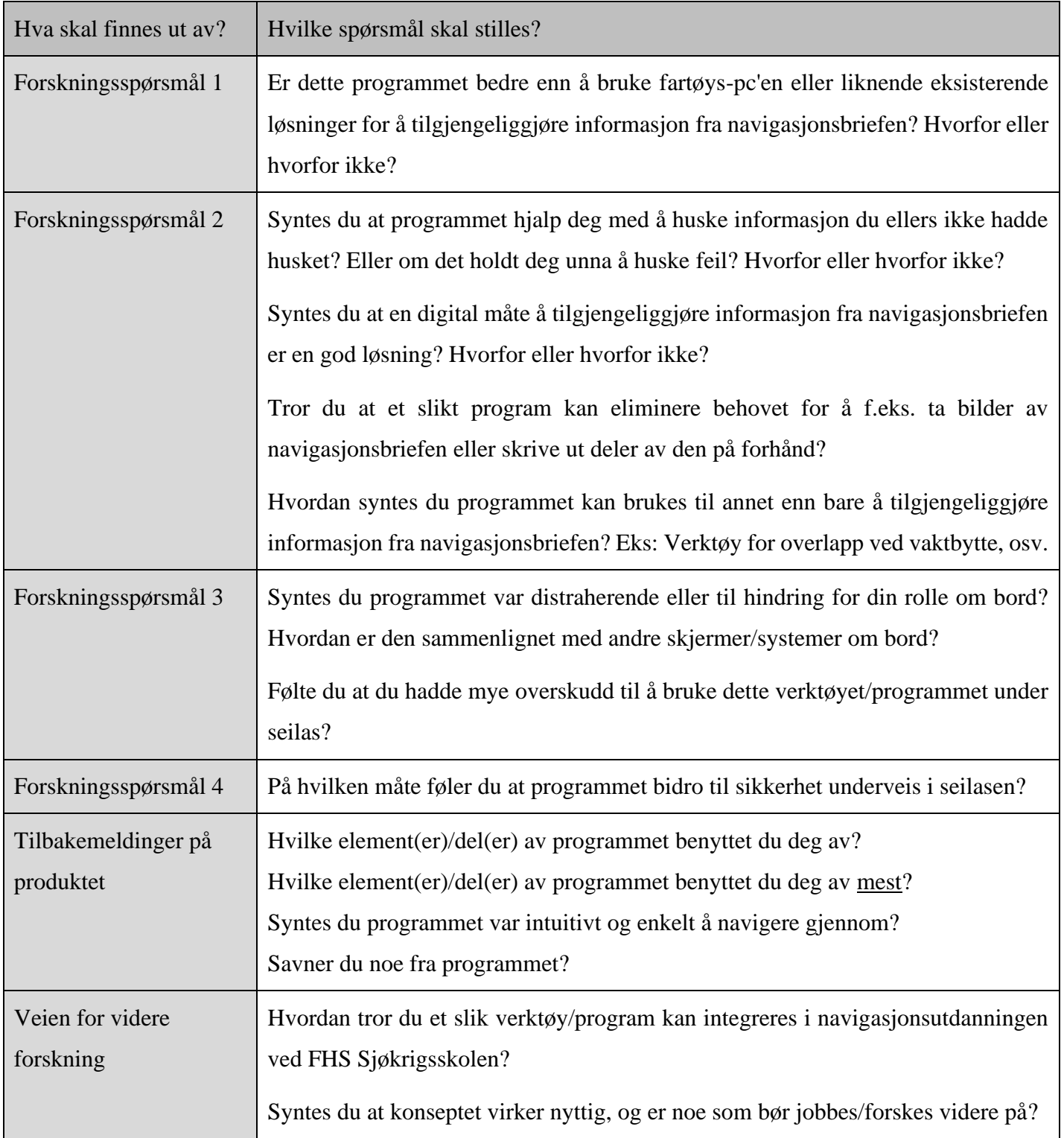

Rekkefølgen spørsmålene opptrådde i spørreundersøkelsen var imidlertid annerledes enn den som er blitt presentert i dette kapittelet. Det ble sett på som mer naturlig å stille spørsmålene i en rekkefølge som gjenspeiler hvordan testingen av produktet ble gjennomført. Der man først stiller enkle spørsmål, som tar for seg utseende og enkel funksjonalitet, før man går videre på mer utdypende spørsmål som deltakerne må tenke mer igjennom for å besvare.

### **4.5.2 Gjennomføring av spørreundersøkelse**

Deltakerne fikk mulighet til å fylle ut spørreundersøkelsen rett etter at produktet var testet, altså mens de fremdeles var om bord. Kadettene fikk en kort introduksjon til spørreundersøkelsen og hva som utviklerne la i de ulike spørsmålene, for å unngå mistolkning og misforståelser. Deltakerne ble også bedt om å svare så ærlig som mulig, og ikke plante «gode» svar bare for å spille utviklerne gode, på grunn av kjennskapet man muligens hadde. Det var viktig at gjennomføringen ble gjort ordentlig, og at faktorer ikke skulle endres mellom gjennomføringene. Dette slik at oppgavens reliabilitet og etterprøvbarheten skulle bli høy.

# **5 Resultater og analyse**

I den avsluttende spørreundersøkelsen fikk 8 kadetter mulighet til å delta. Av dem valgte alle 8 å svare på undesøkelse, altså en svarprosent på 100. Med 14 spørsmål tilsvarer det 8 x 14 ulike svar, altså 112 totalt. Ettersom én av deltakerne valgte å ikke svare på 2 av spørsmålene ble det totalt 110 svar.

I dette kapittelet vil alle spørsmålene fra undersøkelsen bli gjennomgått. Det fullstendige kodeskjemaet, med spørsmål fra undersøkelsen finnes i [Vedlegg C –](#page-84-0) Kodeskjema Rådataen har blitt analysert og bearbeidet. Nøkkelord og sitater fra svarene er tatt ut og vises i tabellen. Disse representerer flertallet av svarene som hadde kommet inn. På generell basis kan det sies at svarene fra de 8 deltagerne relativt like. Det er enkelte unntak som vil bli presentert. Oppgaven vil ikke kommentere eller diskutere noen av svarene før i drøfting-kapittelet. Det er også viktig å nevne at resultatene er deltakerne sine oppfatninger og ikke nødvendigvis sånn ting er.

# **5.1 Forskningsspørsmål nr. 1 – Bedre enn eksisterende løsninger**

Det første forskningsspørsmålet, «Hvordan er det digitale brukergrensesnittet en bedre løsning for å tilgjengeliggjøre navigasjonsbriefen enn eksisterende løsninger?», blir direkte svart på i spørsmål 4,

4. «Er dette programmet bedre enn å bruke fartøys-pc'en eller liknende eksisterende løsninger for å tilgjengeliggjøre informasjon fra navigasjonsbriefen? Hvorfor eller hvorfor ikke?».

Her svarte samtlige av deltakerne bekreftende på spørsmålet, enten med «Ja» eller tilsvarende. De utdypet blant annet med at nattpaletten på produktet gjorde den bedre tilpasset navigering i skumring og mørke, enn de eksisterende løsningene. Videre nevnte flere at det var fint å ha informasjonen på en pad eller nettbrett som var lett tilgjengelig og bærbar. Flere trakk også frem at det var mer oversiktlig å lete etter informasjon i produktet enn å lete i den originale briefen. En deltaker påpeker til og med at vedkommende aldri hadde brukt fartøys-pc'en eller liknende underveis, siden det var så tungvint.

Ifølge resultatene er et digitalt brukergrensesnitt en bedre løsning for å tilgjengeliggjøre informasjon fra navigasjonsbrief enn eksisterende løsninger siden den er enklere og lettere å finne fram informasjonen på, og har palett som er bedre tilpasset behovet. Den er også bærbar og kan lett brukes på og av bro.

# **5.2 Forskningsspørsmål nr. 2 – Benyttelse underveis på seilas**

Det andre forskningsspørsmålet, «På hvilken måte kan navigatører underveis i seilas benytte seg av det digitale brukergrensesnittet?», blir svart på i sum av spørsmål 5, 6, 7 og 8,

- 5. «Syntes du at programmet hjalp deg med å huske informasjon du ellers ikke hadde husket? Eller om det holdt deg unna å huske feil? Hvorfor eller hvorfor ikke?»,
- 6. «Syntes du at en digital måte å tilgjengeliggjøre informasjon fra navigasjonsbriefen er en god løsning? Hvorfor eller hvorfor ikke?»,
- 7. «Tror du at et slikt program kan eliminere behovet for å f.eks. ta bilder av navigasjonsbriefen eller skrive ut deler av den på forhånd?» og
- 8. «Hvordan syntes du programmet kan brukes til annet enn bare å tilgjengeliggjøre informasjon fra navigasjonsbriefen? Eks: Verktøy for overlapp ved vaktbytte, osv.».

På spørsmål 5 svarte alle deltakerne «Ja» eller tilsvarende. Flere skrev at de sjeldent klarte å huske all informasjon og alle detaljer fra briefen. Andre legger til at det var nødvendig med en rask påminnelse. En deltaker svarte at det var bra med lett tilgjengelig informasjon som raskt kunne hentes fram under ulike områder i seilasen.

På spørsmål 6 svarte igjen alle deltakerne «Ja» eller tilsvarende positivt. En dro frem at en digital løsning var brukervennlig og effektiv. En annen skrev at den optimaliserte informasjon som allerede fantes, noe som var positivt. To deltakere nevnte at det var en god løsning, men at det fremdeles kunne være vanskelig å bruke den som navigatør, da en digital løsning var bedre til bruk enten på roligere seilas eller når man ikke er på vakt.

På spørsmål 7 svarte alle utenom en av deltakere klart «Ja!» eller «Absolutt!». En utdypet svaret sitt med at vedkommende ofte tar bilde av deler av briefen for å lettere huske de viktigste punktene. Den ene som hadde svart «Nei», skrev videre «ikke med det første.

navigasjonsbrief er for å informere alle om det som kommer og hva de kan forvente. infoen kommer ikke til å komme like bredt ut om alle skal hente det ut selv».

På spørsmål 8 svarte halvparten av deltakerne at produktet kunne bli brukt som et verktøy for planlegging av rute eller for å lage selve navigasjonsbriefen. Enkelte av dem mente at det også kunnen brukes til overlapp ved vaktbytte eller som forberedelse dersom man var på frivakt. To av deltakerne mente produktet ikke burde brukes til eksempelvis overlapp ved vaktbytte, og mente at det ville tatt for mye tid og fokus bort fra hensikten med det de faktisk gjør på seilasene. De to resterende hadde «ingen gode tanker om det».

Resultatene taler i stor grad for at det digitale brukergrensesnittet har ulike bruksområder underveis på seilas. Det kan brukes til å huske informasjon fra navigasjonsbriefen som en ellers ikke hadde husket. Videre kan en digital løsning være en god måte å tilgjengeliggjøre informasjon fra navigasjonsbriefen på, siden den er effektiv, enkel og brukervennlig, selv om den kanskje er bedre til bruk på frivakt. Produktet kan i tillegg brukes for å eliminere behovet for å ta bilder eller skrive ut deler av navigasjonsbriefen. Til slutt kan den muligens brukes som et verktøy under utarbeidelse av navigasjonsbrief, ruteplanlegging eller overlevering ved vaktbytter, selv om det er delte meninger om det er tid og overskudd til det.

## **5.3 Forskningsspørsmål nr. 3 – Hindring for navigasjon**

Det tredje forskningsspørsmålet, «På hvilken måte vil det digitale brukergrensesnittet være til hindring for navigasjon underveis på seilas?», blir svart på i spørsmål 2 og 3,

- 2. «Syntes du programmet var distraherende eller til hindring for din rolle om bord? Hvordan er den sammenlignet med andre skjermer/systemer om bord?» og
- 3. «Følte du at du hadde mye overskudd til å bruke dette verktøyet/programmet under seilas?».

En fellesnevner i svarene på spørsmål 2 var hvordan deltakerne stilte seg positivt til bruken av produktet i sammenheng med å være på frivakt eller som forberedelse til vakt. De ment den der ikke var et hinder. Halvparten av deltakerne syntes hovedsakelig at produktet var distraherende for sin rolle som navigatør. Den andre halvparten mente at det ikke var distraherende for deres rolle som navigatør, men at dette var mest under rolige deler av seilasen. Det var her altså delte meninger om produktet var distraherende framme på bro eller ikke.

På spørsmål 3 var det full enighet om at deltakerne ikke følte at de hadde overskudd til å bruke produktet under seilas. Flere la til at de ikke mente at det var produktet sin skyld, men den høye intensiteten som det vanligvis var på slike seilas. Én mener også at det hadde vært overskudd til å bruke produktet, men kun på frivakt, eller under en meget rolig del av seilasen.

Resultatene fra spørsmål 2 taler hverken for eller imot om det digitale brukergrensesnittet er til hindring for navigasjon, da det er delte meninger. Deltakerne mener dog at det kan tas i bruk enten av vakt eller i roligere perioder av seilasen. Fra spørsmål 3 kommer det fram at det er lite overskudd til å benytte seg av produktet som navigatør.

## **5.4 Forskningsspørsmål nr. 4 – Sikkerhet underveis på seilas**

Det fjerde forskningsspørsmålet, «På hvilken måte bidrar det digitale brukergrensesnittet til sikkerhet underveis på seilas?», blir direkte svart på i spørsmål 9,

9. «På hvilken måte føler du at programmet bidro til sikkerhet underveis i seilasen?».

Deltakerne svarte her svært varierende. Enkelte skrev at de rett og slett var usikre på om produktet bidro til sikkerheten eller ikke. En deltaker mente produktet tok for mye fokus bort fra selve navigasjonen, og dermed bidro negativt til sikkerhet. En annen deltaker antok at produktet kunne bidra til sikkerheten ved å gi den informasjonen man trenger til riktig tid, og dermed skape et overskudd, men de presiserte at det var kun var en antakelse.

Resultatene taler hverken for eller imot om det digitale brukergrensesnittet faktisk bidro til sikkerhet. En måte det kunne bidra til sikkerhet på var gjennom å gi riktig informasjon til riktig tid, og på den måten skape overskudd for navigatørene. På den andre siden kan det ta bort fokuset fra navigeringen og sikkerhet.

# **5.5 Tilbakemeldinger på produkt**

De spørsmålene som omhandlet produktet var spørsmål 1 og 12,

- 1. «Syntes du programmet var intuitivt og enkelt å navigere gjennom?» og
- 12. «Savner du noe fra programmet?»

og de to avkrysningsspørsmålene,

«Hvilke elementer/deler av programmet benyttet du deg av?» og

«Hvilke element(er)/del(er) av programmet benyttet du deg av mest?».

Fra de 8 svar som har blitt sendt inn var det fullstendig enighet om at produktet var intuitivt og enkelt å navigere gjennom. De aller fleste deltakerne hadde svart kort med et «ja», mens noen i tillegg hadde fylt på med mer, slik som «Ja, lett å forstå hva ting betyr og hvor ting er».

Når det gjaldt mangler i programmet mente halvparten av deltakerne at de ikke savnet noe, samtidig mente den andre halvparten det motsatte. Av de som mente det var mangler dro flere av dem fram at de ønsket mer funksjonalitet i det interaktive kartet. Det manglet også mer informasjon om VTS-soner, maritime navn (altså navn på sund, fjorder ol.), NAV-varsler og AIS-track fra andre fartøyer.

På den første avkrysningen, der poenget var å få fram om noen av elementer i programmet ble brukt mer enn andre, eller ikke ble brukt i det hele tatt, ble resultatene slik som i [Figur](#page-56-0)  [21](#page-56-0) på neste side. Nesten all benyttet seg av det interaktive kartet, marinogrammet, trafikk og VTS-område. Halvparten benyttet seg av tidevann, astronomi, NAV-varsel, program og kontaktinfo. Mindre enn halvparten benyttet seg av meteogram, sjøvakter, kommando og kontroll og program i morgen. Status-elementet ble derimot ikke benyttet av noen.

2. Hvilke elementer/deler av programmet benyttet du deg av? Flere detaljer  $\bullet$  Interaktivt kart  $\overline{7}$ Marinogram  $\overline{7}$ Meteogram  $\overline{3}$ Tidevann  $\overline{4}$  $\overline{7}$  $\overline{4}$ Astronomi  $6\overline{6}$ Nav Varsel  $\overline{4}$  $\overline{5}$ Trafikk 6  $\overline{4}$ VTS-område  $\,$  6  $\,$  $\mathsf{3}$  $\bullet$  Status  $\mathbf{0}$  $\overline{c}$ Program  $\sqrt{4}$  $\mathbf{1}$ Sjøvakter  $\mathbf{1}$ Havneanløp  $\overline{5}$  $\bullet$  Kontaktinfo  $\sqrt{4}$ Kommando & Kontroll  $\overline{1}$ Program i morgen  $\mathbf{1}$ **Figur 21:**

### <span id="page-56-0"></span>**Oversikt over hvilke elementer i produktet brukerne benyttet seg av**

- Flere detaljer Interaktivt kart  $\overline{4}$ Marinogram  $\overline{4}$ Meteogram  $\Omega$ Tidevann  $\ensuremath{\mathsf{3}}$  $\overline{4}$ Astronomi  $\mathbf{1}$ Nav Varsel  $\mathbf{1}$  $\ensuremath{\mathsf{3}}$  $\bullet$  Trafikk  $\overline{4}$ VTS-område  $\overline{c}$  $\overline{2}$  $\bullet$  Status  $\,0\,$  $\mathbf{1}$  $\overline{1}$ Program Sjøvakter  $\circ$ .  $\overline{c}$ Havneanløp Kontaktinfo  $\overline{1}$ Kommando & Kontroll  $\mathbb O$ Program i morgen  $\mathbb O$
- 3. Hvilke element(er)/del(er) av programmet benyttet du deg av mest?

**Figur 22:**

<span id="page-56-1"></span>**Oversikt over hvilke elementer i produktet brukerne benyttet seg av mest dersom de bare kunne valgt tre alternativer**

På den andre avkrysningen, var ønsket å finne ut av hvilke av elementene som ble mest brukt. Resultatene vises i [Figur 22](#page-56-1) på forrige side. Det interaktive kartet, marinogram og trafikk var de tre mest valgte, og opptredde i halvparten av svarene. Deretter var det tidevann med tre svar, og VTS-område og havneanløp med to svar hver. De resterende elementene fikk enten ett eller ingen svar.

### **5.6 Spørsmål om veien videre**

For å finne ut av hva deltakerne av spørreundersøkelsen mente om veien videre for produktet og for forskning innenfor området generelt ble spørsmål 10 og 11 stilt,

- 10. «Hvordan tror du et slik verktøy/program kan integreres i navigasjonsutdanningen ved FHS Sjøkrigsskolen?» og
- 11. «Syntes du at konseptet virker nyttig, og er noe som bør jobbes/forskes videre på?».

På spørsmål 10 mener 5 av 8 av deltakerne at det kan integreres og brukes i sammenheng med planlegging av seilasen og i laging av navigasjonsbriefen. To av deltakerne mente at den ikke burde integreres i utdanningen på FHS Sjøkrigsskolen, siden den ikke brukes ute i Marinen. Den siste svarte blankt.

På spørsmål 11 svarte samtlige deltakere «ja» eller tilsvarende positivt. Blant dem trekk en fram at det burde jobbes videre med integrering av produktet i gjeldende prosedyrer og trening. En annen trakk fram at produktet hadde mye potensiale, og at det burde jobbes videre med å få den 100% optimal. Flere svarte at de mente det burde jobbes videre med, men de hadde ikke noen forslag eller kommentarer på nøyaktig hvilken retning det burde ta.

# **6 Drøfting**

### **6.1 Resultater og funn opp mot teori**

Denne delen av oppgaven vil drøfte rundt påstander knyttet til oppgavens fire forskningsspørsmål. Her vil resultater og funn settes opp mot innledende teori. Til slutt vil forskningsspørsmålene stilles opp mot oppgavens problemstilling.

#### **6.1.1 Forskningsspørsmål 1**

*Hvordan er det digitale brukergrensesnittet en bedre løsning for å tilgjengeliggjøre navigasjonsbriefen enn eksisterende løsninger?*

Ut fra dette forskingsspørsmålet sees det på som aktuelt å diskutere rundt påstanden «Det digitale brukergrensesnittet er bedre til å tilgjengeliggjøre navigasjonsbriefen enn eksisterende løsninger». Et argument som taler for, er de designvalgene som ble gjort på produktet med bakgrunn i ulempene som ble identifisert med de eksisterende løsningene. Et argument som imidlertid taler mot, er at navigatørene allerede er kjent med disse metodene. Selv om de ikke følger prinsipper fra teorien om brukervennlige brukergrensesnitt, som for eksempel gruppering av informasjon eller tommelfingerregelen «the three click rule». Implementering av produktet vil dermed koste tid, om ikke annet. Produkt hadde derimot inkorporert flere prinsipper fra teoriene om HMI, noe som var i fokus under utviklingen. Dermed var det forventet at produktet skulle vurderes høyere enn de eksisterende løsningene, noe resultatene fra spørreundersøkelsen understøtter. Alle de 8 deltakerne mente at produktet var bedre enn tidligere løsninger. I resultat-kapittelet sto det: «den er enklere og lettere å finne fram informasjonen på, og har palett som er bedre tilpasset behovet. Den er også bærbar og kan lett brukes på og av bro.». Med disse argumentene satt opp mot hverandre er det rimelig å anta at dette produktet er en bedre løsning enn de eksisterende løsningene for å tilgjengeliggjøre informasjon fra navigasjonsbriefen.

#### **6.1.2 Forskningsspørsmål 2**

*På hvilken måte kan navigatører underveis i seilas benytte seg av det digitale brukergrensesnittet?*

En påstand som er interessant å drøfte i forbindelse med forskningsspørsmål 2 er «Navigatører har bruk for et digitalt brukergrensesnitt som tilgjengeliggjør navigasjonsbriefen underveis i seilas». På tvers av spørsmål 5, 6 og 7 ble det samlet inn 24 svar. Av disse svarene talte 23 av dem til fordel for bruk av produktet. Hovedargumentet var at produktet kunne hjelpe navigatørene med å huske informasjon fra briefen gjennom et enkelt og brukervennlig oppsett for tilgjengeliggjøring av informasjon. For å videre støtte dette kan man se på resultatene fra bacheloroppgaven skrevet av Corneliussen et al. (2021) som også mente at navigasjonsbriefen burde tilgjengeliggjøres underveis på seilas.

Resultatene fra spørsmål 8 kan derimot tale mot påstanden. Halvparten av deltakerne hadde svart at produktet kunne bli brukt som et verktøy for planlegging av rute eller for å lage selve navigasjonsbriefen. Det var altså ikke behov for produktet *underveis* i seilas, men *før* seilasen. For å videre forsterke motargumentet kan man trekke inn svar fra spørsmål 2 og 3. Deltakerne svarte her at produktet både var distraherende for navigatøren og at det ikke var overskudd til å bruke produktet som navigatør. Utviklingen av produktet skjedde på bakgrunn av etterspørsel om tilgjengeliggjøring av viktig informasjon fra navigasjonsbriefen. Det ble derfor forventet at produktet skulle brukes av navigatøren. De sistnevnte resultatene, i kombinasjon med observasjoner gjort under omvisning om bord på skolefartøyene, danner en forståelse for at produktet kanskje ikke vil fungere som opprinnelig forventet.

Det er til slutt verdt å nevne at måten spørsmålene i spørreundersøkelsen ble stilt har kunnet påvirket resultatene. Det kan argumenteres for at undersøkelsen «legger ordene i munn» på deltakerne, siden spørsmålene lyder som: «Syntes du programmet hjalp deg «[…]», «Syntes du […] er en god løsning» og «Tror du et slik program kan […]», som alle kan besvares med «ja». Selv om det i slutten av spørsmålet presiseres «Hvorfor eller hvorfor ikke» kan det virke forutforbestemt at svaret må være «ja». Ved å stille spørsmål som var mindre konkrete kunne man unngått å «legge ord i munn», men ville da risikert åpne svar som ikke svarer på det man egentlig lurer på. Det anses likevel som usannsynlig at man former 23 av 24 svar i undersøkelsen gjennom ordlyden til spørsmålet, og at resultatene derfor er valide nok til å drøfte rundt og konkludere ut fra.

Med bakgrunn i disse argumentene kan det konkluderes med at det er generell enighet om produktets nytteverdi. Det er dermed uenighet i om det er i forkant av seilas, underveis for assistenten, eller om den skal brukes av vakt, eventuelt før man går på vakt. Hvordan enkelte velger å benytte seg av produktet avhenger av personlige preferanser og typen seilas. Man ser uansett at det i navigatør-rollen ikke er direkte bruk for produktet, eller at det i hvert fall ikke er mulighet for å bruke produktet i rollen.

#### **6.1.3 Forskningsspørsmål 3**

*På hvilken måte vil det digitale brukergrensesnittet være til hindring for navigasjon underveis på seilas?*

For å på best mulig måte svare på forskningsspørsmålet ble det først formulert som en påstand: «Det digitale brukergrensesnittet er til hindring for navigasjon underveis på seilas». Dersom vi først ser på svarene fra spørsmål 3 ser vi at den taler sterkt for at det i utgangspunktet ikke er overskudd til å benytte seg av det digitale brukergrensesnittet. Samtlige av deltakerne svarte dette i undersøkelsen, selv om de presiserte at det ikke var produktet sin skyld. Dersom det stemmer at det ikke finnes overskudd til å benytte seg av et slikt produkt kan man stille spørsmål om det er behov for å undersøke påstanden videre.

Resultatene fra spørsmål 3 er overraskende. I designprosessen ble design-kriterier møtt, i tillegg til at det ble det mulig å endre palett og lysstyrke, i den hensikt at produktet ikke skulle være distraherende eller til hindring. Uten tidligere kunnskap om hvordan navigasjonsutdanningen på FHS Sjøkrigsskolen foregår ville en kanskje tro at navigasjon er en lite krevende prosess, der man har mye tid til overs. Utenfor en militær sammenheng kan nok dette stemme siden de fleste sivile skip navigerer utelukkende på GPS. Det er derimot krav på militære fartøyer at navigatører evner å navigere selv om navigasjonssystemene er degraderte (Reglement for navigasjon i Sjøforsvaret, 2023, s. 7). Det var derfor stort fokus på dette underveis på de seilasene som testingen foregikk. Dette kan forklare hvorfor resultatene taler imot det man initielt trodde.

Fra spørsmål 2, slik som sett i resultat-kapittelet, var det delte meninger om produktet var til hindring for navigatøren eller ikke. Dersom produktet ikke var til hindring, hva er da grunnen til at halvparten av deltakerne mener det? 50% er en større andel enn man kanskje ønsker dersom formålet er å motbevise påstanden innledningsvis i dette underkapittelet. Svarene kan derimot peke på at det kan finnes andre bruksområder for produkter der det ikke er til hindring. En fellesnevner var at deltakerne mente det kunne være til bruk på frivakt, som forberedelse til kommende vakt. En deltaker svarte også under spørsmål 3 at produktet kunne være bedre til bruk på frivakt eller liknende. Påstandene om at produktet har et bruksområde utenfor navigatør-rollen ser ut til å være en tendens.

Dersom man ser på måten spørsmålene i undersøkelsen er formulert på kan det virke som at oppgaven allerede mente at det digitale brukergrensesnittet var til hindring, og at det kun var ønskelig å vite på hvilken måte det var snakk om. Selv om det var slik alle spørsmålene og forskningsspørsmålene i oppgaven ble stilt, kan man ikke være sikker på at det ikke har ledet deltakerne til å gå i en bekreftelsesfelle eller bekreftelsestendens (Jan-Ole, 2022).

Det er vanskelig å konkludere med noe annet enn at det digitale brukergrensesnittet er til hindring for navigasjon underveis i seilas, når det i spørsmål 3 var enstemmig om at det ikke var overskudd til å bruke produktet. Om produktet er distraherende eller ikke, er uvesentlig dersom man ikke engang har tid til å forsøke å benytte seg av det. Dette, i tillegg til at halvparten av deltakerne mente det direkte var til hindring for navigasjon, forankrer konklusjonen.

#### **6.1.4 Forskningsspørsmål 4**

#### *På hvilken måte bidrar det digitale brukergrensesnittet til sikkerhet underveis på seilas?*

Ut av resultatene er det vanskelig å trekke en konklusjon fra påstanden «Det digitale brukergrensesnittet bidrar til sikkerhet underveis på seilas». På den ene siden mente en deltaker at produktet tok for mye fokus bort fra selve navigasjonen, og dermed bidro negativt til sikkerhet. Mens det på den andre siden var en annen som antok at produktet kunne bidra til sikkerheten ved å gi den informasjonen man trenger til riktig tid, og dermed skape et overskudd. Det ble dog presiserte at det kun var antakelser, noe som ikke vil bli sett på som mindre valid på grunn av testingens og gjennomføringens natur, noe som blir drøftet senere i kapittelet. Et faktum som hverken taler for eller imot er at flere deltakere svarte at de rett og slett var usikre på om produktet bidro til sikkerheten eller ikke, ettersom de ikke faktisk fikk testet det.

Gjennom utvikling av produktet som konsept var det aldri en intensjon om at den skulle benyttes til enhver tid. Det var ment som et hjelpeverktøy dersom navigatørene ønsket å oppdatere seg selv på informasjon fra navigasjonsbriefen. Med produktet skulle det være raskere og enklere å hente informasjon sammenliknet med å åpne navigasjonsbriefen på egen datamaskin eller fartøys pc'en. Dersom navigatørene ikke har behov eller tid til å hente informasjon, er det ikke nødvendig å benytte produktet. Et argument som taler for at produktet påvirker sikkerheten negativt er at det er enda en skjerm på bro som potensielt blokkerer sikt og sender ut lys. Som et motargument vil det ikke være et problem dersom man ikke benytter seg av produktet når det åpenbart vil være problematisk for sikkerheten.

Det er uenighet i om produktet vil være et problem for sikkerheten. Argumentene for og imot forskningsspørsmålet er basert på antakelser og ikke reelle opplevelser, noe som kan ha påvirket svarene. Man kan likevel argumentere for at måten produktet integreres på vil avgjøre om produktet bidrar til sikkerheten eller ikke. Dersom man som navigatør, eller assistent, er i en situasjon med overskudd, kan bruken av produktet muligens gi den påminnelsen eller den bekreftelsen som kan føre til en mer sikker seilas. Produktet bidrar altså, i sum, i hvert fall ikke negativt til sikkerheten underveis i seilas.

### **6.1.5 Produktets plass i «passage plan»-modellen**

Tidligere i oppgaven kom det tydelig fram at produktet var ment å være til støtte for navigatøren underveis i seilas. Dette var en gjennomgående tanke, fra innledning, gjennom teori og fremgangsmåte. I fremgangsmetode-kapittelet kom det fram at produktet var ment å underbygge «Do what you plan» delen av «passage plan»-modellen som ble presentert i teori-kapittelet.

Etter å ha analysert resultatene fra den avsluttende spørreundersøkelsen har det derimot kommet fram at de fleste deltakerne mente at produktet var best til bruk utenfor navigatørrollen. De fleste mente at produktet kunne hjelpe til med overlapp ved vaktbytte, som forberedelse, eller til planlegging og utarbeidelse av selve navigasjonsbriefen. Det er dermed et annet behov for produktet enn tidligere anslått.

Dersom man ser på ruteplanlegging og utarbeidelse av navigasjonsbriefen opp mot «passage plan»-modellen er dette ikke en del av «Do what you plan». Behovet er blitt flyttet fra å utføre planen til å lage selve planen. Det vil si at ruteplanlegging og utarbeidelse av navigasjonsbrief taler for at produktet heller passer inn et annet sted på «passage plan»-modellen, nettopp «Plan what you do».

Dersom man ser på produktet som et verktøy for overlapp ved vaktbytte eller forberedelser på frivakt, taler det heller for at den havner tilbake på «Do what you plan». Ettersom det ikke er noen fasit for hvordan produktet kan benyttes i tilknytning til seilas, er det heller ingen fasit for hvor plasseringen i «passage plan»-modellen skal være. En mulighet vil være å plassere den både ved «Plan what you do» og «Do what you plan», slik som sett på [Figur 23.](#page-63-0)

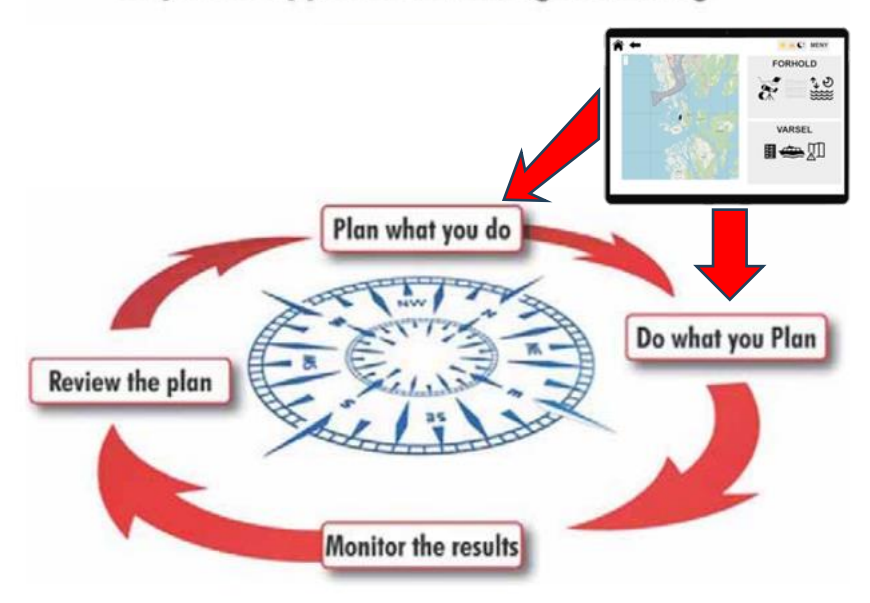

# A Systems Approach to Passage Planning

**Figur 23:**

<span id="page-63-0"></span>**Modell for hvordan produktet faktisk kan passe inn i tilnærmingen til «passage plan». Dette er ulikt forventningen tidligere i oppgaven**

### **6.2 Drøfting av forskningsmetode**

Det var planlagt at produktet skulle testes av navigatørene på vakt, slik produktet var designet for å bli bruket. Dette lot seg ikke gjøre grunnet høy intensitet under seilasen. Derfor foregikk testingen med navigatøren på frivakt. Kan man da argumentere for at testingen ikke har gitt svar som representerer hvordan produktet skal brukes? Ettersom tidsrommet til seilasen var såpass kort og intensiteten var høy er det ikke sikkert at navigatørene hadde hatt bruk for eller tid til å hente informasjon fra produktet, og dermed ikke få testet det. Alternativt kunne produktet blitt testet på et lengre seilas som for eksempel et ukeseilas. Navigatørene seiler da hele dagen, flere dager i strekk, med tilnærmet lik intensitet som kveldsseilas. Grunnet økt utmattelse kan man anta at behovet for informasjon fra briefen hadde økt. Ukeseilasene ble derimot gjennomført tidlig i forskningsperioden, noe som kun ga mulighet for å teste produktet på kveldsseilas. Man kan derfor argumentere for at testing på frivakt på kveldsseilas gjorde at navigatøren på en liknende måte kunne sette seg inn i produktet, og reflektere over dens funksjoner i sammenheng med tidligere erfaringer på seilas. Navigatørene ble i forkant av spørreundersøkelsen bedt om å svare på spørsmålene som om testingen av produktet hadde blitt gjennomført på vakt. Dette er likevel ikke en situasjon som var opplevd og man kan argumentere for at svarene derfor ikke ble reelle.

Vaktlisten som ble brukt på seilasene førte til ulike tidspunkt for når deltakerne gjennomførte testingen og spørreundersøkelsen. En påstand er at mengden vakt som er gjort i forkant av gjennomføring av undersøkelsen vil påvirke svarene. Dette fordi

frivakten havner på ulike tidspunkt i seilasen som vist i *[Tabell 4](#page-64-0)*, og energinivået og fokuset til navigatøren kan være påvirket av dette. På den ene siden vil kanskje deltakeren med første frivakt bruke tiden på forberedelse i forkant av tre timer vakt. På den andre siden vil kanskje deltakeren med siste frivakt bruke tiden på å slappe av etter tre intensive timer på vakt. Man

#### *Tabell 4:*

#### *Eksempel på vaktliste*

<span id="page-64-0"></span>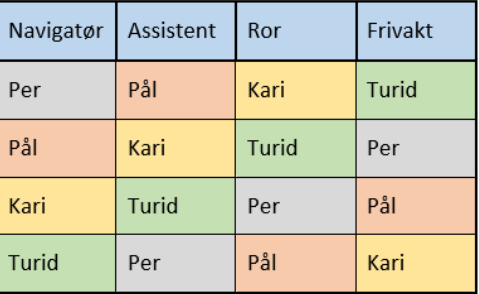

kan derfor anta at tiden og fokuset som deltakeren på første vakt ønsker å legge ned i testing av produktet og spørreundersøkelsen ikke er lik som deltakeren på siste frivakt. Videre vil for eksempel deltakere med gjennomført vakt som assisten eller navigatør gjort erfaringer underveis på seilasen som er relevant opp mot spørsmålene i spørreundersøkelsen. Underveis ble det likevel observert stor interesse og nysgjerrighet for prosjektet og undersøkelsen av alle deltakerne. Tidspunktet for når deltakeren gjennomførte spørreundersøkelsen konkluderes derfor med å ikke ha stor påvirkning på deltakerne.

Resultatene til prosjektet ble hentet inn gjennom en spørreundersøkelse, men andre metoder kunne også blitt brukt som for eksempel et kvalitativt intervju. En ulempe med en kvalitativ spørreundersøkelse er at svarene kan komme i kvantitativ form, selv om man stiller spørsmål som krever utdyping. I et intervju har man mulighet til å stille oppfølgende spørsmål slik at man får de svarene man trenger, noe som ikke er tilfellet for en forhåndslagd spørreundersøkelse. Man kan også anta at det er enklere for deltakere å snakke fritt sammenliknet med å måtte skrive ned tanken, og at man derfor vil få mer utdypende svar ved et intervju. Grunnen til at intervju ble sett bort ifra, til fordel for kvalitativ spørreundersøkelse, er tidshorisonten til oppgaven. Navigatørene sin timeplan er i stor grad full og det var ikke mulig å teste produktet om bord før sent i forskningsperioden. Gjennomføring av intervju, transkribering og tolkning av resultatene ville derfor ha tatt for lang tid, i forhold til spørreundersøkelse. For å oppfordre for gode svar ble derfor antall spørsmål begrenset, i tillegg til kombinasjoner av kvalitative og kvantitative spørsmål.

Under gjennomføringen av både testing og avsluttende spørreundersøkelse satt deltakerne ved siden av utviklerne. Dersom deltakerne hadde spørsmål eller ønsket å oppklare noe kunne dette blitt gjort fortløpende. Er det urimelig å påstå at dette ikke har ført til endringer i hvordan deltakerne svarte? Et resultat av dette kan ha vært at deltakerne oppførte seg eller svarte annerledes siden de var klar over at de ble observert. Den såkalte Hawthorne-effekten forstås som «endret atferd som følge av å vite at man blir observert, målt og vurdert, f.eks. i en forskningsstudie» (Pripp, 2020). Selv om deltakerne i seg selv ikke blir observert, vil man kunne argumentere for at utviklernes tilstedeværelse vil påvirke deltakernes svar i undersøkelsen. Videre kan man argumentere for at deltakernes kjennskap til utviklerne også har påvirket svarene i undersøkelsen. Ettersom spørreundersøkelsen var frivillig, vil deltakerne gjøre utvikleren en «tjeneste» ved å svare på undersøkelsen. Dette kan muligens sees ved gjennomgående positive resultater i undersøkelsen. Svarene deltakerne kommer med vil ikke ha påvirkning på dem, og deres «tjeneste» ved å svare på undersøkelsen kan derfor være for å hjelpe utviklerne med å få «gode» svar. Dette kan motargumenteres ved at deltakerne nesten entydig mener at verktøyet ikke kan brukes i rollen som navigatør, som var utviklernes opprinnelige ønske. Dette anses ikke som et problem da resultatene i stor grad stemmer med teorien som nevnt tidligere i kapittelet.

Et spørsmål som gjenstår å besvares er om spørreundersøkelsen har lav reliabilitet? Dersom vi deler reliabilitet i to ved å stille spørsmål om forsøkene er etterprøvbare, og om hvorvidt resultatene og kildene er til å stole på, burde svaret komme klarere fram. Oppgaven forsket på en liten, spesifikk gruppe, nemlig kadetter på sitt tredje og siste år på navigasjonsutdanning ved FHS Sjøkrigsskolen. Disse har et utdanningsløp som er i kontinuerlig endring. Et godt eksempel på dette er at utdanningen i 2023 ble utvidet fra et treårig til et fireårig løp. Dette kan gjøre det vanskelig å forutse om navigatørene i framtiden vil gi liknende resultater som dagens navigatører. Basert på dette kan det sies at etterprøvbarheten, og dermed reliabiliteten, er lav. På den andre siden kan det argumenteres for at oppgaven vil få liknende svar uavhengig av disse endringene. Ettersom svarene fra spørreundersøkelsen er gjennomgående preget av enighet, til tross for at deltakerne i seg selv har ulik bakgrunn og erfaring, kan det argumenteres for at det ikke vil skje store endringer dersom undersøkelsen blir gjort på en gruppe med bare et litt annerledes utdanningsløp. Dette taler for at reliabiliteten derimot er høy, siden oppgaven kan forvente å få samme resultater dersom den blir gjennomført på nytt.

Hvorvidt kildene og resultatene er til å stole på er vanskelig å si. Oppgaven har forsøkt å benytte seg av legitime kilder der det lar seg gjøre, slik som IMO, det amerikanske forsvarsdepartementet eller personer som har publisert vitenskapelige artikler på høyt nivå. Disse blir i de aller fleste tilfeller sett på av allmennheten som troverdige kilder. Til tross for deltakernes kjennskap til utviklerne som står bak denne oppgaven, er det grunn til å tro at deltakerne svarte ærlig og redelig i spørreundersøkelsen. Dette fordi det var fullstendig enighet ved flere spørsmål, selv hvor svarene i noen tilfeller gikk mot forventningene til bruksområde. Videre ble forsøket også introdusert ved begynnelse av seilasen, og det ble ikke observert samarbeid underveis. Dette tyder på at resultatene er gyldige og har høy reliabilitet. I sum anslås det at resultatene i oppgaven er reliable.

### **6.3 Drøfting rundt implementering og problemer**

Opprinnelig skulle prosjektet kun tilgjengeliggjøre informasjonen som var i navigasjonsbriefen. Dette utviklet seg fort til mye mer. Når produktet først skulle lages på en digital plattform var veien kort for å hente liknende data på nett som et supplement til eksisterende data. Ved å bruke tjenester fra Yr, Meteorologisk Institutt og Kartverket kunne man raskt og enkelt hente data som vær, tidspunkt for tussmørke og tidevann. Navigasjonsbriefen inneholder data som dette fra et utvalg av posisjoner, men ved å ha tilgang på internett kan man få denne informasjonen oppdatert ut fra din posisjon kontinuerlig. Spørsmålet blir om dette er nødvendig? På den ene siden vil denne funksjonaliteten minske mengden utdatert informasjon man har tilgjengelig. Man trenger altså ikke å støtte seg på værtabeller og tidevannsdata som sist ble hentet når navigasjonsbriefen ble presentert. På den andre siden vil produktet miste disse funksjoner dersom den ikke får tilgang på internett. Da vil nettsiden kun ha tilgang på informasjon som blir hentet fra navigasjonsbriefen, eller den informasjonen som sist var mulig å hente på nett. Ettersom enkel og hurtig innhenting av værinformasjon o.l. er et supplement til eksisterende løsninger betraktes ikke frafall av internett som et problem da informasjonen i navigasjonsbriefen skal være tilstrekkelig.

Dette produktet består av en datamaskin som kan ha tilgang på internett og dermed kommunisere med andre enheter. Dette kan i en militær kontekst være problematisk, da soneinndeling av rom grunnet gradert tale, informasjon og utstyr avgjør om produktet kan benyttes eller ikke. Det er tilfeller hvor broen på militære fartøy er gradert og har krav til bruk av klarerte produkter. Dette betyr at produktet med sin nåværende status ikke kan testes på plattformer hvor rommet krever klarert utstyr. En løsning kan være å få datamaskinen godkjent av Nasjonal Sikkerhetsmyndighet (NSM). En annen løsning kan være å tilpasse programmet i eksisterende godkjente produkter som en ugradert datamaskin. Oppgaven er begrenset til skolefartøyene som har en ugradert bro, og produktet kan da testes uten spesielle klareringer. Dette vil da være tilstrekkelig for å svare på problemstillingen, men dersom man ønsker å teste produktet på andre plattformer kan dette by på problemer.

Lysstyrken og fargebruk på nettsiden er avgjørende for å skape god synlighet og samtidig beholde nattesyn når det er nødvendig. Ved å bytte fargepaletten vil man kunne begrense mengden utsendt lys fra skjermen. Ved testing i lyse omgivelser så det ut til at fargevalget i nattpaletten ville fungere i mørke omgivelser, selv om lysstyrken på skjermen var på det høyeste nivået. Dette ble så testet i et helt mørkt rom, og det viste seg raskt at skjermen ville være for lys, og at lysstyrken på skjermen måtte dempes. Man måtte derfor kunne endre både lysstyrken og fargepaletten gjennom nettsiden. Dette viste seg å være problematisk fordi skjermen er integrert i datamaskinen og endringer i lysstyrken må derfor skje gjennom Windows. Grunnet diverse sikkerhetsaspekter kan JavaScript ikke kjøre kommandoer i ledetekst, med mindre man skrur av flere sikkerhetsfunksjoner på datamaskinen. Løsningen ble derfor å sende nivået på ønsket lysstyrke til Node-RED, og deretter legge verdien inn i kommandoen som kan endre dette. På denne måten har man ett trinn med sikkerhet, da verdier/innhold utenfor område 0-100 ikke vil bli akseptert.

Valget av datamaskin som nettsiden vises på vil også kunne utgjøre en forskjell på resultatet. Hvilke interne komponenter maskinen er bygd opp av spiller ikke stor rolle da programmene som kjører ikke er særlig ressurskrevende. Skjermen som datamaskinen bruker, vil derimot ha betydning på hvordan farger presenteres. På de fleste skjermer vil lyse farger vises tilnærmet likt, men det er forskjell i hvordan sort vises, noe som kan påvirke nattesynet. I tillegg er produktet avhengig av å kunne endre lysstyrke på skjermen. Dette kan som nevnt i forrige avsnitt gjøres gjennom ledeteksten i Windows, men dersom man har en ekstern skjerm vil det varier om ledeteksten kan endre lysstyrken eller ikke. Gjennom den avsluttende spørreundersøkelse kom det frem at deltakerne likte nattpaletten. Dersom en annen skjermtype hadde blitt er det ikke sikkert at tilbakemeldingene hadde vært like. Skjermtypen kan derfor påvirke resultatene da valg av skjerm vil avgjøre muligheten for endring av lysstyrke og hvor mørk skjermen kan bli. En Microsoft Surface er derimot ikke vanskelig å få tak i, og det anses derfor ikke som et problem å gjenskape liknende resultater.

Navigasjonsbriefen kan tilgjengeliggjøres på flere måter og trenger nødvendigvis ikke å være digital. Under et gjesteseilas ble det observert at navigasjonsbriefen var skrevet ut på papir, noe som har sine fordeler og ulemper fremfor en digital løsning. Først og fremst er en papirutgave av navigasjonsbriefen ikke avhengig av strøm eller nettverk for å fungere. Produktet vil vise informasjon fra briefen uten nettverk, og er da kun avhengig av tilgang på strøm. For å lese informasjon av papir trenger man en lyskilde, og da en som kan justeres for å tilpasse nattesyn. I Forsvaret blir for eksempel hodelykter med egen modus med rødt lys utlevert. Dersom man da bruker lykt med rødt lys for å lese av papir med for eksempel har rød tekst, eller figurer som er røde vil disse forsvinne og være vanskelig å se. Dette er ikke et problem på en digital plattform da fargene i seg selv er belyst og man er ikke avhengig av ekstern lyskilde. I tillegg åpner en digital plattform opp for nye funksjoner ved hjelp av API-grensesnitt som ikke er mulig på papir. På plattformer som da har en stabil tilgang på strøm vil en digital tilgjengeliggjøring av navigasjonsbriefen fungere, men dersom man ikke har tilgang på strøm vil briefen i papirformat være et bedre alternativ.

Ettersom navigasjonsbriefen presenteres gjennom Microsoft PowerPoint, er det da nødvendig å tilgjengeliggjøre den på nytt gjennom et annet digitalt format? For navigatørene ved FHS Sjøkrigsskolen er formatet til presentasjonen godt kjent og de kjenner til hvilken rekkefølge informasjonen kommer. Ønsker man å hente informasjon fra briefen etter den er blitt holdt er man nødt til å bla gjennom flere sider med informasjon før man omsider finner det man leter etter. Denne løsningen fungerer fint, bortsett fra at den kan være tidkrevende. Ved å lage en ny plattform som tilgjengeliggjør briefen vil man skape et nytt verktøy hvor informasjon kan hentes. Dette kan være en ulempe fordi det blir nok et verktøy navigatørene må bli kjent med. Likevel vil man gjennom ryddig strukturering av data skape et produkt som enklere og hurtigere presenterer informasjon sammenliknet med å bla gjennom eksisterende løsninger som en lang brief i PowerPoint. Dette er med på å skape overskudd som navigatørene kan bruke på sikker navigasjon.

### **6.4 Produktets relevans**

NAVKOMP er en avdeling ved KNM Tordenskjold som utdanner navigatører og opprettholder ferdigheter til navigatørene i Sjøforsvaret. Ettersom mange navigatører i Sjøforsvaret har samme navigasjonsutdanning fra NAVKOM er det rimelig å anta at produktet også har relevans for dem. Likevel er det noen forskjeller på hvordan navigasjonen foregår, avhengig av fartøystype. På den ene siden har man fartøy hvor navigasjonsmetodene kan føre til at produktet ikke blir brukt. Dette vil for eksempel være tilfellet på de norske korvettene, hvor høye hastigheter kan føre til intensive og krevende seilas som kan sammenliknes med skolefartøyene. På den andre siden har man flere fartøyer som navigerer med lavere hastigheter, som for eksempel fregatter og kystvaktfartøyer. Her vil seilingsstilen, avhengig av oppdrag, ha lavere intensitet og dermed gi rom for at navigatøren kan benytte seg av produktet. Likevel er det per tidspunkt oppgaven skrives ingen mal eller krav til hva navigasjonsbriefen skal inneholde, noe som kan føre til forskjeller i hvilken informasjon som vektes fra fartøy til fartøy. Videre kan man argumentere for at navigatører med mer erfaring lettere kan plukke ut viktig informasjon fra navigasjonsbriefen, og dermed ikke ha bruk for et produkt som tilgjengeliggjør informasjon. Likevel vil informasjon om meteorologiske forhold og tidevann kunne endre seg, og et produkt som dette vil kunne hindre feil forståelse av forholdene hvor det navigeres. Hvilken relevans har produktet så i den sivile skipsfarten?

En påstand er at produktet også har relevans i sivil skipsfart, da bakgrunnen i internasjonale regelverkene er lik. Nasjoner som er medlem av IMO må følge deres konvensjoner, hvor det blant annet står i avsnitt A-II/2 i STCW at skipsfører må ha kunnskap, forståelse og dyktighet til «Planlegging av reise og navigering for alle forhold ved bruk av anerkjente metoder for plotting av ruter på havet» (International Maritime Organization, 2010). Spesifikt hvordan dette skal gjøres er ikke beskrevet i konvensjonen, men det er rimelig å anta at en brief for å skape en felles mental modell for mannskapet også er en naturlig del av planleggingen i sivil skipsfart. Elementer som meteorologiske forhold og tidevann, VTS områder og trafikkseparasjonssystem langs ruten kan være viktig å ha et forhold til. Produktet har enten denne informasjonen innebygd eller henter slik informasjon på nett, med begrensninger. Værdataen kommer fra Meteorologisk Institutt, Yr og kartverket og er ikke verdensomdekkende. VTS områder kan plottes inn i kartet manuelt, men dette er ikke gjort for andre steder en Fedje VTS. Trafikkseparasjonssystem kan også legges inn manuelt, men med statusen produktet har når oppgaven skrives er den avhengig av at brukeren henter informasjon og legger dette inn manuelt. Likevel bygger konseptet på innhenting av informasjon fra navigasjonsbriefen og annen relevant informasjon. Produktet kan derfor ha relevans for sivil skipsfart langs norskekysten, men krever videre utvikling for å fungere godt i utlandet.

# **7 Konklusjon**

# **7.1 Anbefalinger**

Som nevnt innledningsvis bygger denne oppgaven videre på en tidligere bacheloroppgave, samt innspill om at viktig informasjon fra navigasjonsbriefen burde tilgjengeliggjøres. Det finnes likevel lite til ingen teori om hvilken informasjon som burde vært tilgjengelig. Dette ble for oppgavens del løst med en innledende spørreundersøkelse, men svarene ble ikke undersøkt noe nærmere. Denne oppgaven ønsket kun å sjekke om digital tilgjengeliggjøring av informasjon er en løsning som kan fungere, men hvilken informasjon som burde tilgjengeliggjøres burde undersøkes videre.

I hvilken grad man tilgjengeliggjør informasjon vil påvirke bruksområde. Dette prosjektet har tatt for seg å hente spesifikke lysbilder fra en navigasjonsbrief, i tillegg til å tilføye med informasjon hentet fra internett. Det er likevel informasjon på nett som er relevant, men som ikke ble gjort tilgjengelig på produktet. Eksempel på dette er rutetabeller til ferjer, VTS områder og trafikkseperasjonssystem. Videre utvikling av produktet hvor viktig informasjon som kan påvirke seilasen vil kunne øke relevansen produktet har.

Relevansen til produktet kan også være avhengig av hvem som bruker det. Dette produktet er laget for navigatører ved FHS Sjøkrigsskolen for bruk om bord skolefartøyene under utdanning. Informasjonen og funksjonene som er etterspurt her er nødvendigvis ikke det samme som informasjonen en navigatør i Sjøforsvaret eller i sivil skipsfart har bruk for. Det kan derfor være interessant å undersøke hvilken relevans en slik løsning har for andre navigasjonsmiljøer, som for eksempel kystvakt, redningsselskapet eller generell *short-sea shipping*.
## **7.2 Svar på problemstillingen**

*I hvilken grad mener navigatører under utdanning på FHS Sjøkrigsskolen at et digitalt brukergrensesnitt som tilgjengeliggjør informasjon fra navigasjonsbriefen kan benyttes underveis på seilas?*

Det første forskningsspørsmålet hadde til hensikt å undersøke om produktets løsning var bedre enn de eksisterende løsningene. Alle deltakerne var enige i at denne løsningen var bedre enn de eksisterende, da produktet var både oversiktlig og lett å bruke. Videre skal det andre forskningsspørsmålet svare på hvilke bruksområder produktet har på seilas. Det var enighet om at produktet ikke kunne brukes i navigatør-rollen. Det var likevel stor uenighet om nøyaktig hvordan produktet ellers kunne benyttes, selv om alle deltakerne syntes produktet hadde stor nytteverdi. Produktet kunne eksempelvis benyttes til forberedelse før vakt, overlapp ved vaktbytte, planlegging av rute og laging av navigasjonsbrief. Det tredje forskningsspørsmålet undersøker om produktet var til hindring på seilas. Her var deltakerne enige i at produktet vil være til hinder i navigatørrollen, ettersom man ikke hadde overskudd til å bruke den. Det siste spørsmålet undersøker om produktet bidrar til sikkerhet underveis på seilas. Her var svarene usikre da over halvparten av deltakerne ikke hadde noe formening. Ser man på undersøkelsen i sin helhet mente flertallet at produktet ville trekke fokus og påvirke sikkerheten negativt dersom den integreres feil. Med fornuftig integrering og bruk vil produktet derimot kunne bidra positivt. Det er likevel viktig å merke seg at svarene på forskningsspørsmål tre og fire baserer seg på antakelser, og ikke reelle opplevelser, og at en testing med deltakere på vakt kunne gitt andre svar.

På bakgrunn av konklusjonene fra de fire forskningsspørsmålene skal det være mulig å konkludere rundt oppgavens problemstilling. Så i hvilken grad mener navigatører at et digitalt brukergrensesnitt kan benyttes? På bakgrunn forskningsspørsmål 1 og 2 konkluderes det med at navigatørene i stor grad mener at et digitalt brukergrensesnitt vil kunne benyttes, men ikke i rollen som navigatør. Den kan benyttes både før og underveis på seilas, men konklusjonene fra forskningsspørsmål 3 og 4 forteller at nytteverdien er avhengig av personlige preferanser og hvordan produktet integreres.

## **8 Referanser**

Agafonkin, V. (2023, November 26). *Overview*. Leaflet: https://leafletjs.com/index.html

- Corneliussen, C., Damsgård Tomter, J., & Sand Haarberg, B. (2021). Navigasjonsbrief. Alternative måter å tilrettelegge for utbytte av navigasjonsbrief for navigasjonssikkerhet. Bergen: FHS, Sjøkrigsskolen. https://fhs.brage.unit.no/fhs-xmlui/handle/11250/2767580
- Datatilsynet. (2018, Juni 21). *Lokalisering og GPS*. Datatilsynet: https://www.datatilsynet.no/personvern-pa-ulike-omrader/overvaking-ogsporing/lokalisering/
- Department of defense. (2020, September 15). Design criteria standard. *MIL-STD-1472H*. Department of defense. https://quicksearch.dla.mil/qsdocdetails.aspx?ident\_number=36903
- DNV GL AS. (2015). Rules for classification of ships. *Part 6 Additional class notations, Chapter 3 Navigation, manoeuvring and position keeping, October 2015*.
- Dvergsdal, H. (2021, September 16). *SVG*. Snore Norske Leksikon: https://snl.no/SVG
- Dvergsdal, H., & Nätt, T. H. (2023, Juli 25). *Python*. Store Norske Leksikon: https://snl.no/Python\_-\_programmeringsspr%C3%A5k
- Forskrift om kvalifikasjoner mv. for sjøfolk. (2023). Forskrift om kvalifikasjoner og sertifikater for sjøfolk. *(FOR-2011-12-22-1523)*. Lovdata. https://lovdata.no/LTI/forskrift/2011-12-22-1523
- Forsvaret. (2023, Oktober 20). *Bruk av data fra Forsvaret i forskning*. Forsvaret.no: https://www.forsvaret.no/forskning/forsvarets-forskningsnemd

Instruks for navigasjon i Marinen. (2020, Januar 01). *[Internt dokument]*. Sjef Marinen.

International Maritime Organization. (2010, August 03). ADOPTION OF THE FINAL ACT AND ANY INSTRUMENTS, RESOLUTIONS AND RECOMMENDATIONS RESULTING FROM THE WORK OF THE CONFERENCE. *THE 2010 MANILA CONFERENCE*.

https://wwwcdn.imo.org/localresources/en/OurWork/HumanElement/Document s/34.pdf

- International Maritime Organization. (2023, November 11). *Introduction to IMO*. https://www.imo.org/en/About/Pages/Default.aspx
- Jan-Ole, H. (2022, Januar 30). Når vi er overbevist om noe, har vi en sterk tendens til å søke bekreftelse. *Bedre beslutninger*. https://psykologisk.no/2022/01/nar-vi-eroverbevist-om-noe-har-vi-en-sterk-tendens-til-a-soke-bekreftelse/
- Kjerstad, N. (2022, November 2). *AIS*. Store Norske Leksikon: https://snl.no/AIS
- Kjosvold, T. (2013, Juni 04). Natt arbeid fra bro ombord på fregatten. *Bilde i teksten - Figur 2*. Forsvaret. https://mediebank.ntb.no/p/forsvaret/album/16969/17599233?searchString=natt  $+$ bro
- Kystverket. (2023, November 20). *Tilgang på AIS-data*. Kystverket: https://www.kystverket.no/navigasjonstjenester/ais/tilgang-pa-ais-data/
- Lee, J., Wickens, C., Liu, Y., & Boyle, L. N. (2017). *Design for people.* Charleston: Createspace Independent Publishing Platform.
- Maritime Safety Office. (2019). *American Practical Navigator.* National Geospatial-Intelligence Agency.
- Moe, M. (2022, Desember 26). *Validitet og reliabilitet i masteroppgave | Din Språkvask.* Din Språkvask: https://www.dinspråkvask.no/validitet-ogreliabilitet-i-masteroppgave/
- Nasjonalt Servicemiljø for Medisinske Kvalitetsregistre. (2023, November 15). *Reliabilitet*. Nasjonalt Servicemiljø for Medisinske Kvalitetsregistre: https://www.kvalitetsregistre.no/reliabilitet
- Node-RED. (2023, November 24). *About*. Node-RED: https://nodered.org/about/
- Nordal, O. (2023, Janua 23). *Markeringsspråk*. Store Norske Leksikon: https://snl.no/markeringsspr%C3%A5k

Nätt, T. H. (2022, Juni 13). *CSV*. Store Norske Leksikon: https://snl.no/CSV

- Nätt, T. H. (2023, Oktober 13). *HTML*. Store Norske Leksikon: https://snl.no/HTML?gclid=Cj0KCQjw1aOpBhCOARIsACXYvfXMmsUB9vD7dzIrNpDDoUdHhXklZw9Jq4txit8ppn7KHYwriEAbxoaAioLE ALw\_wcB
- Nätt, T. H. (2023, Oktober 13). *Javascript*. Store Norske Leksikon: https://snl.no/JavaScript
- Pripp, A. (2018, September 03). *Validitet*. Tidsskriftet: https://tidsskriftet.no/2018/09/medisin-og-tall/validitet
- Pripp, A. (2020, Oktober 12). Hawthorne-effekten. Tidsskriftet for Den norske legeforening.
- Raggett, D. (2005, Mai 24). *Getting started with HTML*. W3C: https://www.w3.org/MarkUp/Guide/
- Reglement for navigasjon i Sjøforsvaret. (2023, Mars 01). *[Internt dokument]*. Sjef Marinen.
- Rhodes, B. (2023, Oktober 8). *ephem 4.1.5*. PyPi: https://pypi.org/project/ephem/
- Ringnes, T. (2020, Juni 16). *Tussmørket*. Store Norske Leksikon: https://snl.no/tussm%C3%B8rke
- Rossen, E., & Nätt, T. H. (2023, September 11). *API*. Store Norske Leksikon: https://snl.no/API
- Sandvig, K. (2023, Oktober 23). *Syn*. Store Norske Leksikon: https://sml.snl.no/syn
- Skilbrei, M.-L. (2023). *Kvalitative metoder - Planlegging, gjennomføring og etisk refleksjon.* Fagbokforlaget.
- Skipssikkerhetsloven. (2021). Lov om skipssikkerhet. *(LOV-2007-02-16-9)*. https://lovdata.no/lov/2007-02-16-9
- Sulen, H. (2019). Navigasjonsutdanning før og nå. *Necesse, 2019, Volume 4, Issue 1*, 52-63. FHS Sjøkrigsskolen.
- Tredici, T. J., & Miller, R. E. (1985). *Night vision manual for the flight surgeon(USAFSAM-SR-85-3)*. USAF School of Aerospace Medicine.

Yr. (2023, November 25). *Available widgets*. Yr for developers: https://developer.yr.no/doc/guides/available-widgets/

Aarnes, H. (2012). *Fysiologi hos dyr og mennesker.* Universitetet i Oslo.

# **Vedlegg**

## Vedlegg A - Innledende spørreundersøkelse

# Gruppering av informasjon i en navigasjonsbrief

I denne spørreundersøkelsen blir dere bedt om å gruppere informasjon i en navigasjonsbrief i tre forskjellige kategorier. Kategori 1, Kategori 2 eller Kategori 3.

Kategori 1: Dette er informasjon som er forventet at du klarer å huske under hele seilasen. Denne informasjonen er kritisk for sikkerhet ved handlinger underveis.

Kategori 2: Dette er informasjon som er viktig for seilasen, men ikke kontinuerlig. Informasjonen gjelder for en tidsperiode, eller område. Dette er informasjon du gjerne vil ha lett tilgjengelig slik at du hurtig kan slå det opp.

Kategori 3: Dette er informasjon som er administrativt, og ikke viktig for sikkerheten ved seilasen. Denne informasjonen føles unødvendig å pugge/huske og kan gjerne vært i et lett tilgjengelig oppslagsverk

Informasjonen som skal grupperes er hentet fra vedlegg A i "Instruks for navigasjon i Marinen" (2019. Sjøforsvaret). Dette vedlegget kan være gunstig å ha tilgjengelig under utfylling av undersøkelsen.

Resultatene vil bli brukt i en bacheloroppgave ved FHS Sjøkrigsskolen for å lage og utvikle et digitalt brukergrensesnitt som skal tilgjengeliggjøre kategori 2 og kategori 3-informasjon ombord under seilas.

\* Obligatorisk

Vennligst oppgi hvilken avdeling / klasse du tilhører

- 1. Velg avdeling/klasse \*
	- SMN<sub>3</sub>
	- **NAV KOMP**

# Grupper informasjonen slik du mener er riktig

#### 2. Situasjon \*

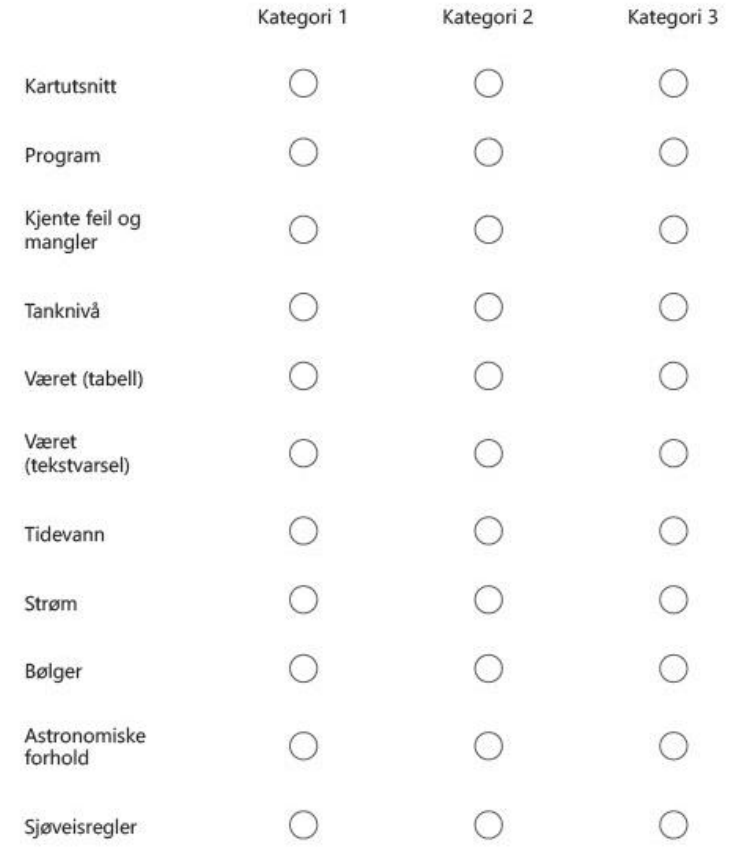

3. Oppdrag \*

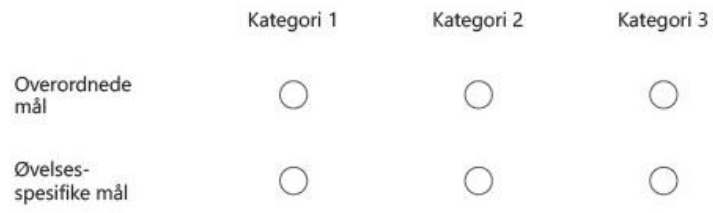

#### 4. Utførelse \*

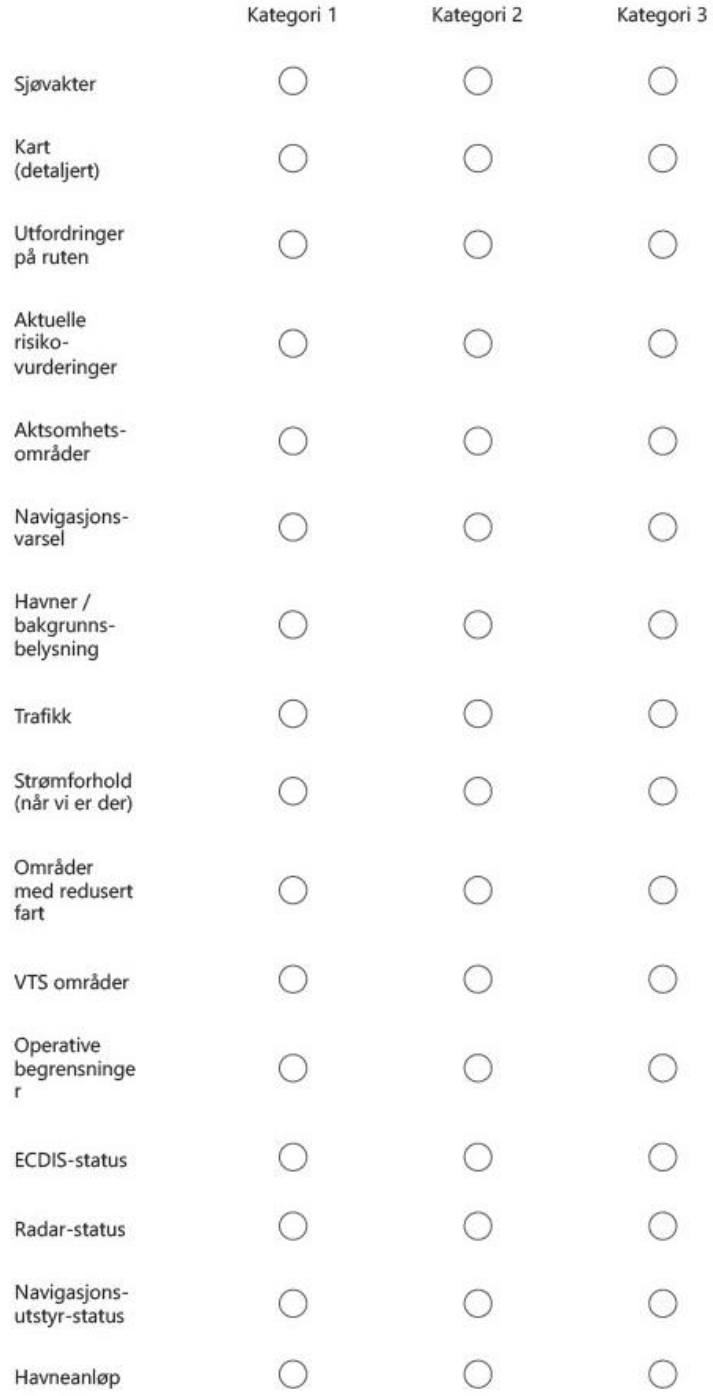

#### 5. Administrativt \*

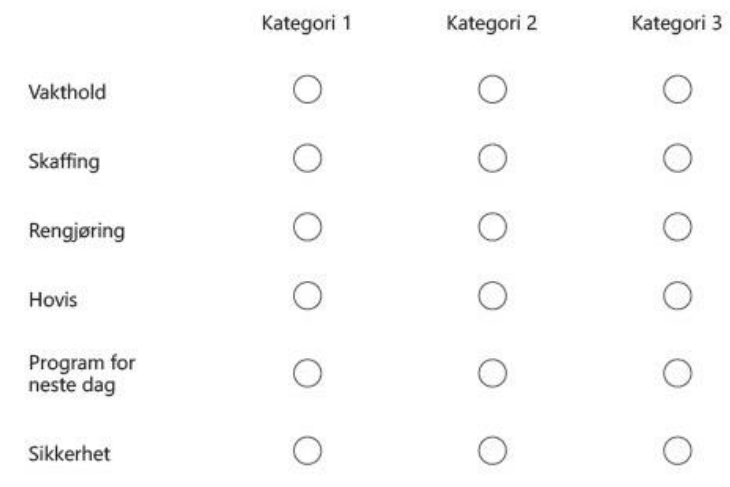

#### 6. Stridsledelse og samband \*

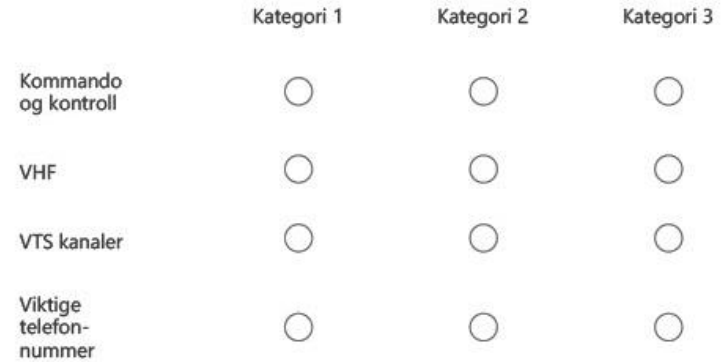

# **Vedlegg B - Avsluttende spørreundersøkelse**

# Spørreundersøkelse: Testing av digitalt brukergrensesnitt

Vi ønsker å få svar på noen spørsmål i forbindelse med det verktøyet du/dere nettopp har testet.

- 1. Hvilke elementer/deler av programmet benyttet du deg av?
	- Interaktivt kart Г Marinogram Meteogram Tidevann Astronomi Nav Varsel Trafikk VTS-område Status Program Sjøvakter Havneanløp Kontaktinfo Kommando & Kontroll Program i morgen

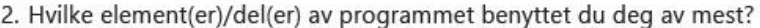

Velg høyst 3 alternativer.

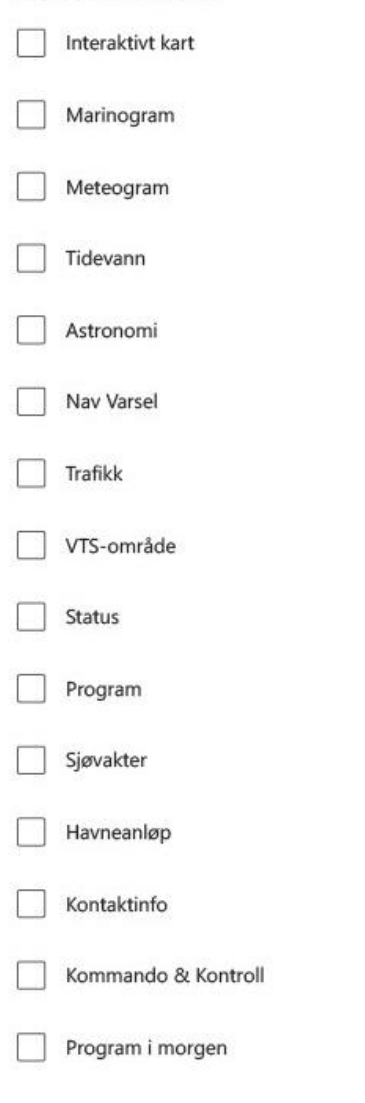

- 3. Syntes du programmet var intuitivt og enkelt å navigere gjennom?<br>(Fant du fram til den informasjonen du trengte?)
- 4. Syntes du programmet var distraherende eller til hindring for din rolle om bord? Hvordan er den sammenlignet med andre skjermer/systemer om bord?

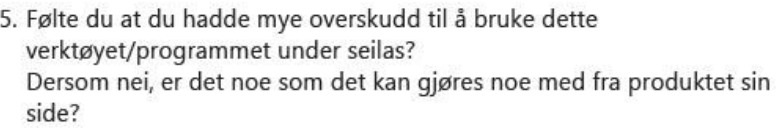

- 6. Er dette programmet bedre enn å bruke fartøys-pc'en eller liknende eksisterende løsninger for å tilgjengeliggjøre informasjon fra navigasjonsbriefen? Hvorfor eller hvorfor ikke?
- 7. Syntes du at programmet hjalp deg med å huske informasjon du ellers ikke hadde husket? Fller om det holdt den unna å huske feil? Hvorfor eller hvorfor ikke?
- 8. Syntes du at programmet hjalp deg med å huske informasjon du ellers ikke hadde husket? Eller om det holdt deg unna å huske feil? Hvorfor eller hvorfor ikke?
- 9. Tror du at et slikt program kan eliminere behovet for å f.eks. ta bilder av navigasjonsbriefen eller skrive ut deler av den på forhånd?
- 10. Hvordan syntes du programmet kan brukes til annet enn bare å tilgjengeliggjøre informasjon fra navigasjonsbriefen? Eks: Verktøy for overlapp ved vaktbytte, osv.

# **Vedlegg C – Kodeskjema med resultater**

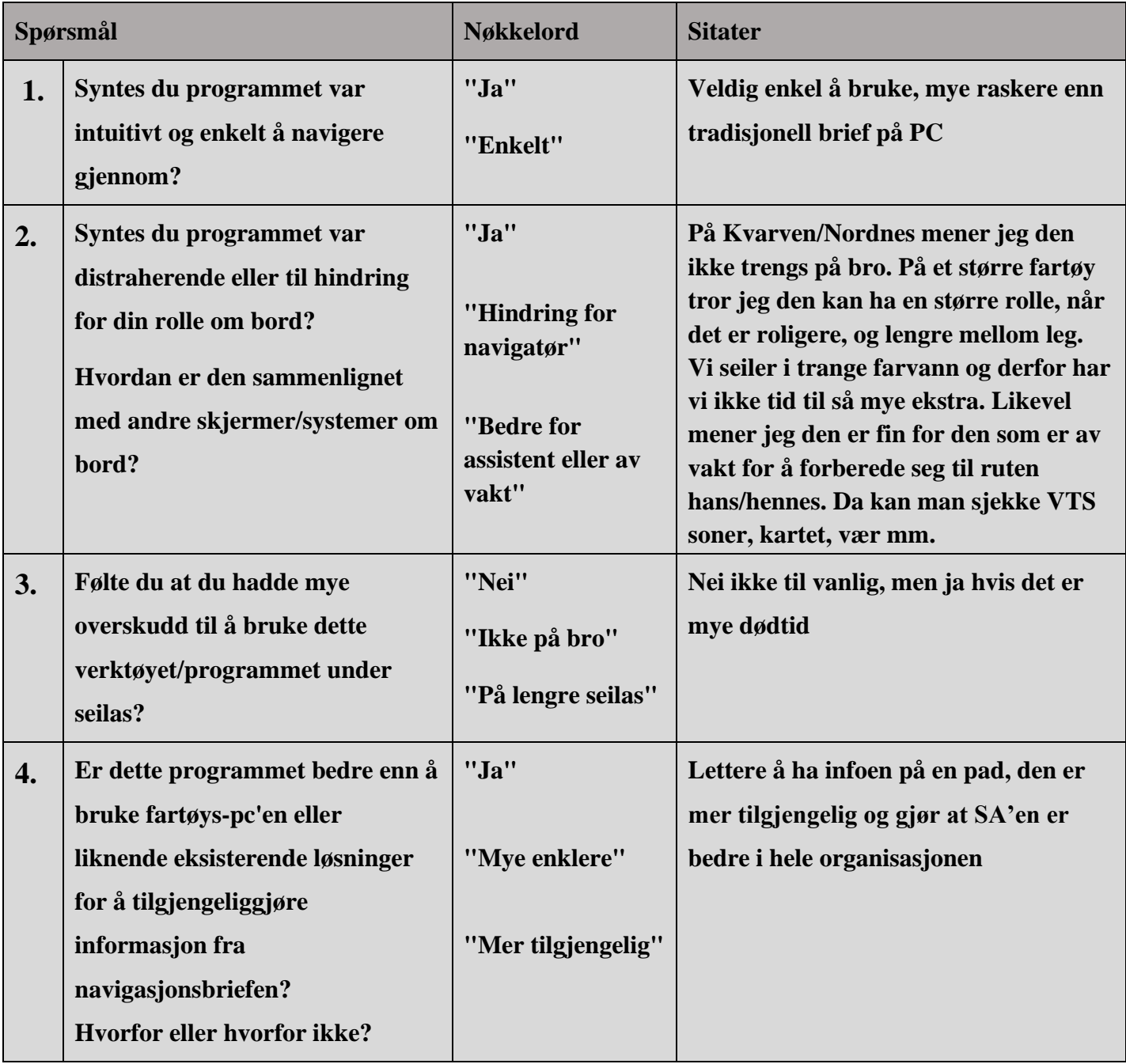

*Kodeskjema med resultater fra avsluttende spørreundersøkelse*

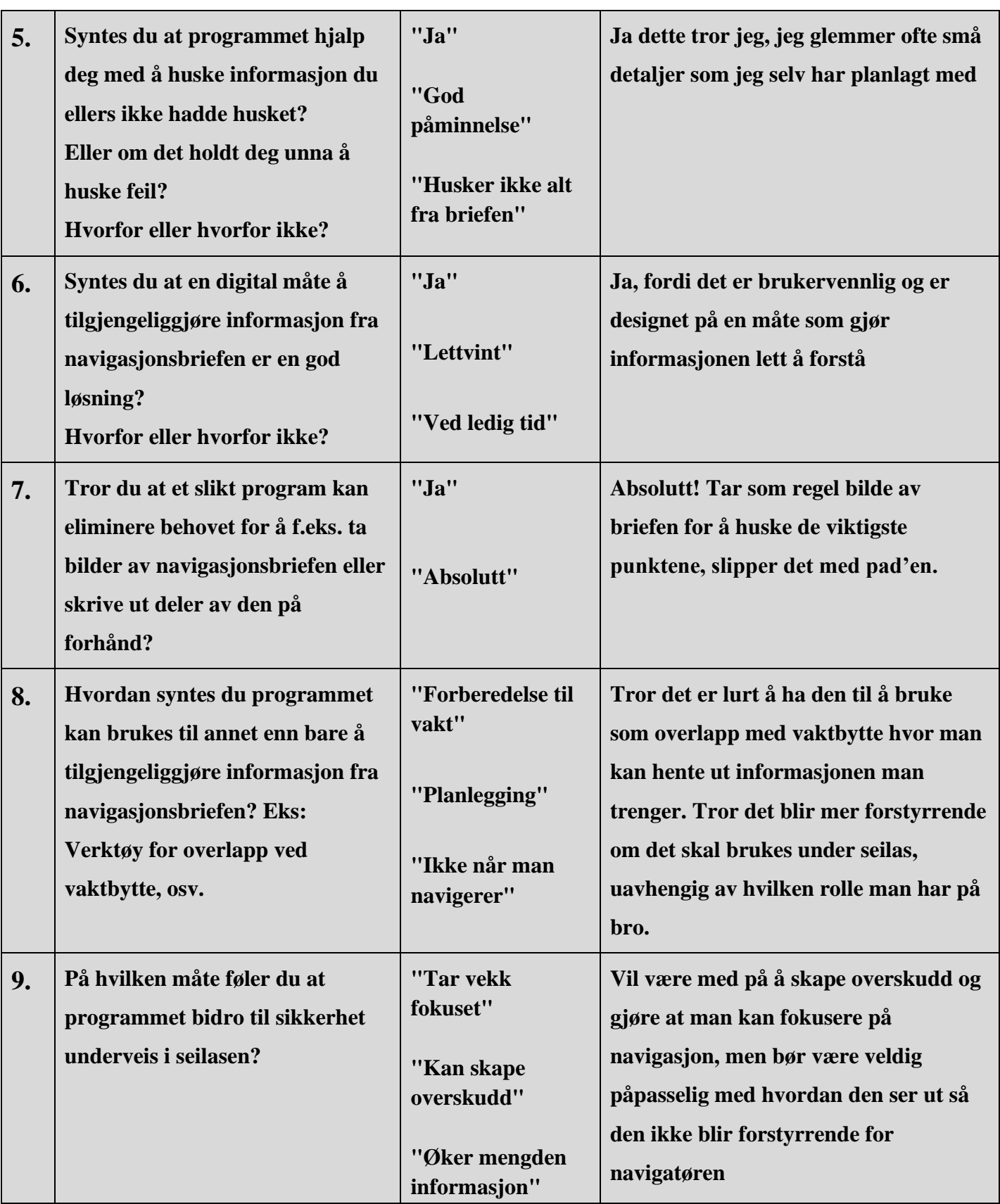

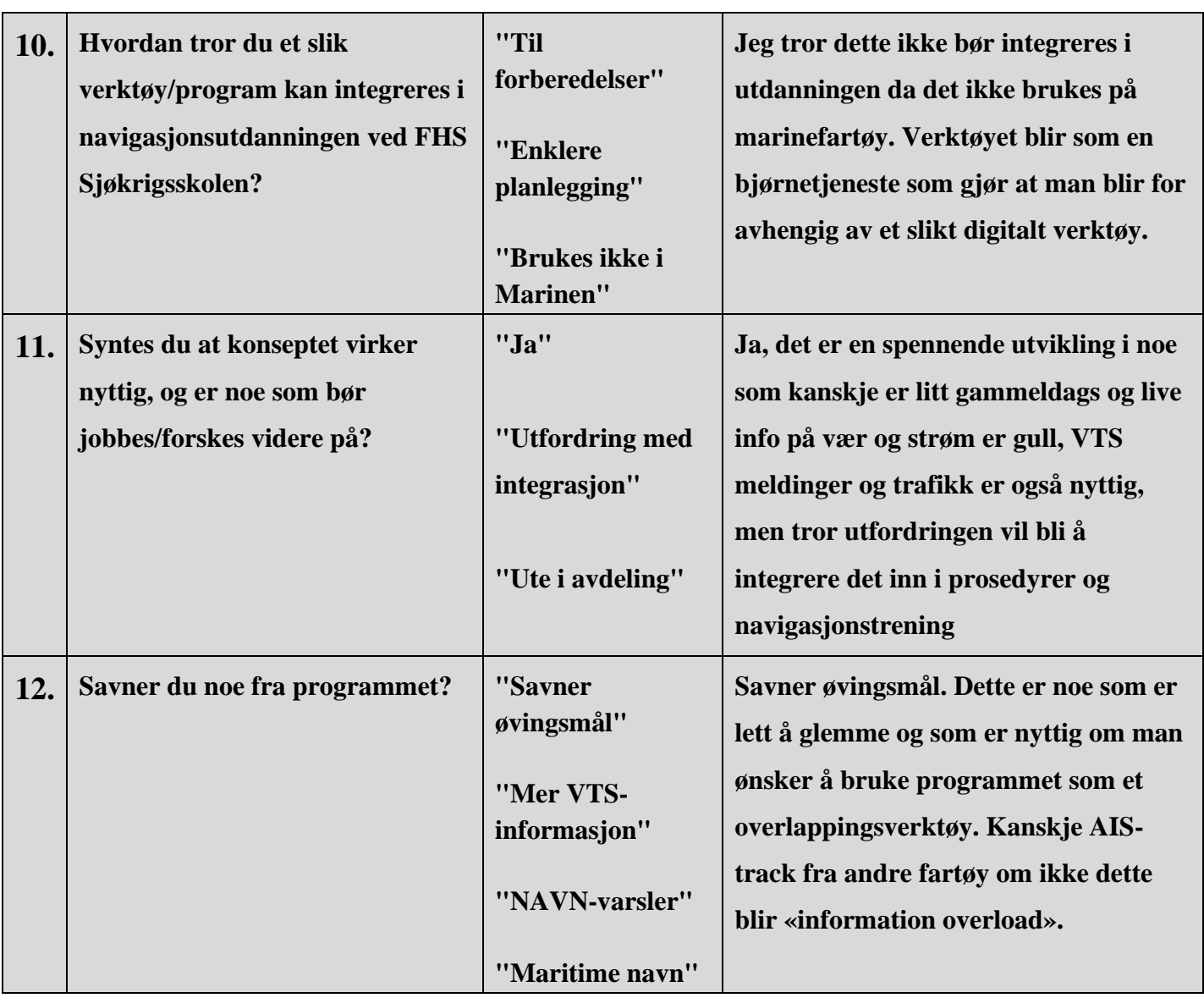

## **Vedlegg D – Installasjon**

For å få hele produktet til å fungere slik som gjort i denne oppgaven trenger man en rekke ulike programmer og tilleggspakker. Det nevnes hvilken versjon av hvert program som ble brukt i oppgaven, men både nyere og eldre versjoner kan også fungere.

Hele filstrukturen med programmer er tilgjengelig på GitHub med følgende lenke:

<https://github.com/Mallekosskoss/Digital-Navbrief>

Store deler av prosjektet er kodet i Microsoft Visual Studio Code (versjon 1.84.2) med tilleggspakken LiveServer (versjon 5.7.8). Denne tilleggspakken oppretter en lokal server på datamaskinen som nettsiden kjører på. Kartet er avhengig av dette for å fungere, i tillegg til siden med astronomisk innhold som leser inn innholdet fra en CSV fil. Denne tilleggspakken har funksjon med automatisk oppdatering av nettsiden dersom det skjer endringer i filstrukturen. Dette er ikke ønskelig, og fikses med å legge inn følgende i settings.json til LiveServer:

#### "liveServer.settings.ignoreFiles": ["\*\*/\*\*"],

Nettsiden bruker Node-RED for å interagere med ulike tjenester på nett, samt styre hvilke programmer som skal kjøres. For å bruke Node-RED må først Node.js (versjon 23.3.0) installeres på maskinen. Dette inkluderer npm (10.2.4) som brukes for å laste ned Node-RED (versjon 3.1.1). Dette ble i prosjektets tilfelle gjort gjennom ledeteksten til Windows (CMD) med følgende kommando:

npm install -g --unsafe-perm node-red

Dersom man ønsker nevnt versjon av node red kan denne kommandoen brukes:

npm install -g –unsafe-perm [node-red@3.1.1](mailto:node-red@3.1.1)

For å behandle data brukes i hovedsak Python. Oppgaven har derfor brukt Anaconda3 (versjon 2023.09.0). Programmet ble installert for alle brukere på datamaskinen. Under «Advanced Installation Options» ble det også valgt «Register Anaconda3 as the system Python 3.11 …». Dette programmet kommer med flere verktøy, deriblant Anaconda Powershell Promt. I denne ledeteksten installeres Ephem (versjon 4.1.5)

```
pip install ephem
```
Dersom man ønsker nevnt versjon av Ephem kan denne koden brukes:

```
pip install ephem==4.1.5
```
Produktet er også avhengig av å sortere SVG-filer, noe som gjøres med Inkscape (versjon 1.3). Under installasjonen er det viktig å velge «Add Inkscape to the system PATH for all users».

Alle programmene i produktet er bygd opp med absolutt filplassering. Hjemmemappen til hele filstrukturen er i all kode basert på:

C:\users\LAB\Dropbox\Bachelor

Dersom man ønsker å kjøre produktet på egen maskin må denne filplasseringen tilpasses. Bildet nedenfor viser utklippet av programfiler i Node-RED. Alle boksene markert i rødt har filplasseringer som må tilpasses filplasseringen mappestrukturen får på andre datamaskiner.

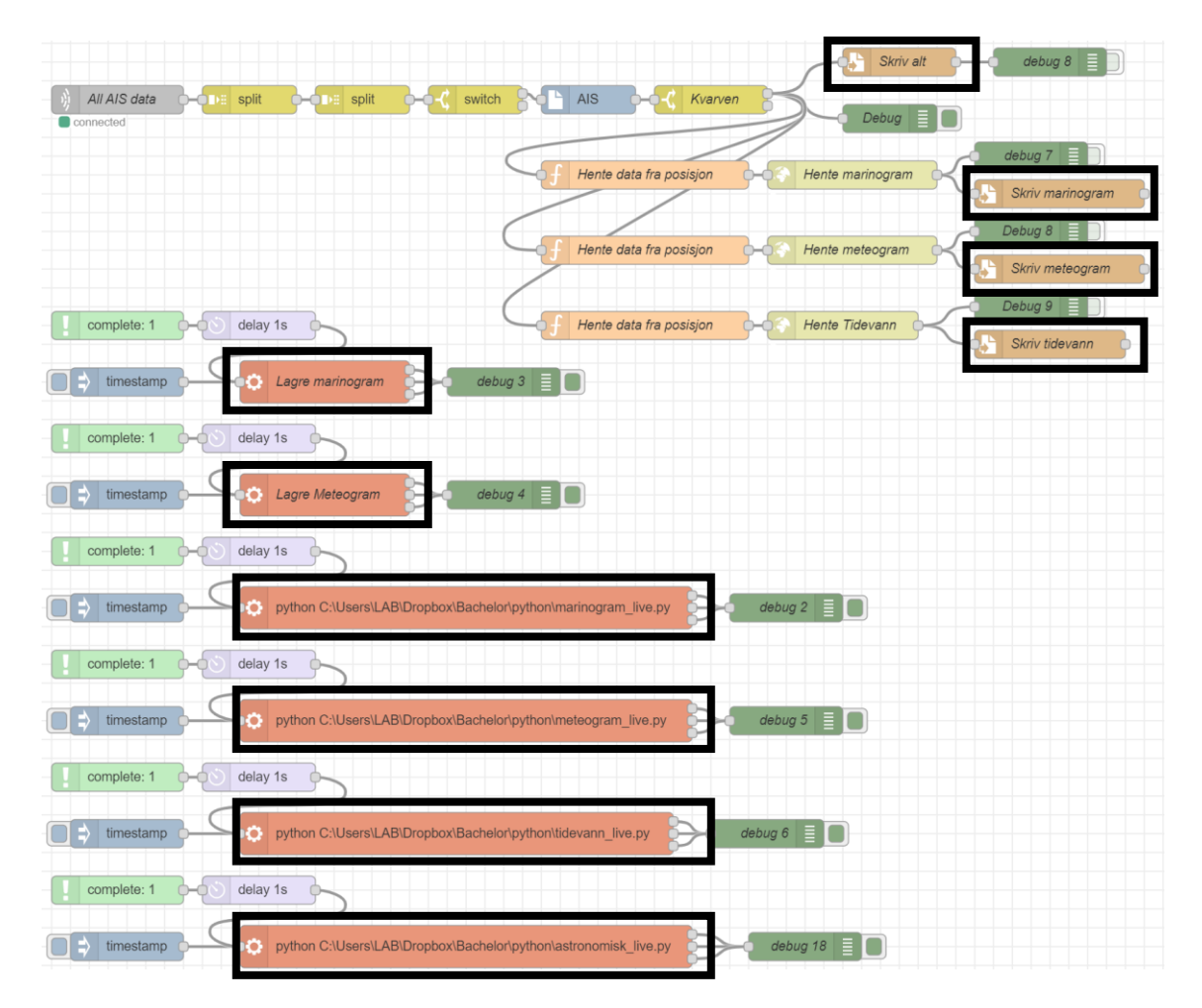

Dette gjelder også for alle programmene krevet i Python. Hvert program henter og/eller skriver til filer. Filplasseringen hvor disse filene hentes og skrives må tilpasses slik at programmene bruker riktig plassering i mappestrukturen.

Når alle programmene og filstruktur er fikset kan man starte opp programmene. Node-RED startes gjennom Anaconda Powershell Promt med følgende kommando:

Node-red u- c:\users\lab\dropbox\bachelor\node-red

Filplasseringen i kommandoen over må være lik filplasseringen mappen «node-red» i filstrukturen har på datamaskinen. Når Node-RED kjører kan man åpne nettsiden. Dette gjøres først ved å åpne mappestrukturen i Visual Studio Code. Deretter kan man velge den HTML-filen man ønsker å åpne (spiller ingen rolle hvilke man bruker, index er forsiden) og velge «Go Live» som vis i bildet under:

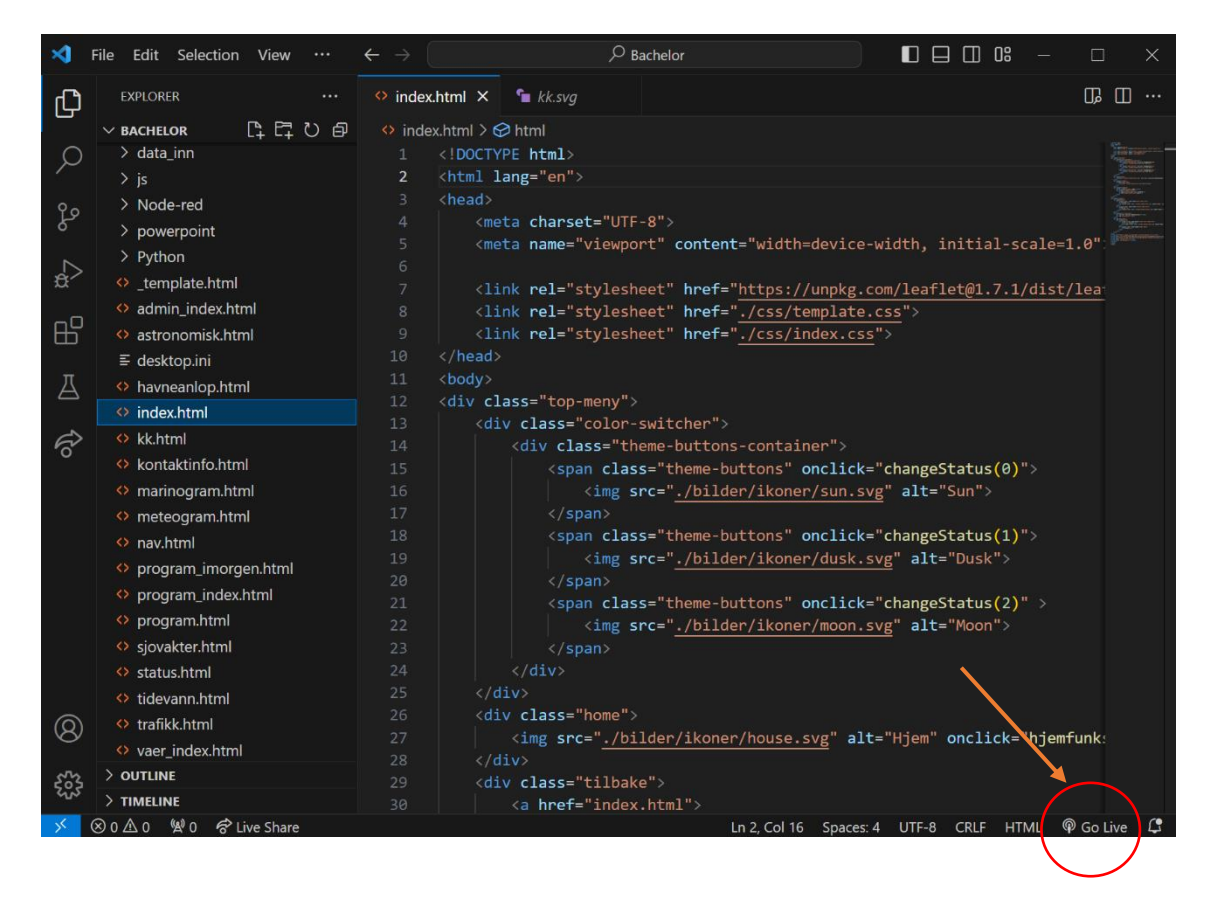

# <span id="page-90-0"></span>**Vedlegg E – Node-RED**

Programmet i Node-RED står bak all interaksjon med ulike tjenester på nett gjennom bruk av API-grensesnitt. Programmet er bygd opp av to ulike «flows» hvor den ene jobber med informasjonsinnhenting ut fra posisjonen til fartøyet, og den andre henter informasjon fra posisjonen man kan markere i kartet på nettsiden. Hver «flow» starter med en rekke noder som henter ut koordinater fra enten AIS-data eller fra koordinatene som hentes i kartet.

AIS dataen hentes og redigeres med følgende kode i Node-RED:

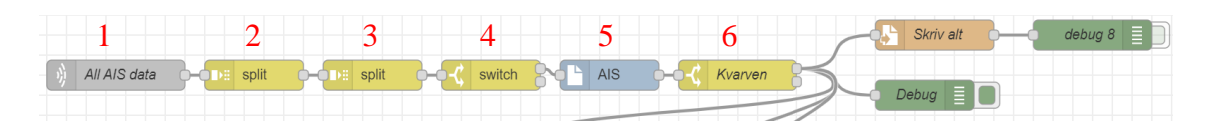

Node 1 henter inn AIS-data fra kystverket, hvor node 2,3 og 4 gjør endringer slik at node 5 (node-red-contrib-ais) kan oversette informasjonen til et leselig format. Node 6 henter ut AIS-dataen tilhørende et spesifikt MMSI-nummer. Denne informasjonen skrives til en

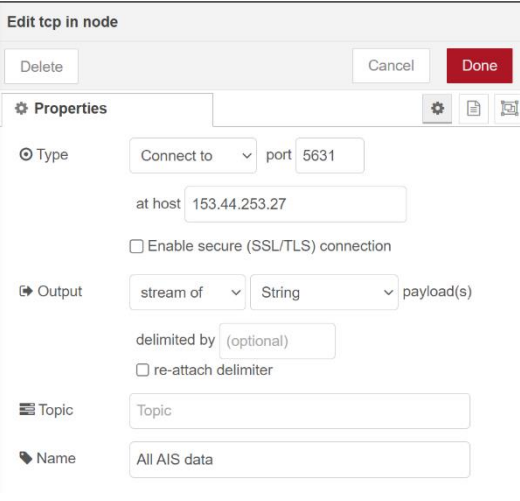

egen fil, i tillegg til å bli sendt til andre funksjoner i programmet. Bildet til venstre viser innholdet til node 1. IP-adressen og porten er hentet fra Kystverket.

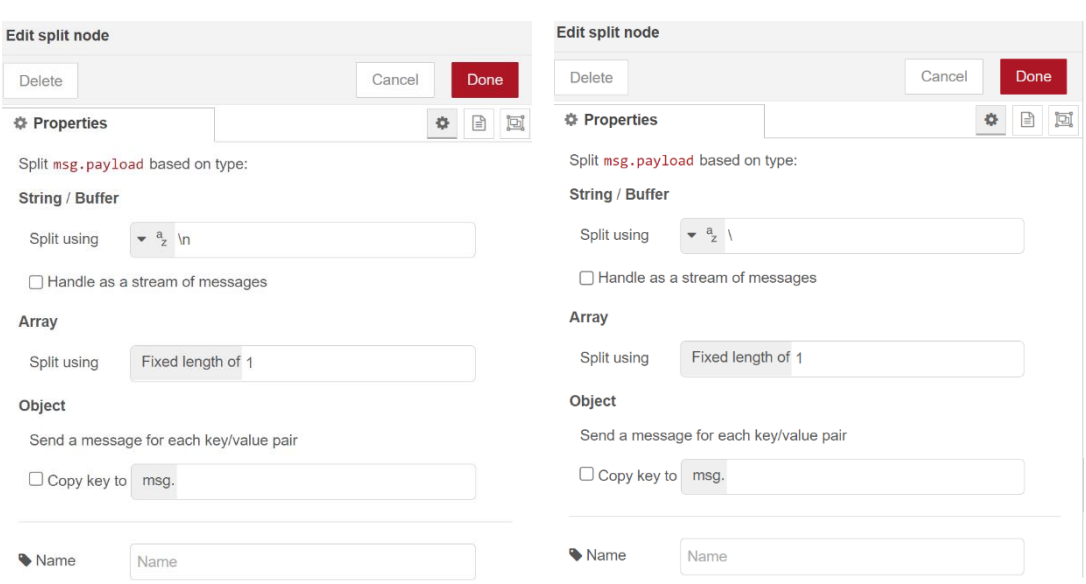

Bildet til venstre er innholdet til node 2, og bildet til høyre er innholdet til node 3

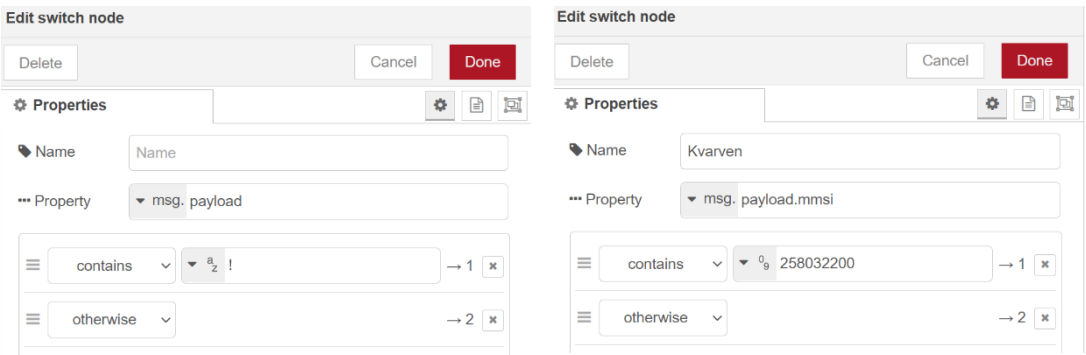

Bildet til venstre er innholdet til node 4. Bildet til høyre er innholdet til node 6. Dersom man ønsker å hente inn AIS-informasjon fra ett annet fartøy enn skolefartøyet Kvarven trenger man kun å bytte ut MMSI-nummeret til ønsket fartøy

Etter AIS-dataen er behandlet kan informasjonen sendes videre. API-grensesnittet som benyttes fra Meteorologisk Institutt, Yr og Kartverket har lenker som gir informasjon avhengig av koordinatene lenken inneholder. I Node-RED er det derfor tre ulike funksjoner som legger inn data i lenken til API-grensesnittet. Bildet under viser de tre ulike funksjonene som hver for seg redigere innholdet til lenken, henter filen på nett og skriver den til en fil.

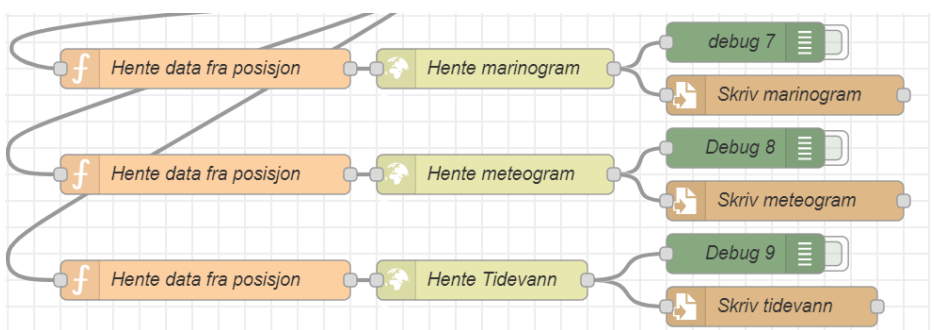

AIS-dataen tilhører en «msg.payload» samme med annen informasjon i Node-RED. Denne informasjonen er i et JSON format, som gjør at man enkelt kan hente ut for

eksempel bredde- og lengdegrad. Denne informasjonen legges så inn på sine respektive posisjoner i lenken. Når dette er gjort returneres lenken med det nye innholdet.

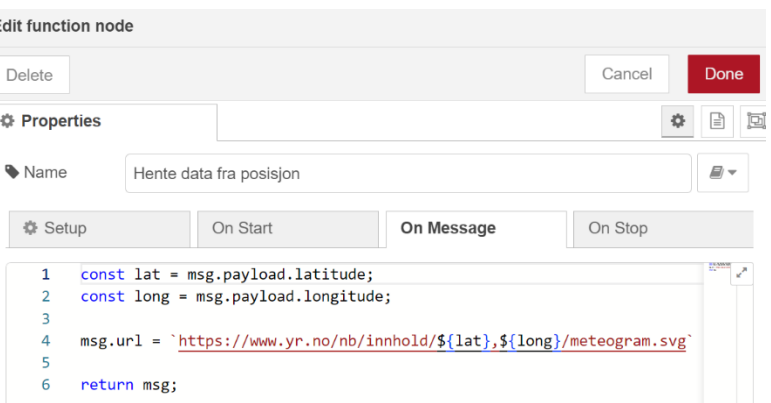

Tidevannsdataen som hentes fra Kartverket trenger også tidsrommet dataen skal hentes for. Funksjonen legger da også med dagens dato.

Dette sendes så til en «http request» node som henter innholdet på siden som lenken tilhører. Dette innholdet skrives til en fil i mappestrukturen med en «write file»-node.

Det er også Node-RED som styrer hvordan filen behandles videre. Dataen

som er hentet på nett kan ikke

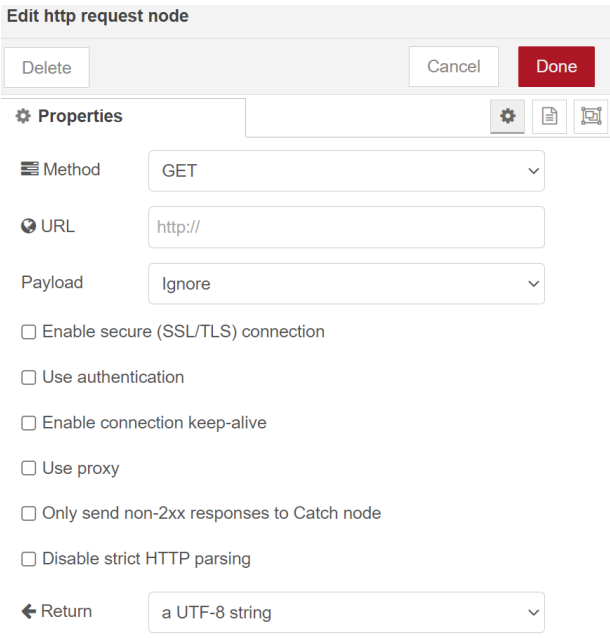

presenteres på nettsiden, da grafene enten har hvit bakgrunn eller er lastet ned som store

tabeller med data. Resten av koden i Node-RED er sekvensstyrt, hvor rekker med koder er avhengig av at tidligere oppgaver er gjort. På bildet under ser man seks ulike sekvenser med program som enten kan kjøres manuelt eller automatisk. Manuell funksjon kommer av en «inject»-node som starter sekvensen når noden trykkes på. Automatikken kommer ved bruk av en «Complete»-node, som starter sekvensen når en forhåndsbestemt annen node er ferdig med sin oppgave. Hver sekvens inneholder en «exec»-node som kjører en kommando i ledeteksten på Windows. Disse kommandoene kjører enten et Pythonprogram, eller bruker Inkscape for å strukturere en SVG-fil.

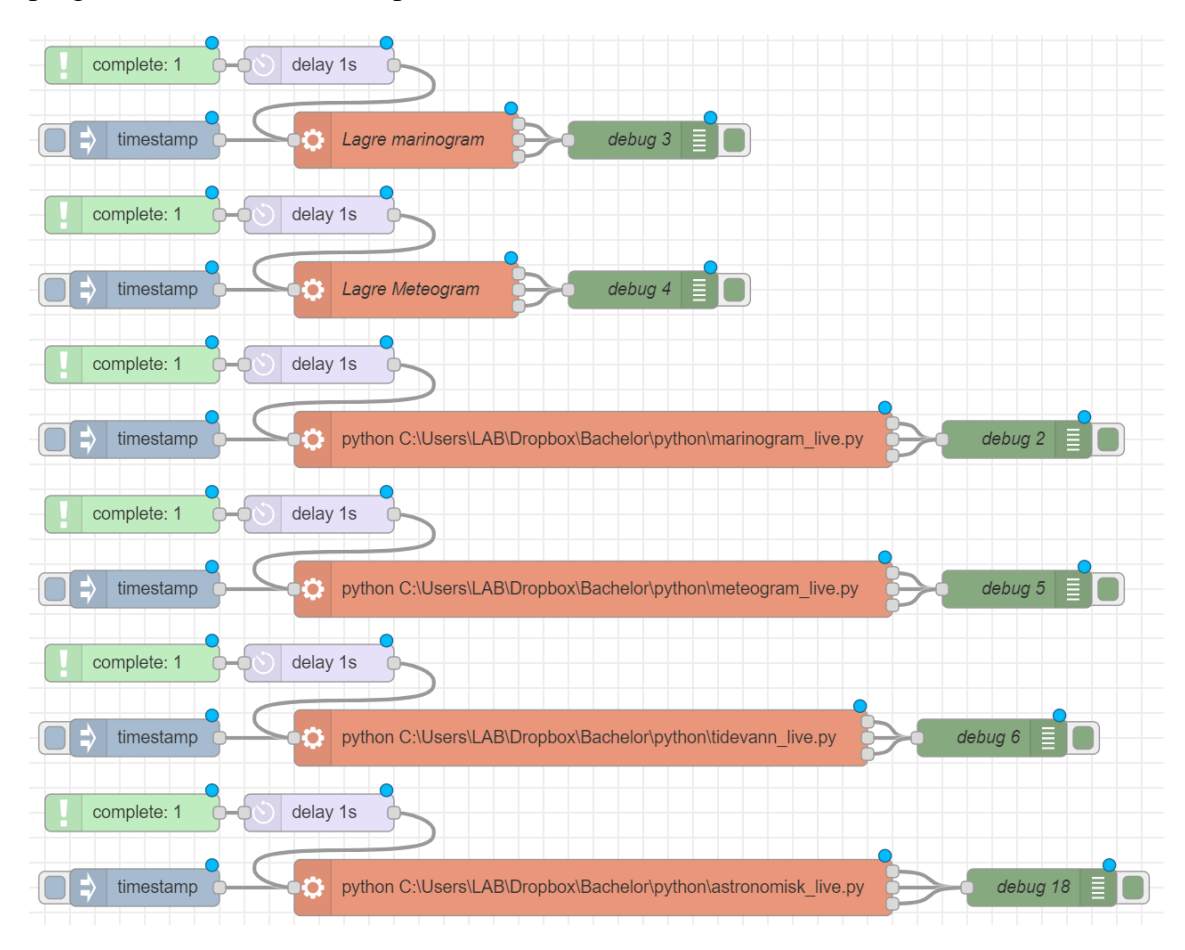

Den andre funksjonaliteten programmet i Node-RED har er å hente data som beskrevet ovenfor ut fra posisjoner som er markert i kartet på nettsiden. I tillegg brukes Node-RED for å endre på lysstyrken til datamaskinen avhengig av hvilken fargepalett som brukes.

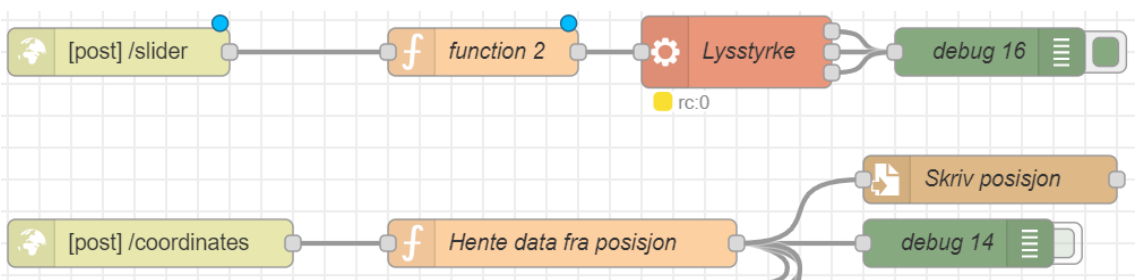

Koordinatene som markeres i kartet på nettsiden og verdien på lysstyrken til fargepaletten må sendes til Node-RED. Node-RED kjører i oppgavens tilfelle på loopback adressen til maskinen på port 1880 (127.0.0.1:1880). JavaScript sender da for eksempel koordinatene på adressen «http://127.0.0.1:1880/coordinates», hvor det forventes at en instans av Node-RED lytter. Bildet nedenfor viser koden i JavaScript på nettsiden som sender koordinatene fra kartet til adressen Node-RED lytter på.

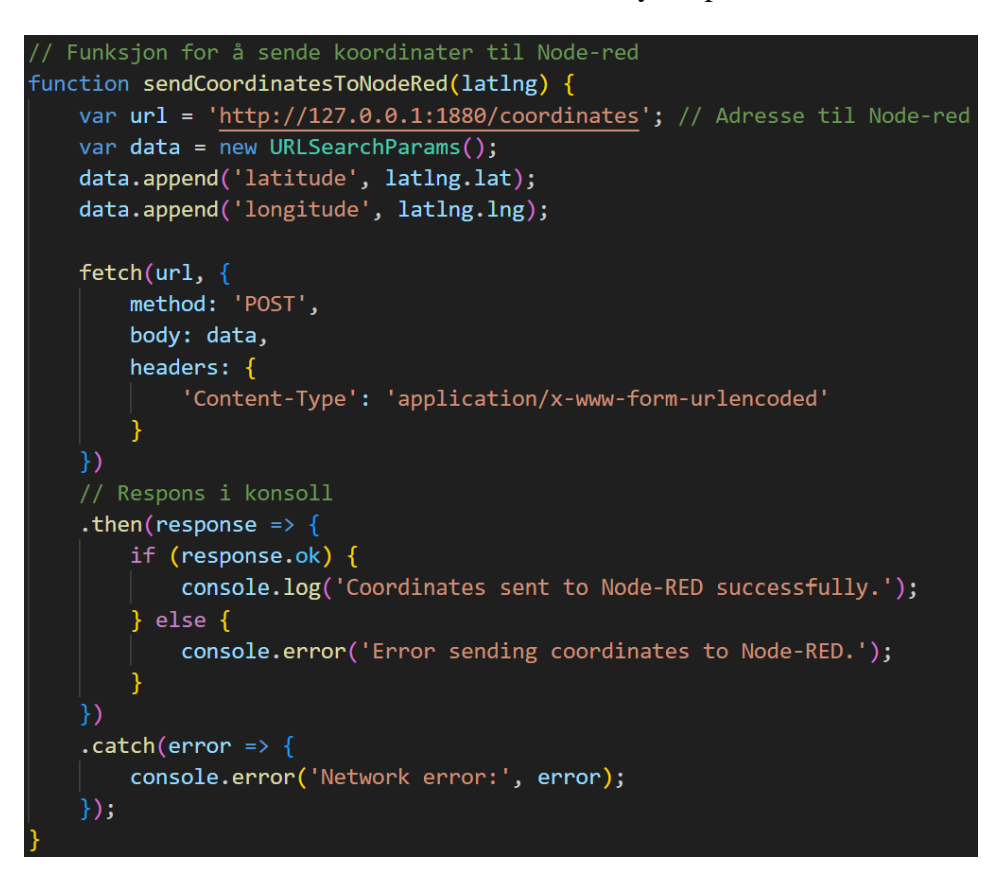

Ettersom Node-RED kjører på adressen «http://127.0.0.1:1880» trenger den kun å lytte på adressen «/coordinates». Dette gjøres med en «http in»-node som vist i bildet nedenfor. Informasjonen som sendes/tilgjengeliggjøres på denne adressen kan behandles som beskrevet tidligere.

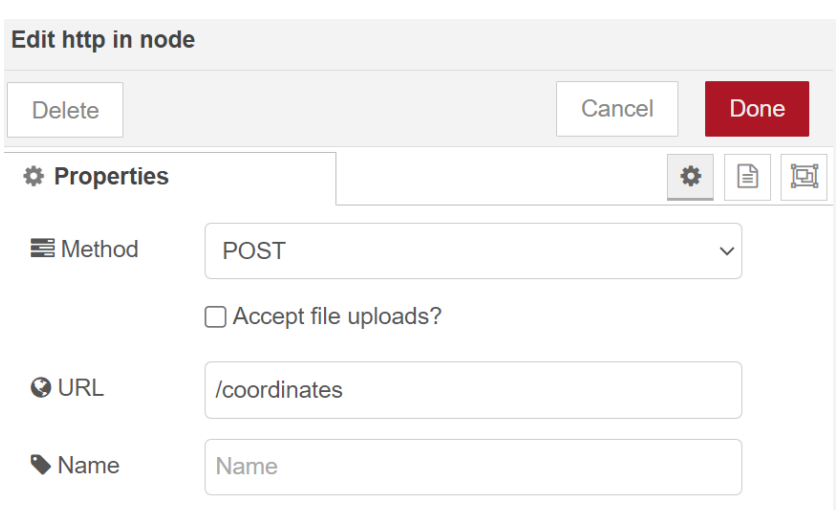

Alle nodene som kjører kommandoer, eller skriver filer til datamaskinen benytter absolutt filplassering tilpasset datamaskinen som produktet er utviklet på. Dersom man skal gjøre dette på sin egen maskin må filplasseringene tilpasses for å stemme overens med plasseringen til prosjektet

# **Vedlegg F – Redigere SVG-filer**

Som nevnt i Vedlegg E – [Node-RED](#page-90-0) må dataen som hentes på nett behandles før det kan presenteres på nettsiden til produktet. En sentral del av denne databehandlingen er redigering av SVG-filer. Filene som lastes ned fra Yr og Meteorologisk Institutt har hvit bakgrunn som er uønskelig med tanke på nattesynet. Ved å åpne en SVG-fil i programmet Inkscape kan man bruke verktøyet «XML Editor» og se hvordan ulike elementer i XMLformatet ser ut grafisk. Ettersom vektortegninger består av geografiske elementer kan man bruke dette verktøyet for å lete etter posisjonen deres i filen, og finne ut hvordan man i et program kan finne fram til de ønskede elementene. Erfaringer som ble gjort under utviklingen er at SVG-filer sin struktur blir mye mer oversiktlig og strukturert dersom man åpner og lagrer den med Inkscape. Koden under ble derfor utviklet med å prøve seg fram, og til slutt klare å slette de ønskede elementene. Denne figuren tar for seg hvordan Python redigere marinogrammet som hentes fra meteorologisk institutt.

Først må man importere biblioteket som kan behandle filer med XML struktur. Filen må åpnes og parses som vist på bildet under:

```
import xml.etree.ElementTree as ET
# Henter filen og parser
tree = ET.parse('C:/Users/LAB/Dropbox/Bachelor/data_inn/live_pos/ny_marinogram.svg')
root = tree.getroot()
```
Når dette er gjort kan man begynne å redigere filen. En XML-struktur består av en root med mange underelementer (childs). Koden under har en løkke som itererer gjennom alle underelementer i det andre elementet i root. Eksempelvis er root[0] det første underelementet av root. For hvert underelement henter den navnet på taggen samt verdien til attributtet «clip-path». Elementet som letes etter ligger i et underelement med taggen «g», men ettersom SVG-filer har en litt annen formatering enn vanlige XML-filer må {http://www.w3.org/2000/svg} legges foran navnet på taggen man leter etter. Et eksempel vises i bildet under

```
iterasjon = \thetafor i in range(len(root[1])):
    item = root[1][i-iterasjon].tagattribute = root[1][i-iterasjon].get('clip-path')if item == '{http://www.w3.org/2000/svg}g' and atributt=='url(#linearGradient1)':
        root[1].remove(root[1][i-iterasjon])
        iterasjon += 1
```
En viktig ting å merke seg er at man må kompensere for hvert element som fjernes. Løkken skal iterere gjennom alle underelement i et element. Dersom et element har 5 underelementer vil den iterere fra 0 til 4. Dersom man kommer til det tredje elementet og fjerner dette, vil det kun være 4 underelementer i elementet. Når løkken kommer til 4 vil den prøve å lete etter ett underelement som ikke finnes. Ved å huske hvor mange elementer man har fjernet og kompenserer for dette i itereringen vil man unngå feilmeldingen «Child Index out of range». Ved å kompensere menes altså at man trekker fra antall elementer man har fjernet fra iterasjonstallet til løkken. Dette vises i bildet over.

Programmene i Python har som hensikt å fjerne elementer i tegninger med hvit bakgrunn. Det er likevel noen tilfeller hvor det er vanskelig å lete seg fram til elementer på bakgrunn av fargen. Ved prøving og feiling ble størrelsen på elementene som skal fjernes identifisert. Andre elementer hadde ikke samme størrelser, og denne egenskapen var derfor unik. Ved å lage en tilsvarende kode som vist i bildet over kan man lete seg fram til elementer med en hvis tagg og spesifikke verdier i attributtene.

```
# Noen ganger er strukturen til filen annerledes, og denne løkken fjerner elementer basert
for i in range(len(root[1])):
    iterasjon = \thetafarge = root[1][i].get('fill')if farge == 'white':
        for j in range(len(root[1][i])):
            item = root[1][i][j-iterasjon].tagattribute = root[1][i][j-iterasjon].get('height')if item == '{http://www.w3.org/2000/svg}rect' and atributt == '181.310595':
                root[1][i].remove(root[1][i][j-iterasjon])
                iterasjon += 1elif item == \frac{1}{2} {http://www.w3.org/2000/svg}rect' and atributt == \frac{112.262195}{112.262195}root[1][i]. remove(root[1][i][j-iterasjon])
                iterasjon += 1# Lagrer filen igjen
tree.write('C:/Users/LAB/Dropbox/Bachelor/bilder/live/marinogram.svg')
```
# **Vedlegg G – Nettsidens utseende**

Dette vedlegget inneholder et utvalg bilder av innholdet til nettsiden, med ulike fargepaletter.

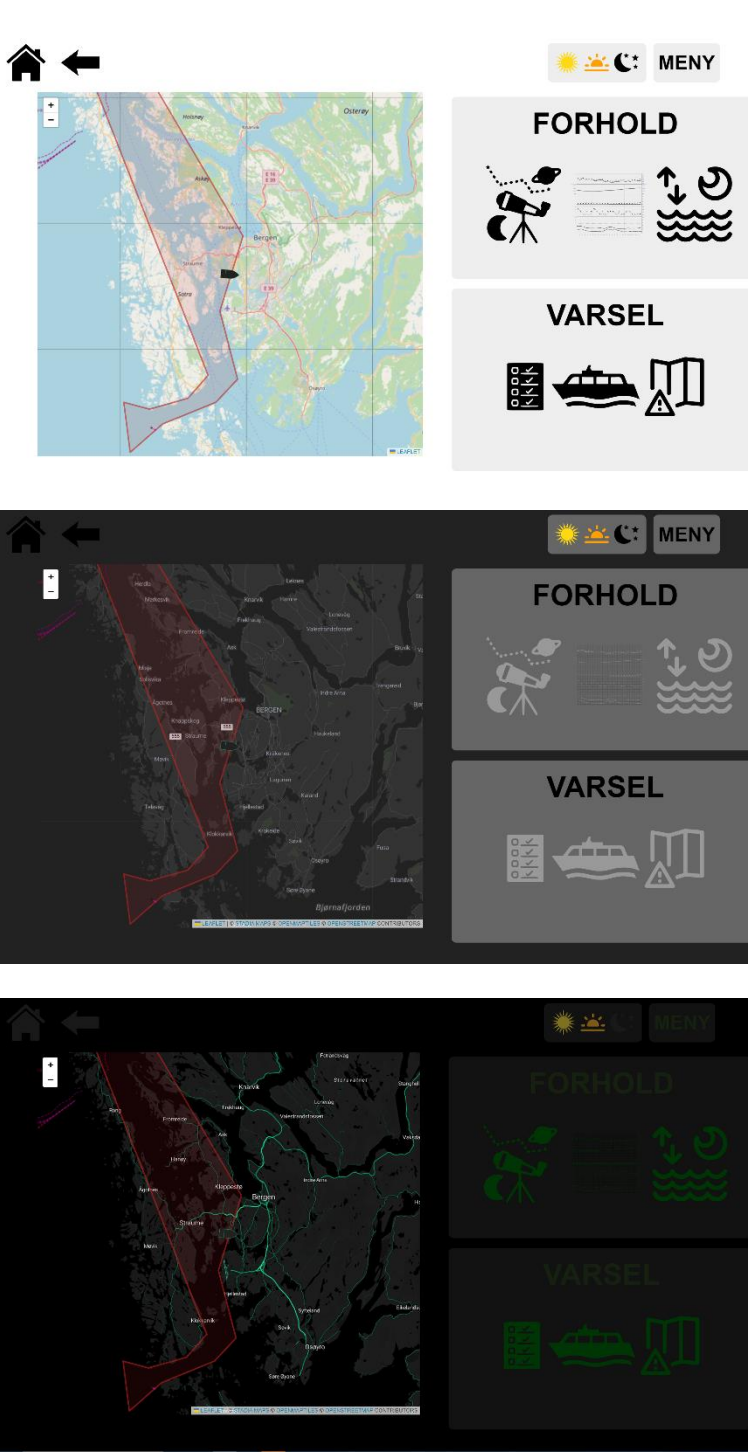

## **Forsiden til nettsiden**

# **Meny forhold**

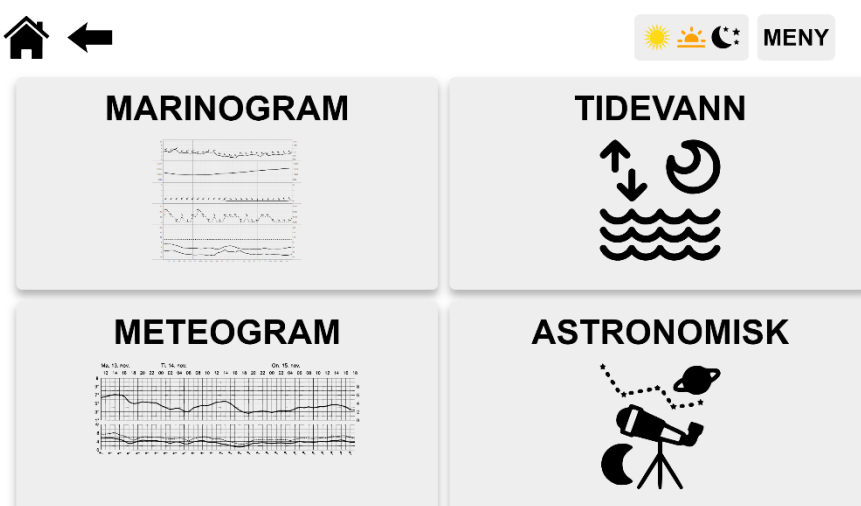

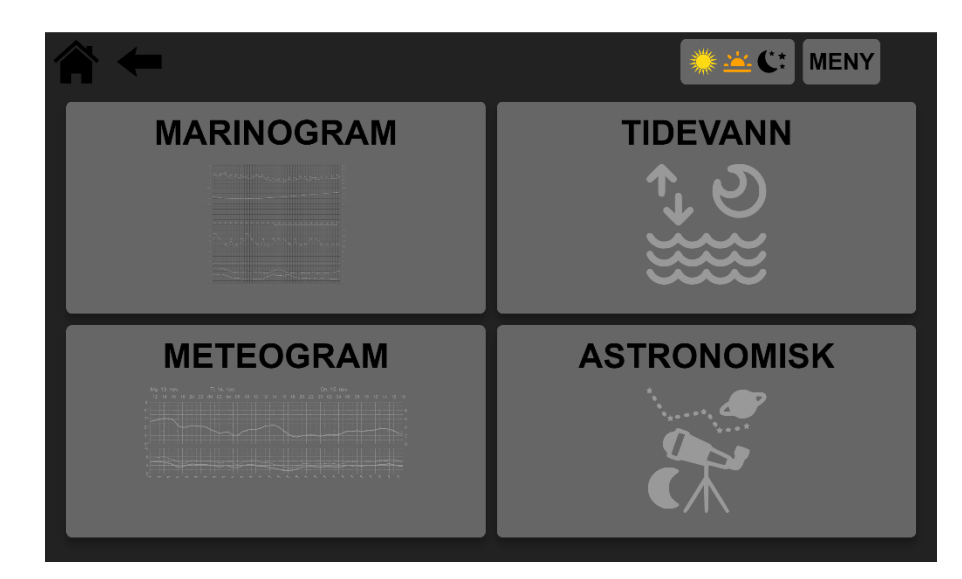

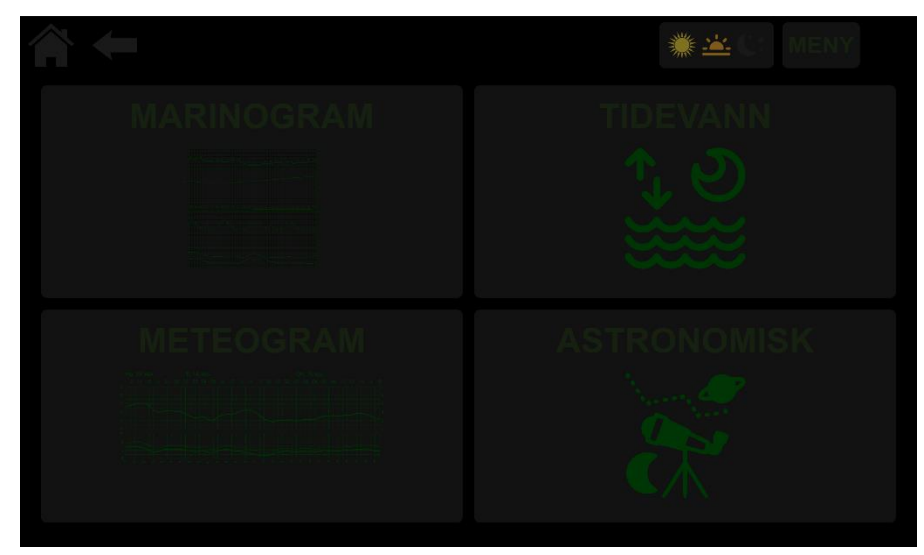

# **Marinogram**

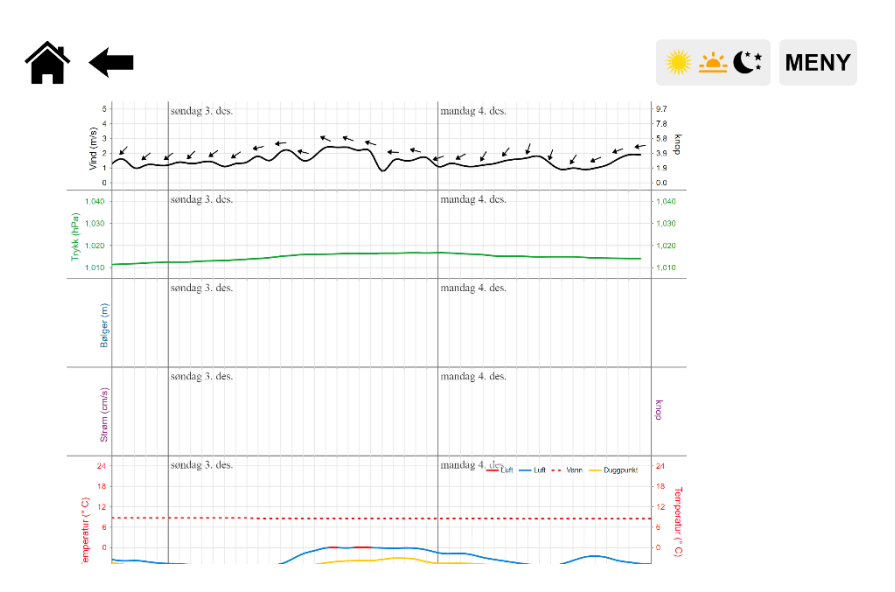

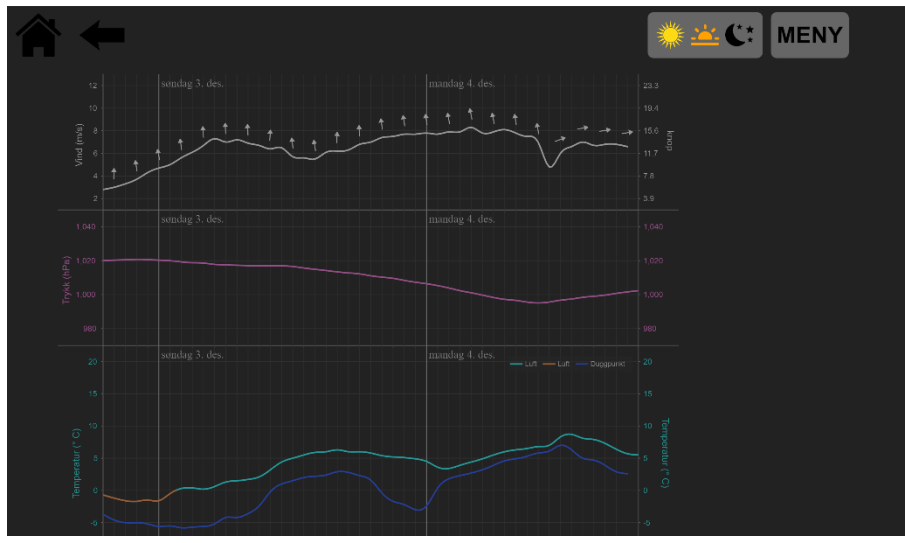

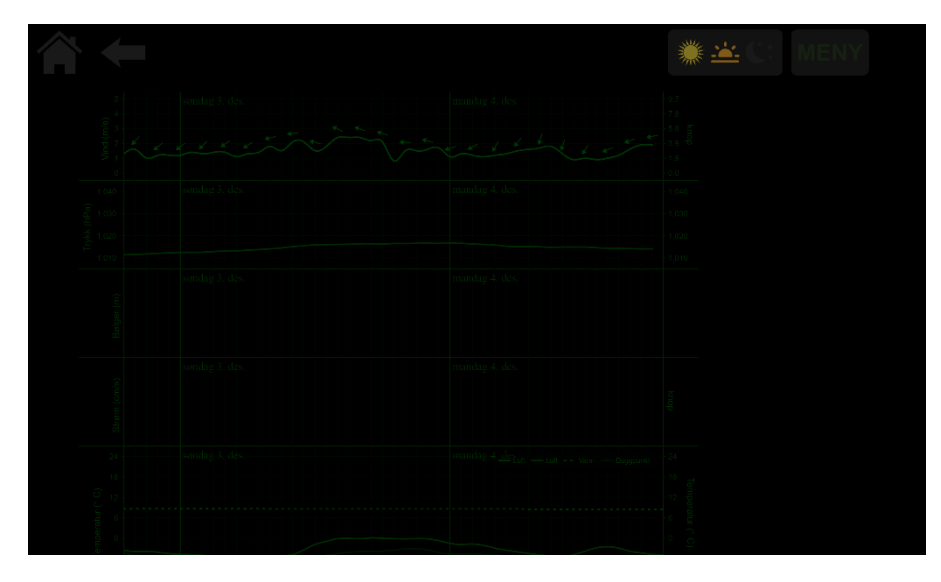

**Meteogram**

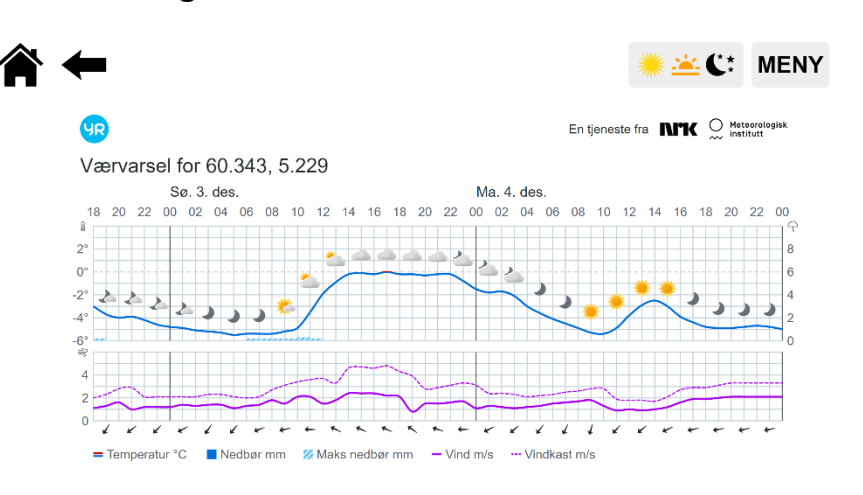

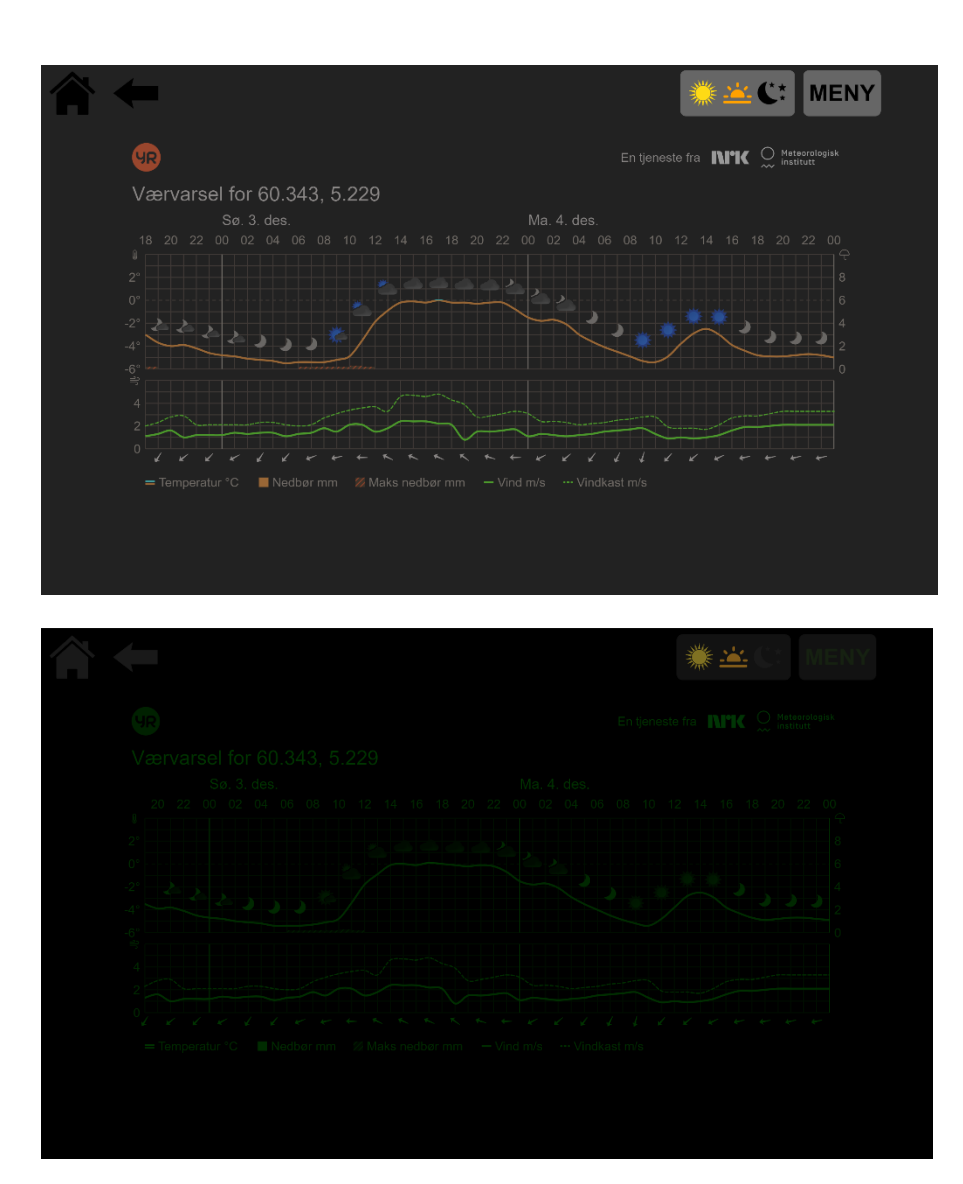

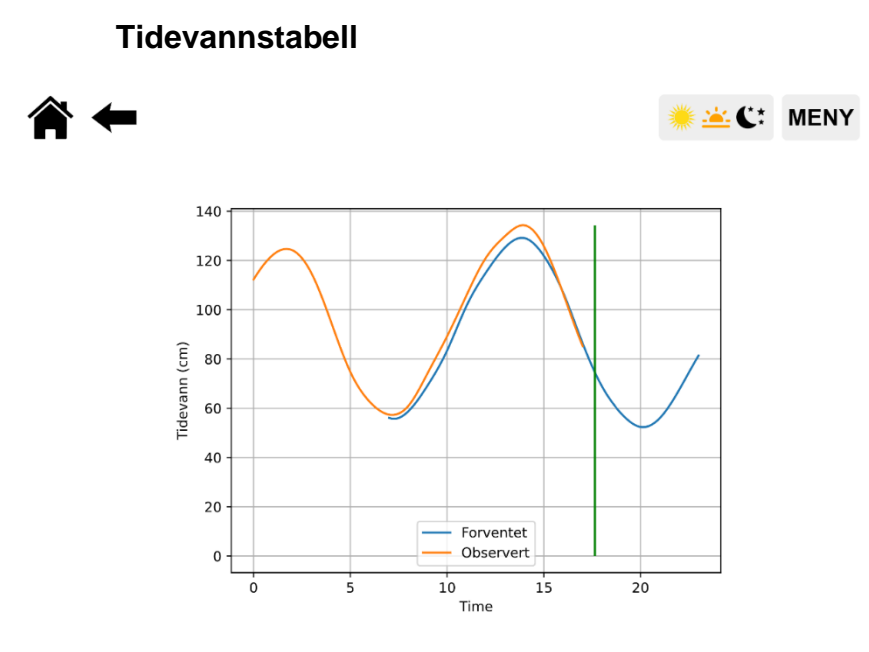

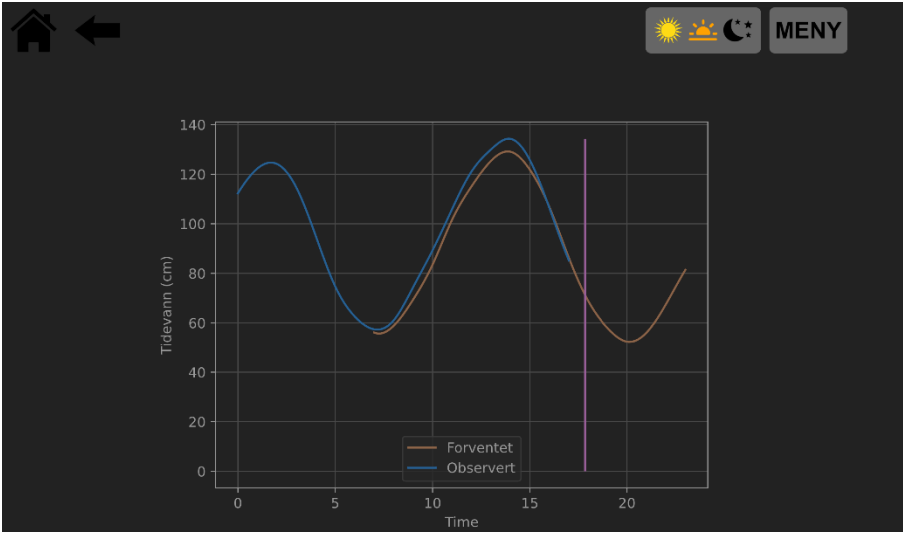

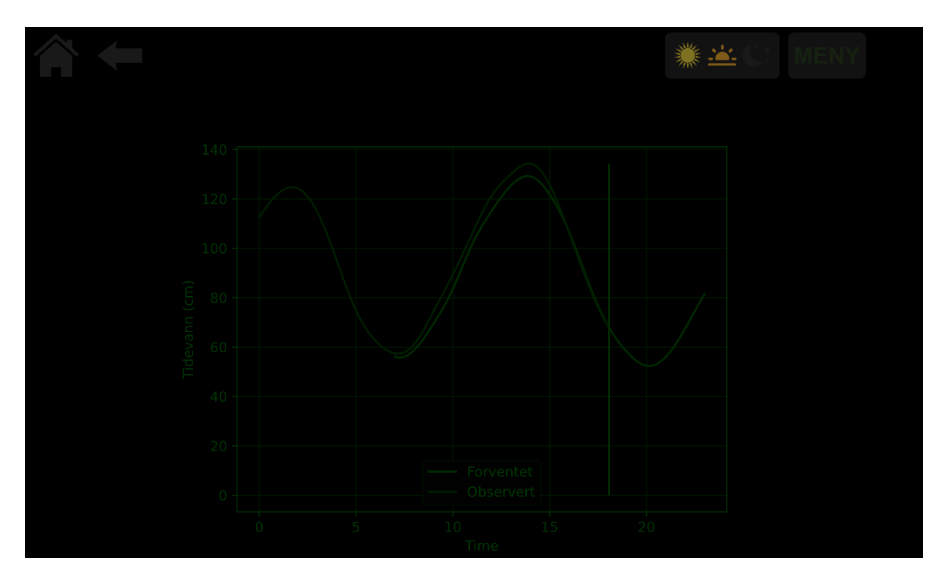

### **Astronomisk**

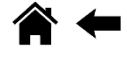

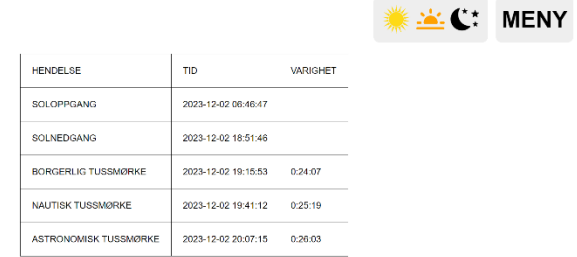

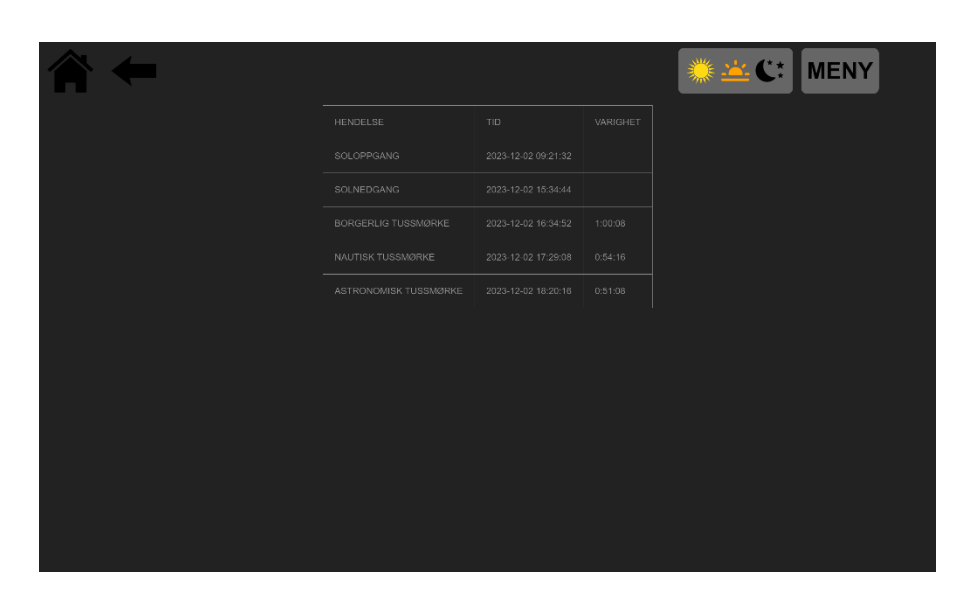

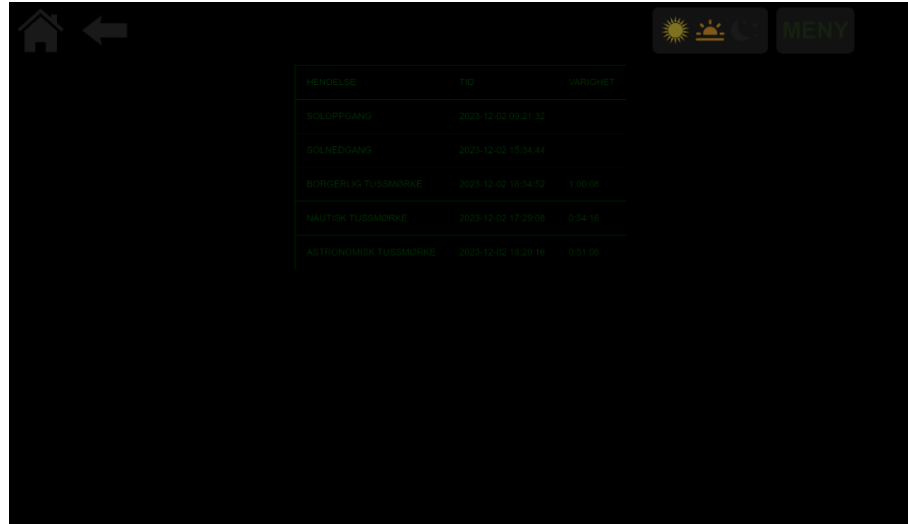

# **Meny Varsel**

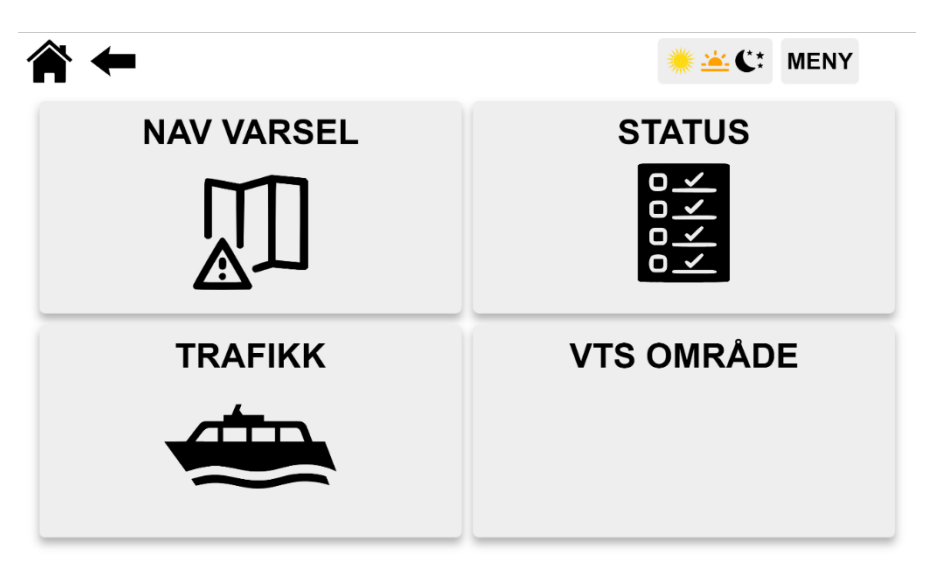

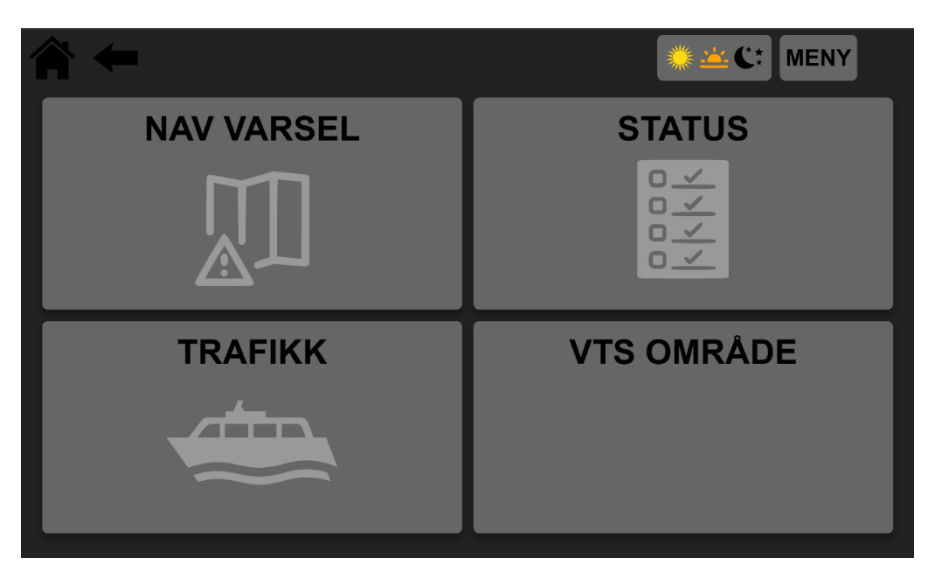

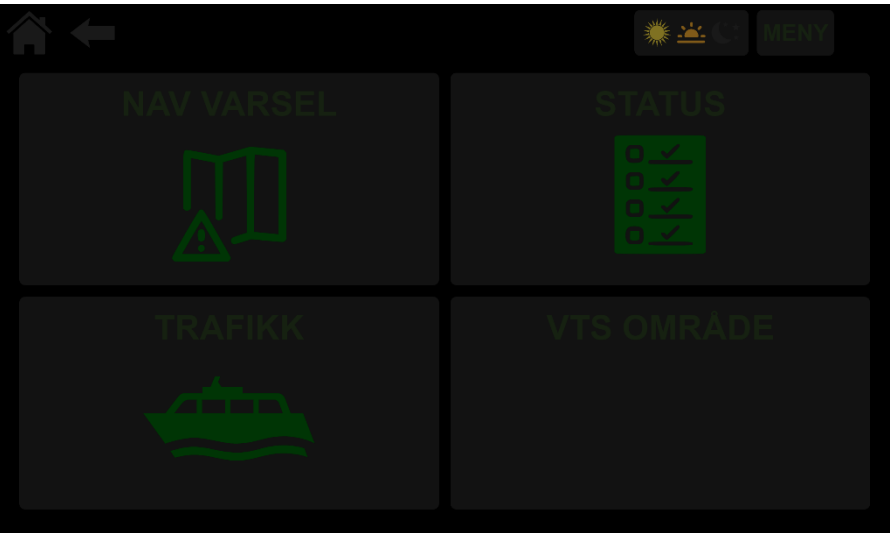

# **Status til fartøyet**

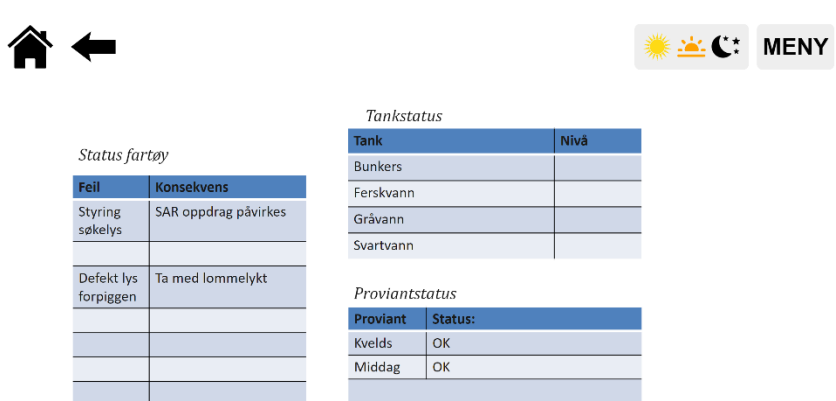

Navigasjonssystem- Innstillinger og hensyn

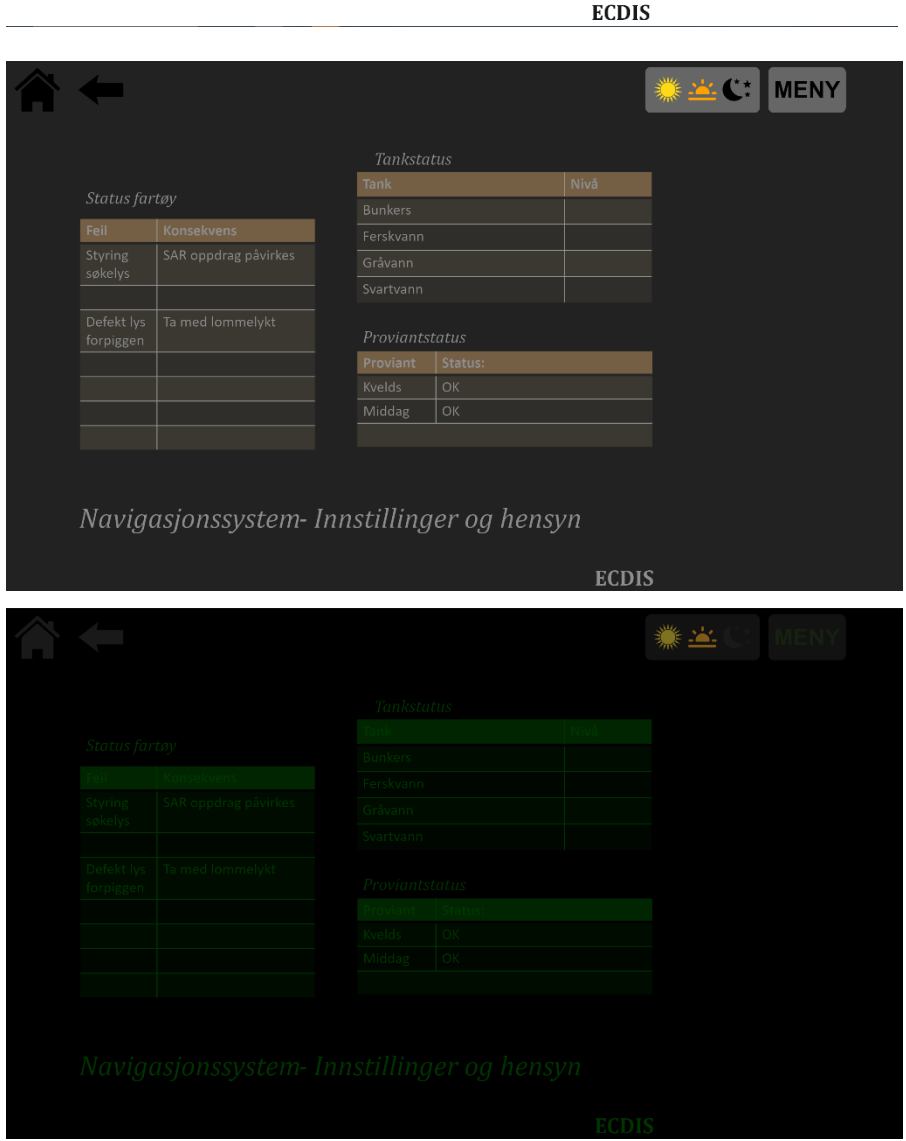

# **Navigasjonsvarsel**

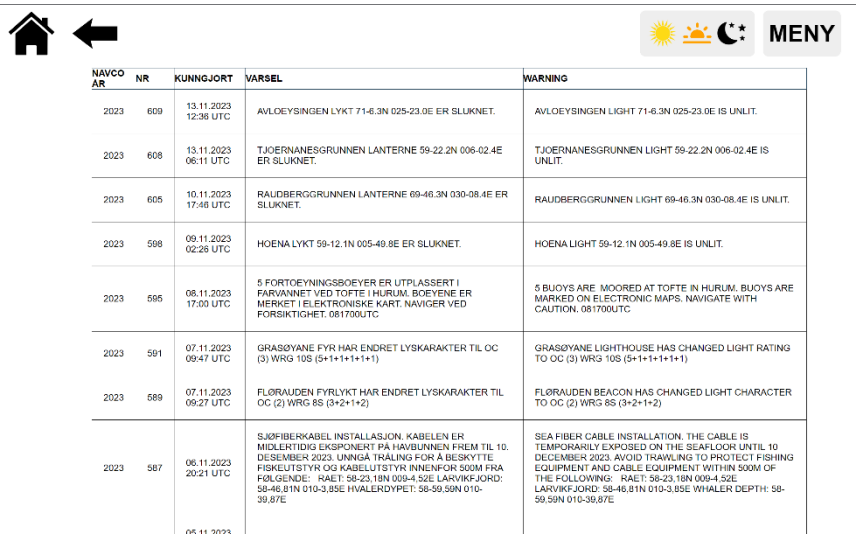

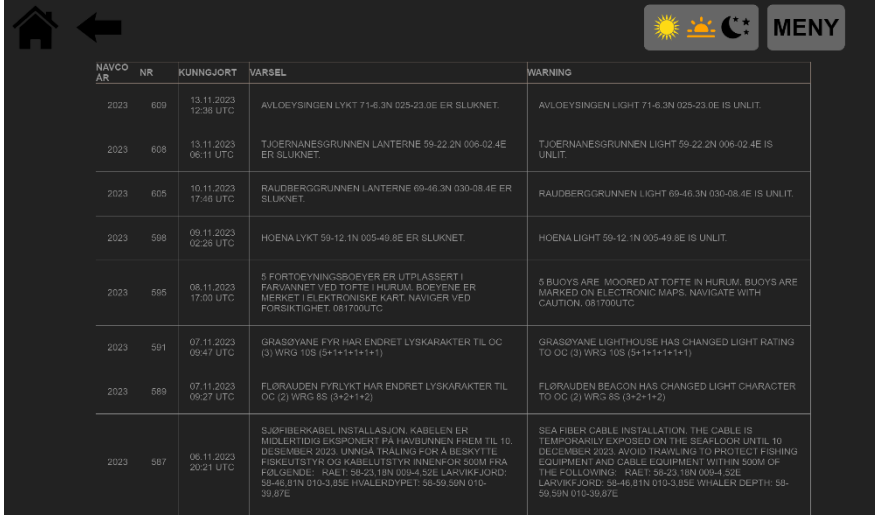

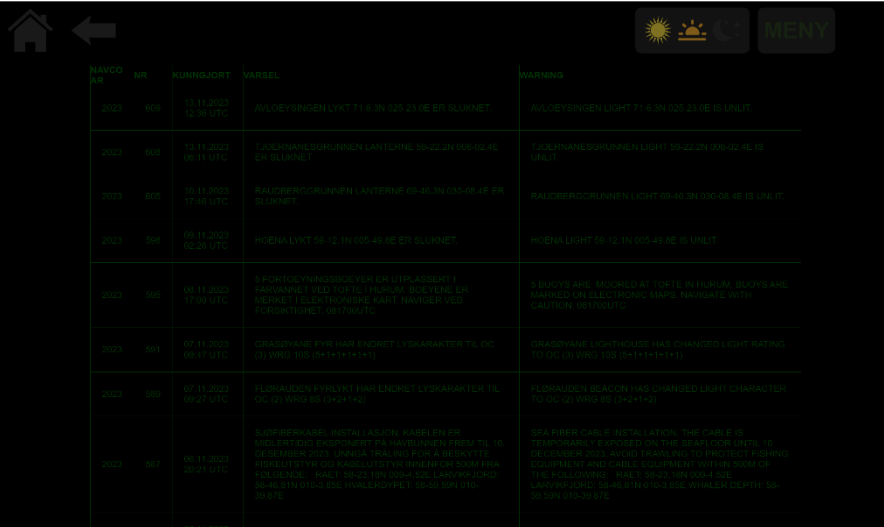

# **Meny programWENY** 俞← SJØVAKTER HAVNEANLØP **PROGRAM**

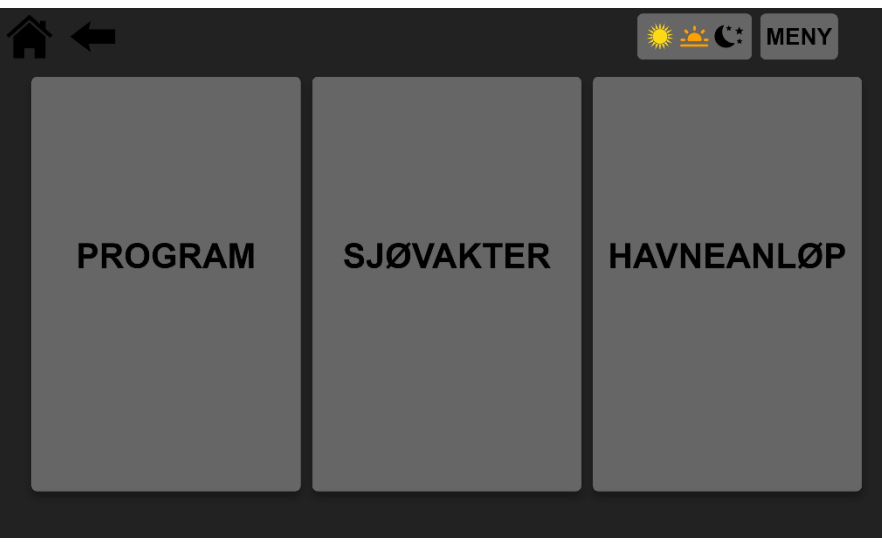

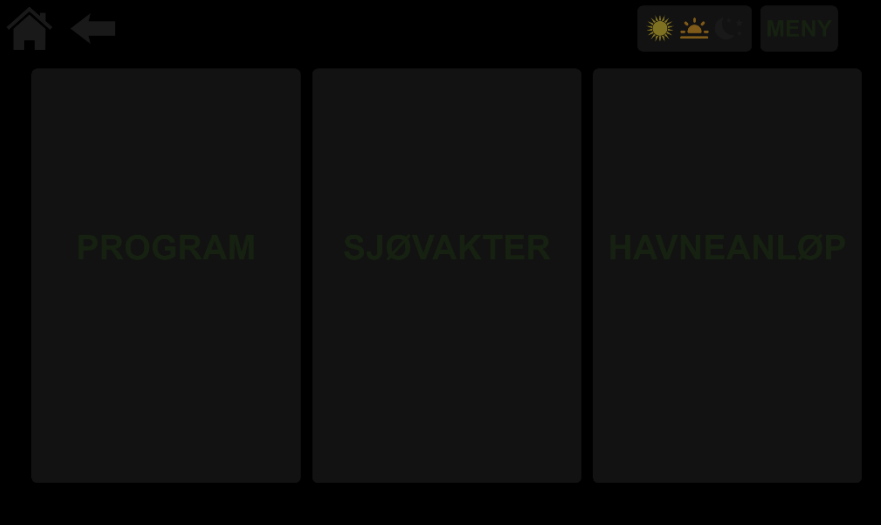
## **Program for dagen**

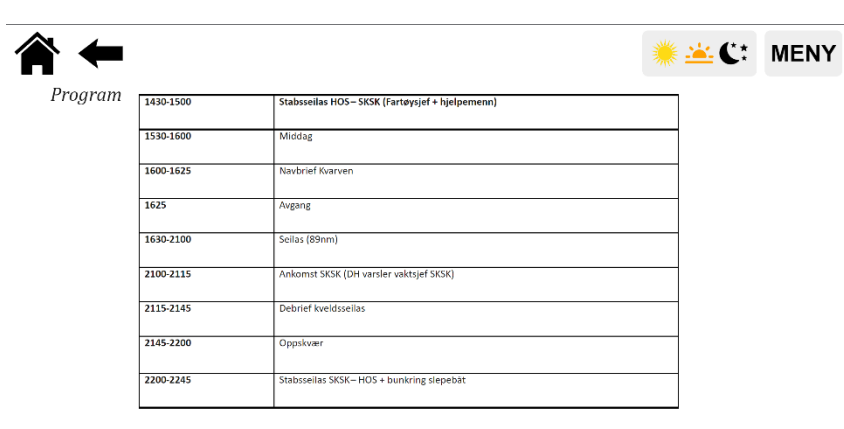

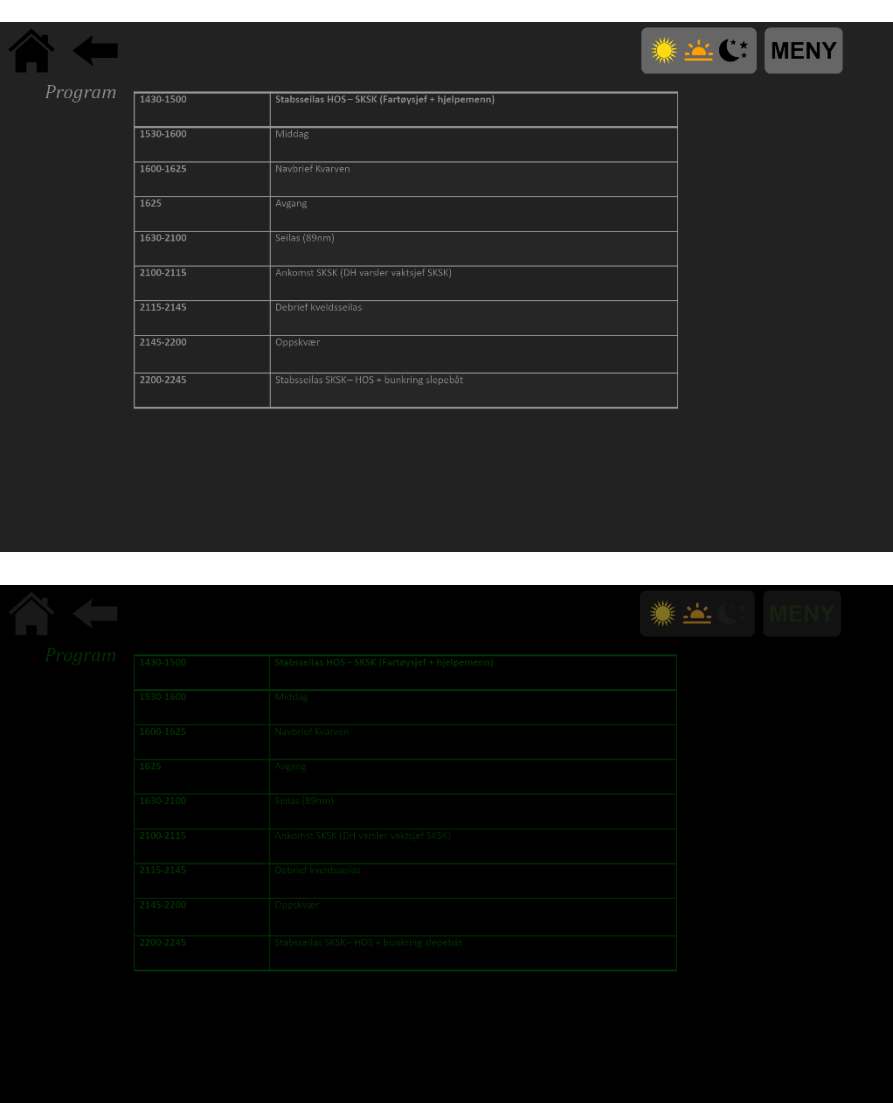

## **Havneanløp**

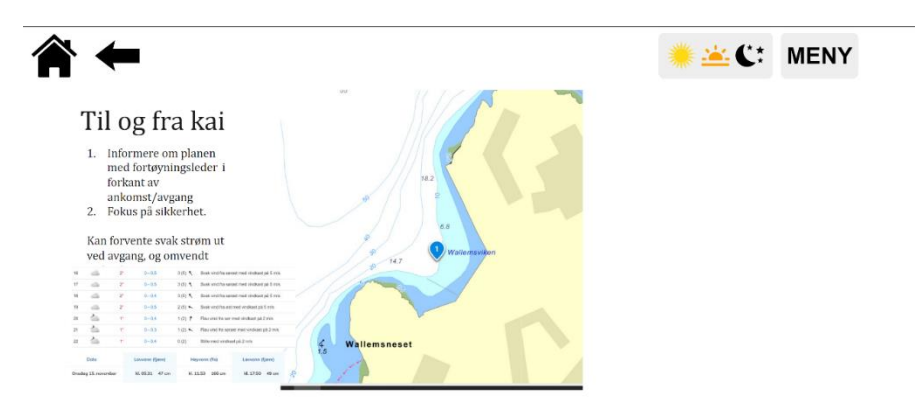

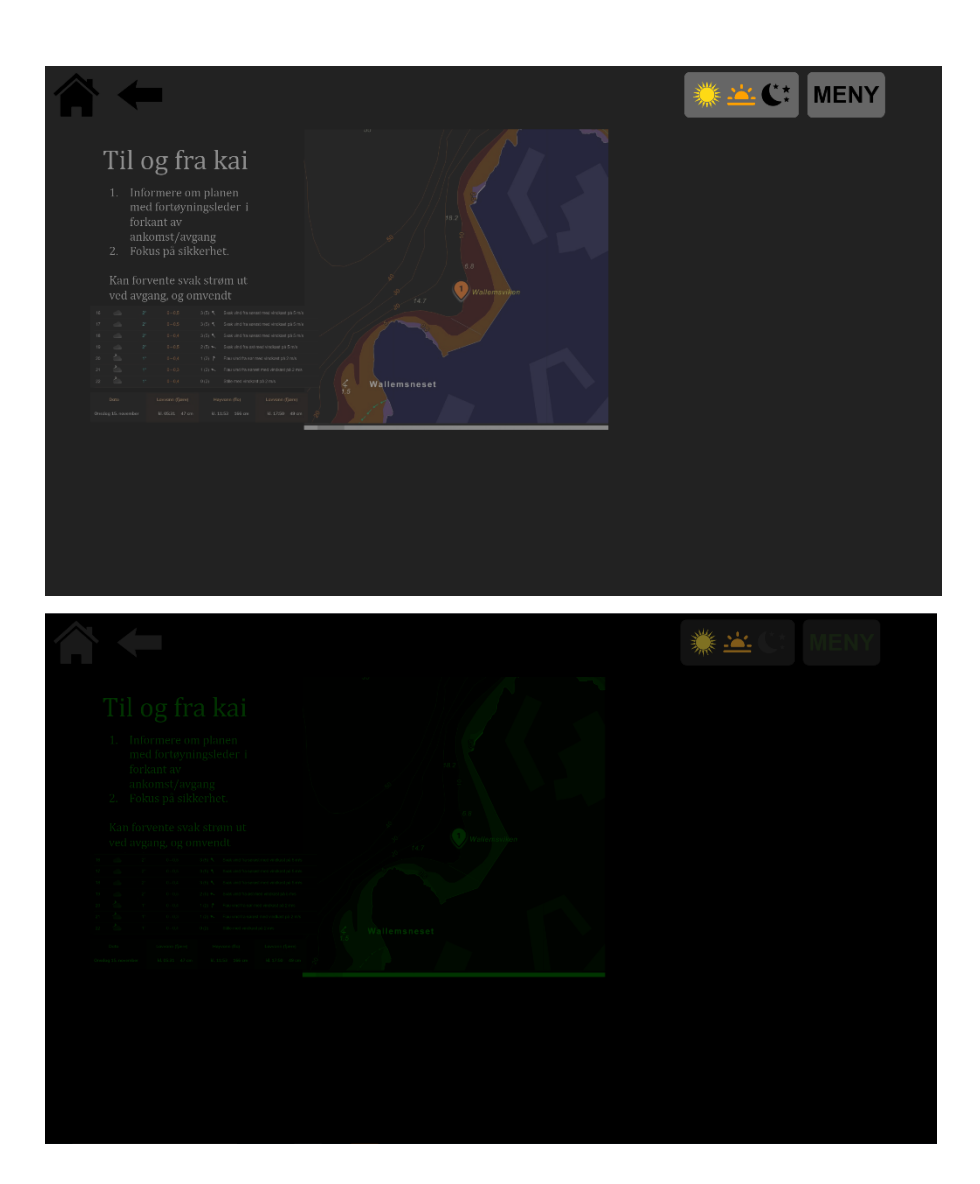

## **Administrativt**

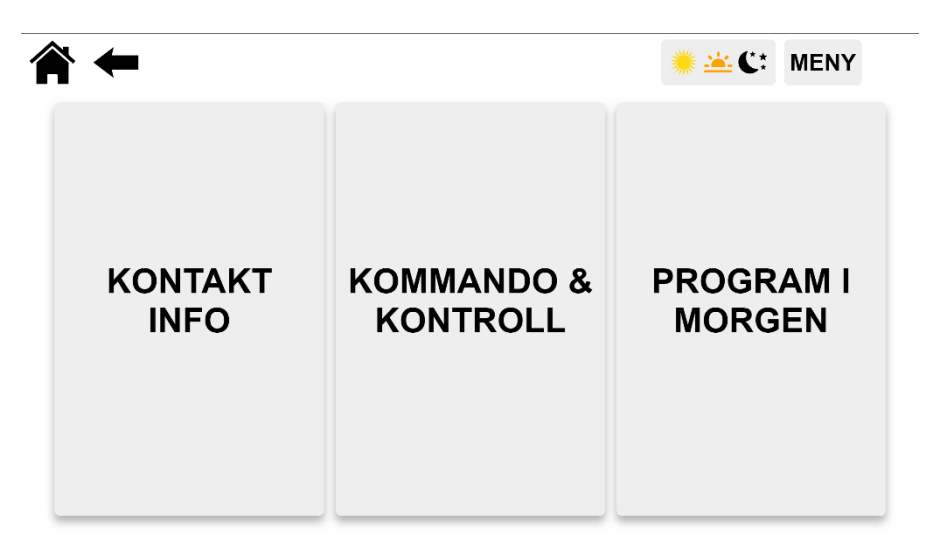

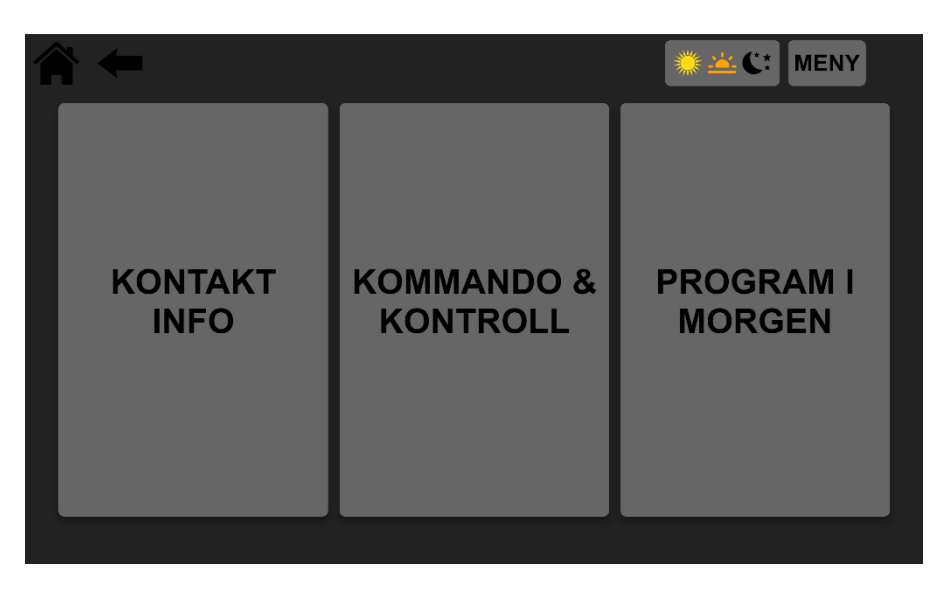

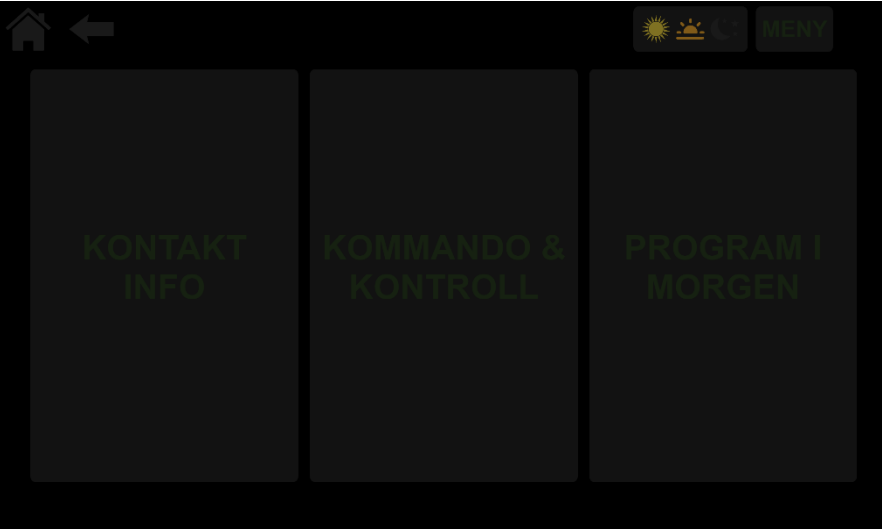